IBM BladeCenter

Management Module
BladeCenter T Management Module
Advanced Management Module
BladeCenter T Advanced Management Module

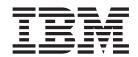

# Command-Line Interface Reference Guide

IBM BladeCenter

Management Module
BladeCenter T Management Module
Advanced Management Module
BladeCenter T Advanced Management Module

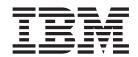

# Command-Line Interface Reference Guide

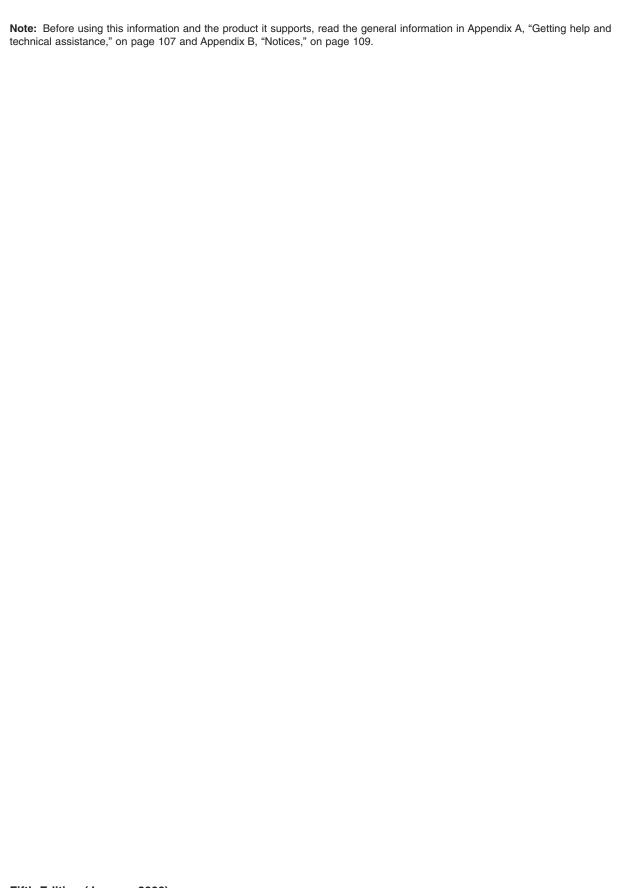

US Government Users Restricted Rights – Use, duplication or disclosure restricted by GSA ADP Schedule Contract with IBM Corp.

## Contents

| Chapter 1. Introduction                            |   |   |   |   |   |   |   |   |      |
|----------------------------------------------------|---|---|---|---|---|---|---|---|------|
| Before you begin                                   |   | ٠ |   | ٠ | ٠ | ٠ | ٠ | ٠ | . 2  |
| Chapter 2. Using the command-line interface        |   |   |   |   |   |   |   |   | . 3  |
| Command-line interface guidelines                  |   |   |   |   |   |   |   |   | . 3  |
| Selecting the command target                       |   |   |   |   |   |   |   |   |      |
| Commands and user authority                        |   |   |   |   |   |   |   |   |      |
| Cabling the management module                      |   |   |   |   |   |   |   |   |      |
| Networked connection                               |   |   |   |   |   |   |   |   |      |
| Direct connection                                  |   |   |   |   |   |   |   |   |      |
| Serial connection (advanced management module only |   |   |   |   |   |   |   |   |      |
| Starting the command-line interface                |   |   |   |   |   |   |   |   |      |
| Telnet connection                                  |   |   |   |   |   |   |   |   |      |
| Serial connection                                  |   |   |   |   |   |   |   |   |      |
| Secure Shell (SSH) connection                      |   |   |   |   |   |   |   |   |      |
| BladeCenter unit configuration                     |   |   |   |   |   |   |   |   |      |
| Configuring the management module                  |   |   |   |   |   |   |   |   |      |
| Starting an SOL session                            |   |   |   |   |   |   |   |   |      |
| Ending an SOL session.                             |   |   |   |   |   |   |   |   |      |
|                                                    | • | • | • | • | • | • |   |   | . 10 |
| Chapter 3. Command reference                       |   |   |   |   |   |   |   |   | . 17 |
| Built-in commands                                  |   |   |   |   |   |   |   |   |      |
| env (environment) command                          |   |   |   |   |   |   |   |   |      |
| help command                                       |   |   |   |   |   |   |   |   |      |
| history command                                    | • |   |   |   |   |   |   |   | . 21 |
| list (system physical configuration) command       |   |   |   |   |   |   |   |   |      |
| Common commands                                    |   |   |   |   |   |   |   |   |      |
| health command                                     |   |   |   |   |   |   |   |   |      |
| identify (location LED) command                    |   |   |   |   |   |   |   |   |      |
| info (configuration information) command           |   |   |   |   |   |   |   |   |      |
| update (update firmware) command                   |   |   |   |   |   |   |   |   |      |
| Configuration commands                             |   |   |   |   |   |   |   |   |      |
| alertentries command                               |   |   |   |   |   |   |   |   |      |
| clear command                                      |   |   |   |   |   |   |   |   |      |
| dhcpinfo command                                   |   |   |   |   |   |   |   |   |      |
| displayed command (advanced management module or   |   |   |   |   |   |   |   |   |      |
|                                                    |   |   |   |   |   |   |   |   |      |
| dns command                                        |   |   |   |   |   |   |   |   |      |
| ifconfig command                                   |   |   |   |   |   |   |   |   |      |
| portcfg command (advanced management module only   |   |   |   |   |   |   |   |   |      |
| read command (advanced management module only)     |   |   |   |   |   |   |   |   | . 45 |
| service command (advanced management module only   |   | • | • | • | • |   |   |   | . 45 |
| smtp command                                       |   | • | • | • | • |   |   |   | . 46 |
| snmp command                                       |   |   |   |   |   |   |   |   | . 47 |
| sol (serial over LAN) command                      |   |   |   |   |   |   |   |   | . 52 |
| tcpcmdmode command                                 |   |   |   |   |   |   |   |   | . 55 |
| telnetcfg (Telnet configuration) command           |   |   |   |   |   |   |   |   | . 56 |
| uplink (management module failover) command        |   |   |   |   |   |   |   |   | . 57 |
| users (management-module users) command            |   |   |   |   |   |   |   |   | . 59 |
| write command (advanced management module only)    |   |   |   |   |   |   |   |   | . 69 |
| Event-log commands                                 |   |   |   |   |   |   |   |   | . 69 |
| clearlog command                                   |   |   |   |   |   |   |   |   |      |
| displaylog command                                 |   |   |   |   |   |   |   |   |      |
| Power-control commands                             |   |   |   |   |   |   |   |   | 71   |

© Copyright IBM Corp. 2006

| boot command                                                                                                    | 75<br>77 |
|----------------------------------------------------------------------------------------------------|----------|
| Session commands                                                                                                    | 79       |
| console command                                                                                                    | 79       |
| exit command                                                                                                    |          |
| System management commands (for BladeCenter T only)                                                                                                    |          |
| alarm command                                                                                                    |          |
| alam command                                                                                                    |          |
| Chapter 4. Error messages                                                                                                    | 87       |
| Common errors.                                                                                                    |          |
|                                                                                                    |          |
| alarm command errors                                                                                                    |          |
| alertentries command errors                                                                                                    |          |
| boot command errors                                                                                                    |          |
| clear command errors                                                                                                    |          |
| clearlog command errors                                                                                                    |          |
| console command errors                                                                                                    | 91       |
| dhcpinfo command errors                                                                                                    | 91       |
| displaylog command errors                                                                                                    |          |
| displaysd command errors                                                                                                    |          |
| dns command errors                                                                                                    |          |
| fuelg command errors                                                                                                    |          |
|                                                                                                    |          |
| health command errors                                                                                                    |          |
| identify command errors                                                                                                    |          |
| ifconfig command errors                                                                                                    |          |
| info command errors                                                                                                    | 95       |
| list command errors                                                                                                    | 96       |
| power command errors                                                                                                    | 96       |
| portcfg command errors                                                                                                    |          |
| read command errors                                                                                                    |          |
| reset command errors                                                                                                    |          |
|                                                                                                    |          |
|                                                                                                    |          |
| smtp command errors                                                                                                    |          |
| snmp command errors                                                                                                    |          |
| sol command errors                                                                                                    |          |
| tcpcmdmode command errors                                                                                                    |          |
| telnetcfg command errors                                                                                                    | 100      |
| update command errors                                                                                                    |          |
| uplink command errors                                                                                                    | 102      |
| users command errors                                                                                                    |          |
| write command errors                                                                                                    |          |
| white definition choice is a second control of the control of the | 100      |
| Appendix A. Getting help and technical assistance                                                                                                    | 107      |
| • •                                                                                                    |          |
| Before you call                                                                                                    |          |
| Using the documentation                                                                                                    |          |
| Getting help and information from the World Wide Web                                                                                                    |          |
| Software service and support                                                                                                    |          |
| Hardware service and support                                                                                                    | 108      |
|                                                                                                    |          |
| Appendix B. Notices                                                                                                    | 109      |
| Edition notice                                                                                                    | 109      |
| Trademarks                                                                                                    |          |
| Important notes                                                                                                    |          |
| Product recycling and disposal                                                                                                    |          |
| Battery return program.                                                                                                    |          |
| Dattery return program                                                                                                    | 112      |

| Electronic emission notices                                   |     |    |     |  | 113 |
|---------------------------------------------------------------|-----|----|-----|--|-----|
| Federal Communications Commission (FCC) statement             |     |    |     |  | 113 |
| Industry Canada Class A emission compliance statement         |     |    |     |  | 113 |
| Australia and New Zealand Class A statement                   |     |    |     |  | 113 |
| United Kingdom telecommunications safety requirement          |     |    |     |  | 113 |
| European Union EMC Directive conformance statement            |     |    |     |  | 113 |
| Taiwanese Class A warning statement                           |     |    |     |  | 114 |
| Chinese Class A warning statement                             |     |    |     |  | 114 |
| Japanese Voluntary Control Council for Interference (VCCI) st | ate | me | ent |  | 114 |
|                                                               |     |    |     |  |     |
| Index                                                         |     |    |     |  | 115 |

### **Chapter 1. Introduction**

The IBM® BladeCenter® management-module command-line interface (CLI) provides direct access to BladeCenter management functions as an alternative to using the Web-based user interface. Using the command-line interface, you can issue commands to control the power and configuration of the management module and other components that are in a BladeCenter unit.

All IBM BladeCenter units are referred to throughout this document as the BladeCenter unit. All management modules are referred to throughout this document as the management module. Unless otherwise noted, all commands can be run on all management module and BladeCenter unit types.

The command-line interface also provides access to the text-console command prompt on each blade server through a serial over LAN (SOL) connection. See the *IBM BladeCenter Serial Over LAN Setup Guide* for information about SOL and setup instructions.

You access the management-module CLI by establishing a Telnet connection to the IP address of the management module or through a Secure Shell (SSH) connection. You can initiate connections from the client computer using standard remote communication software; no special programs are required. Users are authenticated by the management module before they can issue commands. You enter commands one at a time; however, you can use command scripting to enter multiple commands. The interface does not support keyboard shortcuts, except for the special key sequence (pressing "Esc" then "(") that terminates an SOL session.

The most recent versions of all BladeCenter documentation are available from the IBM Web site at http://www.ibm.com/support/.

© Copyright IBM Corp. 2006

### Before you begin

Hardware and software required for the command-line interface are as follows:

#### Hardware:

No special hardware is required to use the management-module command-line interface.

To use the SOL feature, an Ethernet I/O module that supports SOL must be installed in I/O-module bay 1. You can use the console command to control a blade server through SOL only on blade server types that support SOL functionality and have an integrated system management processor firmware level of version 1.00 or later. See the IBM BladeCenter Serial Over LAN Setup Guide for information.

#### Firmware:

Make sure you are using the latest versions of device drivers, firmware, and BIOS code for your blade server, management module, and other BladeCenter components. Go to the IBM Support Web site, http://www.ibm.com/support/ for the latest information about upgrading the device drivers, firmware, and BIOS code for BladeCenter components. The latest instructions are in the documentation that comes with the updates.

The management-module CLI is supported by BladeCenter management-module firmware level version 1.08 or later. All versions of BladeCenter T management-module firmware support the command-line interface. The SOL feature has additional firmware requirements. See the IBM BladeCenter Serial Over LAN Setup Guide for information.

### Chapter 2. Using the command-line interface

The IBM management-module command-line interface (CLI) provides a convenient method for entering commands that manage and monitor BladeCenter components. This chapter contains the following information about using the command-line interface:

- · "Command-line interface guidelines"
- · "Selecting the command target" on page 4
- "Commands and user authority" on page 5
- · "Cabling the management module" on page 9
- · "Starting the command-line interface" on page 10
- "BladeCenter unit configuration" on page 12
- "Configuring the management module" on page 13
- · "Starting an SOL session" on page 14
- "Ending an SOL session" on page 15

See Chapter 3, "Command reference," on page 17 for detailed information about commands that are used to monitor and control BladeCenter components. Command-line interface error messages are in Chapter 4, "Error messages," on page 87. See the *IBM BladeCenter Serial Over LAN Setup Guide* for SOL setup instructions and the documentation for your operating system for information about commands you can enter through an SOL connection.

### Command-line interface guidelines

All commands have the following basic structure:

command -option parameter

Some commands do not require options and some command options do not require parameters. You can add multiple options to a command on one line to avoid repeating the same command. Options that display a value and options that set a value must not be used together in the same command. Some examples of valid command option syntax are:

- command
- command -option set
- command -option\_set parameter
- command -option1\_set parameter -option2\_set parameter

For example, telnetcfg -t 360.

The information for each option is returned in the order in which it was entered and is displayed on separate lines.

Observe the following general guidelines when using the command-line interface:

· Case sensitivity

All commands, command options, and pre-defined command option parameters are case sensitive.

**Note:** If you receive a Command not found error, make sure that you are typing the commands in the correct case; they are case sensitive. For a list of valid commands, type help or ?.

© Copyright IBM Corp. 2006

#### · Data types

The ip\_address data type uses a predefined formatted string of xxx.xxx.xxx, where xxx is a number from 0 to 255

#### Delimiters

- Options are delimited with a minus sign.
- In a command that requires parameters, a single space is expected between the option and the parameter. Any additional spaces are ignored.

#### Output format

- Failed commands generate failure messages.
- Successful commands are indicated by the message 0K, or by the display of command results.

#### Strings

- Strings containing spaces should be enclosed in quotation marks, such as in snmp -cn "John B. Doe".
- String parameters can be mixed case.
- The help command lists all commands and a brief description of each command. You can also issue the help command by typing?. Adding the -h parameter to any command displays its syntax.
- You can use the up arrow and down arrow keys in the command-line interface to access the last eight commands that were entered.

### Selecting the command target

You can use the command-line interface to target commands to the management module or to other devices installed in the BladeCenter unit. The command-line prompt indicates the persistent command environment: the environment where commands are entered unless otherwise redirected. When a command-line interface session is started, the persistent command environment is "system"; this indicates that commands are being directed to the BladeCenter unit. Command targets are specified hierarchically, as shown in the following illustration.

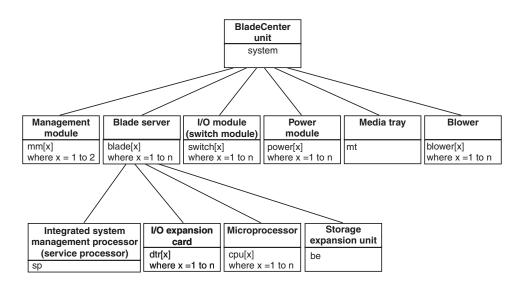

You can change the persistent command environment for the remainder of a command-line interface session by using the env command (see "env (environment) command" on page 18). When you list the target as a command attribute using the -T option, you change the target environment for the command that you are

entering, temporarily overriding the persistent command environment. Target environments can be specified using the full path name, or using a partial path name based on the persistent command environment. Full path names always begin with "system". The levels in a path name are divided using a colon ":".

#### For example:

- Use the -T system:mm[1] option to redirect a command to the management module in bay 1.
- Use the -T system:switch[1] option to redirect a command to the I/O (switch) module in I/O (switch) module bay 1.
- Use the -T sp option to redirect a command to the integrated system
  management processor (service processor) of the blade server in blade bay 3,
  when the persistent command environment is set to the blade server in blade
  bay 3.

Most management-module commands must be directed to the primary management module. If only one management module is installed in the BladeCenter unit, it will always act as the primary management module. Either management module can function as the primary management module; however, only one management module can be primary at one time. You can determine which management module is acting as the primary management module using the list command (see "list (system physical configuration) command" on page 22).

### **Commands and user authority**

Some commands in the command-line interface can only be successfully executed by users who are assigned a required level of authority. Users with "Supervisor" command authority can successfully execute all commands. Commands that display information do not require any special command authority; however, users can be assigned restricted read-only access, as follows:

- Users with "Operator" command authority can successfully execute all commands that display information.
- Users with "Chassis Operator" custom command authority can successfully
  execute commands that display information about the common BladeCenter unit
  components.
- Users with "Blade Operator" custom command authority can successfully execute commands that display information about the blade servers.
- Users with "Switch Operator" custom command authority can successfully execute commands that display information about the I/O modules.

Table 1 on page 6 shows the command-line interface commands and their required authority levels. To use the table, observe the following guidelines:

- The commands listed in this table only apply to the command variants that set values or cause an action: display variants of the commands do not require any special command authority.
- When only one command authority at a time is required to execute a command, this is indicated by a "•" entry in a table row.
- When a command has several rows associated with it, each row indicates one of
  the valid user command authorities needed to successfully execute the
  command. For example, the clearlog command is available to users with the
  "Supervisor" command authority or to users with the "Chassis Log Administration"
  command authority.

When a combination of two or more command authorities at a time is required to execute a command, this is indicated by multiple "♦" entries in a table row. The user must be assigned both of these command authorities to successfully execute the command. For example, one available authority combination for the power -on -c command is the "Blade Server Remote Presence" command authority and the "Blade Administration" command authority.

**Important:** Command authority definitions might change between firmware versions. Make sure that the command authority level set for each user is correct after updating management-module firmware.

Table 1. Command authority relationships

|                  |            |              | Authority                    |                        |                      |                           |                            |                       |                     |                          |  |
|------------------|------------|--------------|------------------------------|------------------------|----------------------|---------------------------|----------------------------|-----------------------|---------------------|--------------------------|--|
| Command          | Supervisor | Chassis User | Blade Server Remote Presence | Chassis Administration | Blade Administration | I/O Module Administration | Chassis Log Administration | Chassis Configuration | Blade Configuration | I/O Module Configuration |  |
|                  | •          |              |                              |                        |                      |                           |                            |                       |                     |                          |  |
| alarm -c, -r, -s |            |              |                              |                        |                      |                           |                            | •                     |                     |                          |  |
|                  |            |              |                              |                        |                      |                           |                            |                       | •                   | •                        |  |
|                  | •          |              |                              |                        |                      |                           |                            |                       |                     |                          |  |
| alarm -q -g      |            |              |                              |                        |                      |                           |                            |                       |                     |                          |  |
|                  |            |              |                              |                        | •                    |                           |                            |                       |                     |                          |  |
| alertentries     | •          |              |                              |                        |                      |                           |                            |                       |                     |                          |  |
|                  |            |              |                              |                        |                      |                           |                            | •                     |                     |                          |  |
| boot             | •          |              |                              |                        | •                    |                           |                            |                       |                     |                          |  |
|                  | •          |              |                              |                        |                      |                           |                            |                       |                     |                          |  |
| boot -c          |            |              | <b>\Q</b>                    |                        | <b>♦</b>             |                           |                            |                       |                     |                          |  |
|                  |            |              |                              |                        |                      |                           |                            |                       |                     |                          |  |
| boot -p          | •          |              |                              |                        |                      |                           |                            |                       |                     |                          |  |
| μ μ              |            |              |                              |                        | •                    |                           |                            |                       |                     |                          |  |
| clear -config    | •          |              |                              |                        |                      |                           |                            |                       |                     |                          |  |
|                  |            |              |                              |                        |                      |                           |                            | •                     |                     | •                        |  |
|                  | •          |              |                              |                        |                      |                           |                            |                       |                     |                          |  |
| clearlog         |            |              |                              |                        |                      |                           | •                          |                       |                     |                          |  |

Table 1. Command authority relationships (continued)

|                                 | Authority  |              |                    |                              |                        |                      |                          |                            |                       |                     |                          |
|---------------------------------|------------|--------------|--------------------|------------------------------|------------------------|----------------------|--------------------------|----------------------------|-----------------------|---------------------|--------------------------|
| Command                         | Supervisor | Chassis User | Account Management | Blade Server Remote Presence | Chassis Administration | Blade Administration | VO Module Administration | Chassis Log Administration | Chassis Configuration | Blade Configuration | I/O Module Configuration |
| console                         | •          |              |                    | •                            |                        |                      |                          |                            |                       |                     |                          |
| console -o                      | •          |              |                    |                              |                        |                      |                          |                            |                       |                     |                          |
| dns                             | •          |              |                    | •                            |                        |                      |                          |                            |                       |                     |                          |
| uns                             |            |              |                    |                              |                        |                      |                          |                            | •                     |                     |                          |
| fuelg                           | •          |              |                    |                              |                        |                      |                          |                            | •                     |                     |                          |
| identify                        | •          |              |                    |                              |                        |                      |                          |                            | •                     |                     |                          |
| identify                        |            |              |                    |                              |                        |                      |                          |                            |                       | •                   |                          |
|                                 | •          |              |                    |                              |                        |                      |                          |                            | •                     |                     |                          |
| ifconfig                        |            |              |                    |                              |                        |                      |                          |                            |                       | •                   | •                        |
| portcfg                         | •          |              |                    |                              |                        |                      |                          |                            |                       |                     |                          |
| Posteria                        | •          |              |                    |                              |                        |                      |                          |                            | •                     |                     |                          |
| power -on, -off, -cycle         |            |              |                    |                              |                        | •                    |                          |                            |                       |                     |                          |
|                                 | •          |              |                    |                              |                        |                      | •                        |                            |                       |                     |                          |
| power -on -c, -cycle -c         |            |              |                    | $\Diamond$                   |                        | <b>♦</b>             |                          |                            |                       |                     |                          |
| read -config                    | •          |              |                    |                              |                        |                      |                          |                            | •                     |                     |                          |
| reset<br>(blade server or ISMP) | •          |              |                    |                              |                        | •                    |                          |                            |                       |                     |                          |
| reset<br>(I/O module)           | •          |              |                    |                              |                        |                      | _                        |                            |                       |                     |                          |
| reset                           | •          |              |                    |                              |                        |                      | •                        |                            |                       |                     |                          |
| (management module)             |            |              |                    |                              | •                      |                      |                          |                            |                       |                     |                          |

Table 1. Command authority relationships (continued)

|                                              | Authority  |              |                    |                              |                        |                      |                          |                            |                       |                     |                          |
|----------------------------------------------|------------|--------------|--------------------|------------------------------|------------------------|----------------------|--------------------------|----------------------------|-----------------------|---------------------|--------------------------|
| Command                                      | Supervisor | Chassis User | Account Management | Blade Server Remote Presence | Chassis Administration | Blade Administration | VO Module Administration | Chassis Log Administration | Chassis Configuration | Blade Configuration | I/O Module Configuration |
| reset -c                                     | •          |              |                    |                              |                        |                      |                          |                            |                       |                     |                          |
| (blade server or ISMP)                       |            | _            |                    | $\Diamond$                   |                        | <b>♦</b>             |                          |                            |                       |                     |                          |
| reset -clr, -dg, -ddg, -sft (blade server)   | •          |              |                    |                              |                        | •                    |                          |                            |                       |                     |                          |
|                                              | •          |              |                    |                              |                        | •                    |                          |                            |                       |                     |                          |
| reset -exd, -full<br>, -std (I/O module)     |            |              |                    |                              |                        |                      | •                        |                            |                       |                     |                          |
| reset -f                                     | •          |              |                    |                              |                        |                      |                          |                            |                       |                     |                          |
| (management module)                          |            |              |                    |                              | •                      |                      |                          |                            |                       |                     |                          |
| service                                      | •          |              |                    |                              |                        |                      |                          |                            | •                     |                     |                          |
| smtp                                         | •          |              |                    |                              |                        |                      |                          |                            | •                     |                     |                          |
| snmp                                         | •          |              |                    |                              |                        |                      |                          |                            | •                     |                     |                          |
| sol                                          | •          |              |                    |                              |                        |                      |                          |                            | •                     |                     |                          |
| tcpcmdmode                                   | •          |              |                    |                              |                        |                      |                          |                            | •                     | •                   |                          |
| telnetcfg                                    | •          |              |                    |                              |                        |                      |                          |                            | •                     |                     |                          |
|                                              | •          |              |                    |                              |                        |                      |                          |                            |                       |                     |                          |
| update                                       |            |              |                    |                              | •                      |                      |                          |                            |                       |                     |                          |
|                                              |            |              |                    |                              |                        | •                    | •                        |                            |                       |                     |                          |
| uplink -del, -off, -on                       | •          |              |                    |                              |                        |                      | -                        |                            |                       |                     |                          |
| αριιικ -α <del>σ</del> ι, -οιι, <b>-</b> οιι |            |              |                    |                              |                        |                      |                          |                            | •                     |                     |                          |
| users                                        | •          |              |                    |                              |                        |                      |                          |                            |                       |                     |                          |
|                                              |            |              |                    |                              |                        |                      |                          |                            |                       |                     |                          |

Table 1. Command authority relationships (continued)

|               |            | Authority                       |                              |                        |                      |                          |                            |                       |                     |                          |
|---------------|------------|---------------------------------|------------------------------|------------------------|----------------------|--------------------------|----------------------------|-----------------------|---------------------|--------------------------|
| Command       | Supervisor | Chassis User Account Management | Blade Server Remote Presence | Chassis Administration | Blade Administration | VO Module Administration | Chassis Log Administration | Chassis Configuration | Blade Configuration | I/O Module Configuration |
| write -config | •          |                                 |                              |                        |                      |                          |                            |                       |                     |                          |
|               |            |                                 |                              |                        |                      |                          |                            | •                     |                     |                          |

### Cabling the management module

You must connect a client computer to the management module to configure and manage operation of the BladeCenter unit. All management modules support a remote management and console (Ethernet) connection. The advanced management module also supports connection through the serial management port.

You can manage the BladeCenter unit by using by using the command-line interface that you access through Telnet or through the serial management port (advanced management module only). You can also use the graphical user interface that is provided by the management-module Web interface to manage the BladeCenter unit and blade servers that support KVM. Management connections to blade servers that do not support KVM are made using an SOL session through the management-module command-line interface. To connect to the management-module command-line interface, you need the following equipment and information:

- A computer with Ethernet or serial connection capability. To facilitate connections at multiple locations, you can use a notebook computer.
- The management-module MAC address (listed on the label on the management module).
- For networked connection to the management module, you need the following equipment:
  - A standard Ethernet cable
  - A local Ethernet network port (facility connection)
- For direct connection of a computer to the management-module remote management and console (Ethernet) connector, an Ethernet crossover cable. The advanced management module can use either a standard Ethernet cable or an Ethernet crossover cable to make this connection.
- For serial connection of a computer to the advanced management-module serial connector, you need a serial cable. See the *Installation Guide* for your management module for cabling information and instructions.

For information about accessing the management-module Web interface, see the BladeCenter Management Module User's Guide.

The following sections describe how to cable to the management module to perform initial configuration of the BladeCenter unit. See the Installation Guide for your management module for specific cabling instructions.

#### **Networked connection**

Connect one end of a Category 5 or higher Ethernet cable to the remote management and console (Ethernet) connector on the management module. Connect the other end of the Ethernet cable to the facility network.

#### **Direct connection**

Connect one end of a Category 5 or higher Ethernet cable (advanced management module only) or a Category 5 or higher Ethernet crossover cable (management module and advanced management module) to the remote management and console (Ethernet) connector on the management module. Connect the other end of the cable to the Ethernet connector on the client computer.

### Serial connection (advanced management module only)

Connect one end of a serial cable to the serial connector on the management module. Connect the other end of the serial cable to the serial connector on the client computer. See the Installation Guide for your management module for cabling information and instructions.

### Starting the command-line interface

Access the management-module command-line interface from a client computer by establishing a Telnet connection to the IP address of the management module or by establishing a Secure Shell (SSH) connection. For the advanced management module, you can also access the command-line interface using a serial connection. You can establish up to 20 separate Telnet, serial, or SSH sessions to the BladeCenter management module, giving you the ability to have 20 command-line interface sessions active at the same time.

Although a remote network administrator can access the management-module command-line interface through Telnet, this method does not provide a secure connection. As a secure alternative to using Telnet to access the command-line interface, use a serial or SSH connection, SSH ensures that all data that is sent over the network is encrypted and secure.

The following SSH clients are available. While some SSH clients have been tested, support or non-support of any particular SSH client is not implied.

- The SSH clients distributed with operating systems such as Linux<sup>®</sup>, AIX<sup>®</sup>, and UNIX® (see your operating-system documentation for information). The SSH client of Red Hat Linux 8.0 Professional was used to test the command-line interface.
- The SSH client of cygwin (see http://www.cygwin.com for information)
- Putty (see http://www.chiark.greenend.org.uk/~sgtatham/putty for information)

The following table shows the types of encryption algorithms that are supported, based on the client software version that is being used.

| Algorithm           | SSH version 1.5 clients      | SSH version 2.0 clients      |
|---------------------|------------------------------|------------------------------|
| Public key exchange | SSH 1-key exchange algorithm | Diffie-Hellman-group 1-sha-1 |
| Host key type       | RSA (1024-bit)               | DSA (1024-bit)               |

| Algorithm              | SSH version 1.5 clients | SSH version 2.0 clients   |  |  |
|------------------------|-------------------------|---------------------------|--|--|
| Bulk cipher algorithms | 3-des                   | 3-des-cbc or blowfish-cbc |  |  |
| MAC algorithms         | 32-bit crc              | Hmac-sha1                 |  |  |

The following sections describe how to connect to the management module to perform initial configuration of the BladeCenter unit. The management module has the following default settings:

IP address: 192.168.70.125Subnet: 255.255.255.0

User ID: USERID (all capital letters)

Password: PASSW0RD (note the number zero, not the letter O, in PASSW0RD)

The computer that you are connecting to the management module must be configured to operate on the same subnet as the BladeCenter management module. If the IP address of the management module is outside of your local domain, you must change the Internet protocol properties on the computer that you are connecting.

#### Telnet connection

To log on to the management module using Telnet, complete the following steps:

- 1. From a command-line prompt on the network-management workstation, type telnet 192.168.70.125, and press Enter. The IP address 192.168.70.125 is the default IP address of the management module; if a new IP address has been assigned to the management module, use that one instead.
- 2. At the login prompt, type the management-module user ID. At the password prompt, type the management-module password. The user ID and password are case sensitive and are the same as those that are used for management-module Web access. The default management-module user name is USERID and the default password is PASSW0RD (note the number zero, not the letter O, in PASSW0RD).

The CLI command prompt is displayed. You can now enter commands for the management module.

#### Serial connection

After connecting a serial cable from the management module to the client computer, complete the following steps:

 Open a terminal session on the client computer, and make sure that the serial port settings for the client computer match the settings for the serial port on the management module. The default management-module serial port settings are as follows:

Baud rate: 57600Parity: no parityStop bits: 1

- 2. Remove the management module from the BladeCenter unit; then, reinsert it.
- 3. At the login prompt, type the management-module user ID. At the password prompt, type the management-module password. The user ID and password are case sensitive and are the same as those that are used for management-module Web access. The default management-module user name is USERID and the default password is PASSW0RD (note the number zero, not the letter O, in PASSW0RD).

The CLI command prompt is displayed. You can now enter commands for the management module.

### Secure Shell (SSH) connection

To log on to the management module using SSH, complete the following steps:

- 1. Make sure that the SSH service on the network-management workstation is enabled. See your operating-system documentation for instructions.
- 2. Make sure that the SSH server on the BladeCenter management module is enabled. See the IBM BladeCenter Management Module User's Guide for instructions.
- 3. Start an SSH session to the management module using the SSH client of your choice. For example, if you are using the cygwin client, from a command-line prompt on the network-management workstation, type ssh 192.168.70.125, and press Enter. The IP address 192.168.70.125 is the default IP address of the management module; if a new IP address has been assigned to the management module, use that one instead.
- 4. Type the management-module user ID when prompted. At the password prompt, type the management-module password. The user ID and password are case sensitive and are the same as those that are used for management-module Web access. The default management-module user name is USERID and the default password is PASSW0RD (note the number zero, not the letter O, in PASSW0RD).

The CLI command prompt is displayed. You can now enter commands for the management module.

### BladeCenter unit configuration

The BladeCenter unit automatically detects the modules and blade servers that are installed and stores the vital product data (VPD). When the BladeCenter unit is started, the management module automatically configures the remote management port of the management module, so that you can configure and manage BladeCenter components. You configure and manage BladeCenter components remotely using the management-module command-line interface (CLI) or the management-module Web interface.

To communicate with network resources and with the I/O modules in the BladeCenter unit, you must configure IP addresses for the management module and I/O modules. Management-module IP addresses can be configured using the Web interface or command-line interface. There are several ways to configure the I/O modules: through the management-module Web interface, or through an external I/O-module port enabled through the management module, using a Telnet interface, serial connection (advanced management module only), or a Web browser. See the documentation that comes with each I/O module for information and instructions.

To communicate with the blade servers for functions such as deploying an operating system or application program over a network, you must also configure at least one external (in-band) port on an Ethernet switch module in I/O-module bay 1 or 2.

Note: If a pass-thru module is installed in I/O-module bay 1 or 2 (instead of an Ethernet I/O module), you will need to configure the network switch that the pass-thru module is connected to; see the documentation that comes with the network switch for instructions.

### Configuring the management module

You configure only the primary (active) management module. The redundant management module, if present, receives the configuration and status information automatically from the primary management module when necessary. The configuration information in this section applies to the primary management module, which might be the only management module in the BladeCenter unit.

If the management module that you installed is a replacement for the only management module in the BladeCenter unit, and you saved the configuration file before replacing the management module, you can apply the saved configuration file to the replacement management module. See "read command (advanced management module only)" on page 45 for information about applying a saved configuration file. Other management modules must have their configurations restored using the management-module Web interface (see the *BladeCenter Management Module User's Guide* for information).

For the active management module to communicate, you must configure the IP addresses for the following internal and external ports:

- The external Ethernet (remote management) port (eth0) of the management module. The initial automatic management module configuration enables a remote console to connect to the management module to configure the port completely and to configure the rest of the BladeCenter unit.
- The internal Ethernet port (eth1) on the management module for communication with the I/O modules. Internal Ethernet ports for the advanced management module cannot be configured.

After you connect the active management module to the network, the Ethernet port connection is configured in one of the following ways. Either of these actions enables the Ethernet connection on the active management module.

- If you have an accessible, active, and configured dynamic host configuration
  protocol (DHCP) server on the network, IP address, gateway address, subnet
  mask, and DNS server IP address are set automatically. The host name is set to
  the management-module MAC address by default, and the domain server cannot
  change it.
- If the DHCP server does not respond within 3 minutes after the port is connected, the management module uses the factory-defined static IP address and default subnet address.

**Important:** You can not connect to the management module using the factory-defined static IP address and default subnet address until after this 3-minute period passes.

**Note:** If the IP configuration is assigned by the DHCP server, the network administrator can use the MAC address of the management-module network interface to find out what IP address is assigned.

To configure the management-module internal and external Ethernet ports, complete the following steps:

- 1. Connect to the management-module command-line interface (see "Starting the command-line interface" on page 10 for more information).
- 2. Configure the external Ethernet interface (eth0), using the ifconfig command (see "ifconfig command" on page 40 for instructions).

3. For management modules other than the advanced management module, configure the internal Ethernet interface (eth1), using the ifconfig command (see "ifconfig command" on page 40 for instructions).

#### Notes:

- a. The internal Ethernet management port on each I/O module provides for communication with the management module. You configure this port by configuring the IP address for the I/O module (see the *BladeCenter Management Module User's Guide* and the *User's Guide* for your I/O module type for information and instructions). Some types of I/O modules, such as the pass-thru module, have no management port. See the documentation that comes with each I/O module to determine what else you must configure in the I/O module.
- b. For I/O module communication with a remote management station, such as the IBM Director server, through the management-module external Ethernet port, the I/O module internal network interface and the management-module internal and external interfaces must be on the same subnet.
- c. To communicate with the blade servers for functions such as deploying an operating system or application program, you also will need to configure at least one external (in-band) port on an Ethernet I/O module.

### Starting an SOL session

**Note:** Serial over LAN (SOL) must be enabled for both the BladeCenter unit and the blade server before you can start an SOL session with the blade server. See "sol (serial over LAN) command" on page 52 and the *BladeCenter Serial over LAN Setup Guide* for information about setting up and enabling SOL.

After you start a Telnet or SSH session to the BladeCenter management module, you can start an SOL session to any individual blade server that supports SOL. Since you can start up to 20 separate Web interface, Telnet, serial (advanced management module only), or SSH sessions to the BladeCenter management module, this gives you the ability to have simultaneous SOL sessions active for each blade server installed in the BladeCenter unit.

Start an SOL session using the console command, from the command line, indicating the target blade server. For example, to start an SOL connection to the blade server in blade bay 6, type

console -T system:blade[6]

**Note:** A blade server assembly that occupies more than one blade bay is identified by the lowest bay number that it occupies.

Once an SOL session is started, all commands are sent to the blade server specified by the console command until the SOL session is ended, regardless of the persistent command target that was in effect before the SOL session.

See "sol (serial over LAN) command" on page 52 and the *IBM BladeCenter Serial over LAN Setup Guide* for information about configuring a blade server for SOL. See your operating-system documentation for information about SOL commands that you can enter using the command-line interface.

### **Ending an SOL session**

To end an SOL session, press Esc followed by an open parenthesis:

Esc (

When the SOL session ends, the command-line interface will return to the persistent command target that was in effect before the SOL session. If you want to end the Telnet or SSH command-line session, type exit.

Note: Exiting an SOL session does not stop the flow of serial data.

### **Chapter 3. Command reference**

This section contains command function, usage information, and examples. It is divided into the following subsections:

- · "Built-in commands" on page 18
  - env (environment) command
  - help command
  - history command
  - list (system physical configuration) command
- "Common commands" on page 23
  - health command
  - identify (location LED) command
  - info (configuration information) command
  - update (update firmware) command
- · "Configuration commands" on page 30
  - alertentries command
  - clear command
  - dhcpinfo command
  - displayed command (advanced management module only)
  - dns command
  - ifconfig command
  - portcfg command (advanced management module only)
  - read command (advanced management module only)
  - service command (advanced management module only)
  - smtp command
  - snmp command
  - sol (serial over LAN) command
  - tcpcmdmode command
  - telnetcfg (Telnet configuration) command
  - uplink (management module failover) command
  - users (management-module users) command
  - write command (advanced management module only)
- "Event-log commands" on page 69
  - clearlog command
  - displaylog command
- "Power-control commands" on page 71
  - boot command
  - fuelg command
  - power command
  - reset command
- "Session commands" on page 79
  - console command
  - exit command
- "System management commands (for BladeCenter T only)" on page 81
  - alarm command

Adding a -h, -help, or ? option to a command displays syntax help for that command. For example, to display help for the environment command, type one of the following commands:

- env -h
- env -help
- env ?

© Copyright IBM Corp. 2006

You can target a command to a device other than the one that is set as the default by adding a -T option to a command. See "Selecting the command target" on page 4 for information.

#### **Built-in commands**

Use these commands to perform top-level functions within the command-line interface:

- · env (environment) command
- · help command
- · history command
- · list (system physical configuration) command

### env (environment) command

This command sets the persistent environment for commands that are entered during the remainder of the current session. The persistent command environment is indicated by the command prompt. When you start the command-line interface, the persistent command environment is the BladeCenter unit, denoted as "system" by the command prompt. You can target a single command to an environment other than the one that is set as the default by adding a -T option to the command that includes a valid target destination (see "Selecting the command target" on page 4 for information). Target environments can be specified using the full path name, or using a partial path name based on the persistent command environment. Full path names always begin with "system". The levels in a path name are divided using a colon ":".

Table 2. env (environment) command

| Function                                      | What it does                                                                                                    | Command                                                                                                    | Valid targets                                                                                                    |
|-----------------------------------------------|----------------------------------------------------------------------------------------------------|----------------------------------------------------------------------------------------------------|----------------------------------------------------------------------------------------------------|
| Set BladeCenter unit as command target        | Sets the BladeCenter unit as the persistent target for commands during the current session. This is the persistent command environment you are in at the beginning of each command-line interface session, indicated by the system> prompt. | env<br>env -T system                                                                                                    | The env command can be directed to any installed device.                                                                                             |
| Set management<br>module as command<br>target | Sets the management module as the persistent target for commands during the current session.                                                                                                    | env -T system:mm[x] where x is the bay (1 or 2) that identifies the management module.                                                                                                    | The env command can be directed to any installed device, in this case  -T system:mm[x]  where x is the management-module bay number.                 |
| Set blade server as command target            | Sets the specified blade server as the persistent target for commands during the current session.                                                                                                    | env -T system:blade[x]  where x is the blade bay that identifies the blade server. A blade server that occupies more than one blade bay is identified by the lowest bay number that it occupies. | The env command can be directed to any installed device, in this case  -T system:blade[x] where x is the blade bay that identifies the blade server. |

Table 2. env (environment) command (continued)

| Function                                                                           | What it does                                                                                                    | Command                                                                                                    | Valid targets                                                                                                    |
|------------------------------------------------------------------------------------|----------------------------------------------------------------------------------------------------|----------------------------------------------------------------------------------------------------|----------------------------------------------------------------------------------------------------|
| Set blade server<br>integrated system<br>management processor<br>as command target | Sets the integrated system management processor on the specified blade server as the persistent target for commands during the current session. | env -T system:blade[x]:sp  where x is the blade bay that identifies the blade server on which the integrated system management processor is installed. A blade server that occupies more than one blade bay is identified by the lowest bay number that it occupies. | The env command can be directed to any installed device, in this case  -T system:blade[x]:sp  where x is the blade bay that identifies the blade server on which the integrated system management processor is installed. |
| Set I/O (switch) module as command target                                          | Sets the specified I/O (switch) module as the persistent target for commands during the current session.                                        | env -T system:switch[x] where x is the I/O (switch) module bay where the I/O (switch) module is installed.                                                                                                    | The env command can be directed to any installed device, in this case  -T system:switch[x]  where x is the I/O (switch) module bay where the I/O (switch) module is installed.                                            |

#### Example:

To set the persistent target of commands to the service processor on the blade server in blade bay 5, while the BladeCenter unit is set as the default command target, at the system> prompt, type

```
env -T system:blade[5]:sp
```

The following example shows the information that is returned:

```
system> env -T system:blade[5]:sp
OK
system:blade[5]:sp>
```

To set the persistent target of commands to the service processor on the blade server in blade bay 5, while the BladeCenter unit is set as the default command target, at the system> prompt, you can also type

```
env -T blade[5]:sp
```

The following example shows the information that is returned:

```
system> env -T blade[5]:sp
OK
system:blade[5]:sp>
```

To issue the reset command on the blade server in blade bay 5, while the management module is set as the default command target, at the system:mm[x]> prompt, type

```
reset -T system:blade[5]
```

#### help command

This command displays a list of all commands that are available in the command-line interface with a brief description of each command. You can also issue the help command by typing? Adding a -h, -help, or? option to a command displays syntax help for the command.

Table 3. help command

| Function | What it does                       | Command | Valid targets         |
|----------|------------------------------------|---------|-----------------------|
| Help     | Displays a list of commands and a  | help    | Any installed device. |
|          | brief description of each command. | ?       | Any installed device. |

#### **Example:**

To display a list of commands, while management module 1 is set as the default command target, at the system:mm[1]> prompt, type
help

The following example shows the information that is returned:

```
system:mm[1]> help
          ?- Display commands
alertentries- View/edit remote alert recipients
       boot- Boot target
      clear- Clear the config
   clearlog- Clear the event log
    console- Start SOL session to a blade
    dhcpinfo- View DHCP server assigned settings
 displaylog- Display event log entries
  displaysd- Display service data
        dns- View/edit DNS config
        env- Set persistent command target
       exit- Log off
     health- View system health status
       help- Display command list
    history- Display command history
    identify- Control target location LED
    ifconfig- View/edit network interface config
       info- Display identity and config of target
       list- Display installed targets
    portcfg- Serial port configuration
      power- Control target power
       read- Restore configuration from chassis
      reset- Reset target
    service- Enable debugging by service personnel
   shutdown- Shutdown target
       smtp- View/edit SMTP config
       snmp- View/edit SNMP config
        sol- View SOL status and view/edit SOL config
 tcpcmdmode- View/edit TCP command mode config
  telnetcfg- View/edit telnet config
      update- Update firmware from TFTP server
      users- View/edit user login profiles
      alarm- Manage Telco System Management alarm(s)
      write- Save configuration to chassis
```

Type "<command> -h" for individual command syntax help.

To obtain help about the env command, type one of the following commands:

- env -h
- env -help
- env ?

### history command

This command displays the last eight commands that were entered, allowing the user to choose and re-enter one of these commands. You choose the command to re-enter from the displayed list by typing an exclamation point (!) followed immediately by the numeric designation the command is assigned in the list. You can also recall one of the past eight previously entered commands using the up-arrow and down-arrow keys.

Table 4. history command

| Function                                            | What it does                                                        | Command                                                                                    | Valid targets         |
|-----------------------------------------------------|---------------------------------------------------------------------|--------------------------------------------------------------------------------------------|-----------------------|
| Command history                                     | Displays the last eight commands that were entered.                 | history                                                                                    | Any installed device. |
| Re-enter previous command using numeric designation | Re-enters a numerically-specified command from the command history. | !x where x is the number of the command (0 - 7) to re-enter from the command history list. | Any installed device. |

#### **Example:**

To display a list of the last eight commands entered, while management module 1 is set as the default command target, at the system:mm[1] > prompt, type history

To re-enter the command designated by "2" in the command history, type

The following example shows the information that is returned from these two commands:

```
system:mm[1]> history
0 dns
1 dns -on
2 dns
3 dns -i1 192.168.70.29
4 dns
5 dns -i1 192.168.70.29 -on
6 dns
7 history
system:mm[1]> !2
Enabled
-i1 192.168.70.29
-i2 0.0.0.0
-i3 0.0.0.0
```

### list (system physical configuration) command

This command displays a list of devices present within the command target. It can be used to determine how many management modules are installed in the BladeCenter unit and which management module is set as primary.

Table 5. list (system physical configuration) command

| Function                       | What it does                                                                                                    | Command                                                                                                    | Valid targets         |
|--------------------------------|----------------------------------------------------------------------------------------------------|----------------------------------------------------------------------------------------------------|-----------------------|
| View command target            | Displays the current command target. If a management-module bay is the current command target, it will be identified as primary or redundant.                                                                  | list                                                                                                    | Any installed device. |
| View system configuration tree | Displays the tree structure of devices present in the BladeCenter unit, starting at the command target level. If management-module bays are part of the tree, they will be identified as primary or redundant. | list -l depth where depth is "all" or "a" for full tree display, starting at the command target level.  Specifying a depth of "1" displays the current command target. Specifying a depth of "2" displays the content of the current command target plus one level below it. | Any installed device. |

#### **Example:**

To display a list of devices installed in the BladeCenter unit, while the BladeCenter unit is set as the persistent command environment, at the system> prompt, type

(This is the command syntax that can be used to determine the primary management module.)

The following example shows the information that is returned:

```
system> list -l a
system
        mm[1]
                  primary
        power[4]
        blower[1]
        blower[2]
        blade[1]
                 sp
                 dtr[1]
        blade[5]
        blade[6]
                 sp
        blade[7]
                 sp
        blade[8]
                 sp
        mt
```

### **Common commands**

Use these commands to monitor and control operation of BladeCenter components using the command-line interface:

- · health command
- · identify (location LED) command
- · info (configuration information) command
- · update (update firmware) command

#### health command

This command displays the current health status of the command target. It can also be used to display the alerts that are active for the command target. You can only specify one command target each time you run the health command.

Table 6. health command

| Function                       | What it does                                                                                                    | Command                                                                                                    | Valid targets                                                                                                    |
|--------------------------------|----------------------------------------------------------------------------------------------------|----------------------------------------------------------------------------------------------------|----------------------------------------------------------------------------------------------------|
| Display health status          | Displays the current health status of the command target. Return values are different for the BladeCenter and BladeCenter T configurations.  • Possible return values for the BladeCenter configuration are:  - ok  - warning  - critical  • Possible return values for the BladeCenter T configurations are:  - ok  - minor  - major  - critical                                                                                                    | health                                                                                                    | -T system -T system:mm[x] -T system:blade[x] -T system:switch[x] -T system:power[x] -T system:blower[x] where x is the primary management-module, blade server, I/O (switch) module, power module, or blower bay number. |
| Display health status for tree | Displays the current health status of the tree structure of devices present in the BladeCenter unit, starting at the command target level. If management-module bays are part of the tree, they will be identified as primary or redundant. Return values are different for the BladeCenter and BladeCenter T configurations.  • Possible return values for the BladeCenter configuration are:  - ok  - warning  - critical  • Possible return values for the BladeCenter T configurations are:  - ok  - minor  - major  - critical | health -I <i>depth</i> where <i>depth</i> is "2", "all", or "a" for full tree display, starting at the command target level.  Specifying a <i>depth</i> of "1" displays health status of the current command target. | -T system -T system:mm[x] -T system:blade[x] -T system:switch[x] -T system:power[x] -T system:blower[x] where x is the primary management-module, blade server, I/O (switch) module, power module, or blower bay number. |

Table 6. health command (continued)

| Function                         | What it does                                                                                                    | Command   | Valid targets                                                                                                    |
|----------------------------------|----------------------------------------------------------------------------------------------------|-----------|----------------------------------------------------------------------------------------------------|
| Display health status and alerts | Displays the current health status and active alerts for the command target. Return values are different for the BladeCenter and BladeCenter T configurations.  • Possible return values for the health status of the BladeCenter configuration are:  – ok  – warning  – critical  • Possible return values for the health status of the BladeCenter T configurations are:  – ok  – minor  – major  – critical  • Active alert information provides short text descriptions of alerts that are active for each monitored component.  The total amount of information returned from the health -f command is limited to 1024 bytes. | health -f | -T system -T system:mm[x] -T system:blade[x] -T system:switch[x] -T system:power[x] -T system:blower[x] where x is the primary management-module, blade server, I/O (switch) module, power module, or blower bay number. |

#### Example:

To display the overall health status of the BladeCenter T unit, while the BladeCenter T unit is set as the default command target, at the system> prompt, type health

To display the health status of all components installed in the BladeCenter T unit, that are valid command targets, while the BladeCenter T unit is set as the default command target, at the system> prompt, type

health -1 a

To display the health status of the blade server installed in blade bay 5, while the BladeCenter T unit is set as the default command target, at the system> prompt, type

health -T system:blade[5]

To display the health status and alerts for all components installed in the BladeCenter T unit, that are valid command targets, while the BladeCenter T unit is set as the default command target, at the system> prompt, type

health -1 a -f

The following example shows the information that is returned from these commands:

```
system> health
system:major
system> health -l a
system:major
    mm[1]:ok
```

```
blade[1]:ok
   blade[3]:ok
   blade[5]:minor
   power[1]:ok
   power[2]:minor
   blower[1]:ok
   blower[2]:ok
   blower[3]:ok
   blower[4]:ok
   switch[1]:major
system> health -T system:blade[5]
blade[5]:minor
health -l a -f
system:major
   blade[5]:minor
       5V over voltage
       CPU1 temperature warning
   power[2]:minor
       5V over voltage
   switch[1]:major
       temperature fault
system>
```

### identify (location LED) command

This command controls operation of the location LED in a blade server or in the BladeCenter unit. It can also be used to display the state of a location LED.

Table 7. identify (location LED) command

| Function                                                                 | What it does                                                                                                    | Command                                                                                                    | Valid targets                                                 |
|--------------------------------------------------------------------------|----------------------------------------------------------------------------------------------------|----------------------------------------------------------------------------------------------------|---------------------------------------------------------------|
| Display location LED state                                               | Displays the current state of the location LED in the command target.  Possible LED states are:  off  on  blink       | identify                                                                                                    | -T system -T system:blade[x] where x is the blade bay number. |
| Set location LED state                                                   | Sets the state of the location LED in the command target.                                                             | identify -s state where state is "on", "off", or "blink".  Command use restricted (see "Commands and user authority" on page 5).                                                  | -T system -T system:blade[x] where x is the blade bay number. |
| Turn on BladeCenter<br>unit location LED for<br>specified period of time | Turns on the location LED in the BladeCenter unit for a specified period of time before turning it off automatically. | identify -s on -d <i>time</i> where <i>time</i> is the number of seconds the location LED will remain lit.  Command use restricted (see "Commands and user authority" on page 5). | -T system                                                     |

#### **Example:**

To display the status of the location LED in the blade server in blade bay 4, while the BladeCenter unit is set as the persistent command environment, at the system> prompt, type

```
identify -T system:blade[4]
```

To light the location LED in the blade server in blade bay 4, while the BladeCenter unit is set as the persistent command environment, at the system> prompt, type identify -s on -T system:blade[4]

The following example shows the information that is returned from a series of identify commands:

```
system> identify -T system:blade[4]
-s off
system> identify -s on -T system:blade[4]
OK
system> identify -T system:blade[4]
-s on
system>
```

### info (configuration information) command

This command displays information about BladeCenter components and their configuration.

Table 8. info (configuration information) command

| Function          | What it does                      | Command                                   | Valid targets                                                                                                    |
|-------------------|-----------------------------------|-------------------------------------------|----------------------------------------------------------------------------------------------------|
| Display component | Displays identification and       | info                                      | -T system:mm[x]                                                                                                    |
| information       | configuration information for the | Note: Only one target at a                | -T system:blade[x]                                                                                                    |
|                   | command target.                   | time can be viewed with the info command. | -T system:blade[x]:dtr[x]                                                                                                    |
|                   |                                   |                                           | -T system:blade[x]:sp                                                                                                    |
|                   |                                   |                                           | -T system:blade[x]:be                                                                                                    |
|                   |                                   |                                           | -T system:switch[x]                                                                                                    |
|                   |                                   |                                           | -T system:power[x]                                                                                                    |
|                   |                                   |                                           | -T system:mt                                                                                                    |
|                   |                                   |                                           | where <i>x</i> is the management-module bay number, blade server bay number, I/O (switch) module bay number, power module bay number, or daughter-card number. |

**Note:** The command target -T system:blade[x]:dtr[x] is shown with a line break before :dtr[x]. When this command target is entered, the entire entry must all be on one line.

#### **Example:**

To view the information about the management module in management-module bay 1, while this management module is set as the persistent command environment, at the system:mm[1]> prompt, type

info

The following example shows the information that is returned from the info command:

system:mm[1]> info

Manuf ID: SLRM

Mach type/model: Management Module

Mach serial number: n/a

Manuf date: 4102 Part no.: 02R1606 FRU no.: 59P6622

FRU serial no.: J1P702A511F

Main application

Build ID: DVETXX-File name: CNETMNUS.PKT Rel date: 05-27-04 Rev: 16

Boot ROM

Build ID: BRBR14File name: CNETBRUS.PKT
Rel date: 09-12-02
Rev: 16

Remote control

Build ID: BRRG14File name: CNETRGUS.PKT
Rel date: 09-12-02
Rev: 16
system:mm[1]>

update (update firmware) command

This command updates firmware using a Trivial File Transfer Protocol (TFTP) server and displays information about firmware installed in BladeCenter components.

Table 9. update (update firmware) command

| Function                    | What it does                                                                                                    | Command   | Valid targets                                                                                                    |
|-----------------------------|----------------------------------------------------------------------------------------------------|-----------|----------------------------------------------------------------------------------------------------|
| Display update command help | Displays information about using the update command.                                                                                                | update    | -T system:mm[x] -T system:blade[x]:sp -T system:switch[x] where x is the primary management-module, blade server bay number, or I/O (switch) module bay number. |
| Display firmware attributes | Displays attributes of the firmware installed in the command target. Return values are: Firmware type Build ID Filename Release date Revision level | update -a | -T system:mm[x] -T system:blade[x]:sp -T system:switch[x] where x is the primary management-module, blade server bay number, or I/O (switch) module bay number. |

Table 9. update (update firmware) command (continued)

| Function                     | What it does                                                                                                    | Command                                                                                                    | Valid targets                                                                                                    |
|------------------------------|----------------------------------------------------------------------------------------------------|----------------------------------------------------------------------------------------------------|----------------------------------------------------------------------------------------------------|
| Update firmware              | Update firmware for the command target.  Important: Command authority definitions might change between firmware versions. Make sure that the command authority level set for each user is correct after updating management-module firmware.                                                                                                    | update -i ip_address -l filelocation  where:  • ip_address is the IP address of TFTP server.  • filelocation is the location of the firmware update file.  Command use restricted (see "Commands and user authority" on page 5).    | -T system:mm[x] -T system:blade[x]:sp -T system:switch[x] where x is the primary management-module, blade server bay number, or I/O (switch) module bay number. |
| Update firmware<br>(verbose) | Update firmware for the command target, showing details of the firmware download and flash operations. The detailed information is not shown until the update is complete, which might take several minutes.  Important: Command authority definitions might change between firmware versions. Make sure that the command authority level set for each user is correct after updating management-module firmware. | update -i ip_address -l filelocation -v  where:  • ip_address is the IP address of TFTP server.  • filelocation is the location of the firmware update file.  Command use restricted (see "Commands and user authority" on page 5). | -T system:mm[x] -T system:blade[x]:sp -T system:switch[x] where x is the primary management-module, blade server bay number, or I/O (switch) module bay number. |

To update the firmware and display update details for the management module in management-module bay 1, while this management module is set as the persistent command environment, type the following command at the system:mm[1] > prompt. For this example, the IP address of the TFTP server is 192.168.70.120 and the firmware file containing the update is named dev mm.pkt.

```
update -v -i 192.168.70.120 -l dev mm.pkt
```

To display information about firmware installed in the management module in management-module bay 1, while this management module is set as the persistent command environment, at the system:mm[1] > prompt, type

```
update -a
```

To update the service-processor firmware in the blade server in blade bay 8 (not using verbose mode), while the management module in management-module bay 1 is set as the persistent command environment, type the following command at the system:mm[1] > prompt. For this example, the IP address of the TFTP server is 192.168.70.120 and the firmware file containing the update is named h8.pkt.

```
update -i 192.168.70.120 -l h8.pkt -T system:blade[8]:sp
```

The following example shows the information that is returned from these three update commands:

```
system:mm[1] > update -v -i 192.168.70.120 -1 dev mm.pkt
TFTP file upload successful 1517829.
Starting flash packet preparation.
Flash preparation - packet percent complete 24.
```

```
Flash preparation - packet percent complete 48.
Flash preparation - packet percent complete 72.
Flash preparation - packet percent complete 96.
Flash preparation - packet percent complete 100.
Flash operation phase starting.
Flashing - packet percent complete 34.
Flashing - packet percent complete 38.
Flashing - packet percent complete 50.
Flashing - packet percent complete 55.
Flashing - packet percent complete 80.
Flashing - packet percent complete 90.
Flash operation complete. The new firmware will become active after the next
reset of the MM.
system:mm[1]> update -a
Bay 1 Name 1
Firmware type: Main application
Build ID: BRETKD+
Filename: CNETMNUS.PKT
Released: 11-17-03
Revision: 16
Firmware type: Boot ROM
Build ID: BRBR1B+
Filename: CNETBRUS.PKT
Released: 10-27-03
Revision: 16
Firmware type: Remote control
Build ID: BRRG1B+
Filename: CNETRGUS.PKT
Released: 10-27-03
Revision: 16
system:mm[1]> update -i 192.168.70.120 -l h8.pkt -T system:blade[8]:sp
0K
system:mm[1]>
```

## **Configuration commands**

Use these commands to view and configure network settings and Ethernet interfaces:

- · alertentries command
- clear command
- · dhcpinfo command
- · displaysd command (advanced management module only)
- · dns command
- · ifconfig command
- service command (advanced management module only)
- smtp command
- snmp command
- · sol (serial over LAN) command
- · tcpcmdmode command
- · telnetcfg (Telnet configuration) command
- · uplink (management module failover) command
- · users (management-module users) command

## alertentries command

This command manages the recipients of alerts generated by the primary management module.

Table 10. alertentries command

| Function                                      | What it does                                                                                                    | Command                                                                                                    | Valid targets                                                        |
|-----------------------------------------------|----------------------------------------------------------------------------------------------------|----------------------------------------------------------------------------------------------------|----------------------------------------------------------------------|
| Display alert properties for all recipients   | Displays alert properties for all management-module alert recipients. Returned values for each alert recipient are:  • recipient name  • notification method (E-Mail over LAN/Director comp./SNMP over LAN)  • type of alerts received (Receives critical alerts only/Receives all alerts/Disabled)                                                                                        | alertentries                                                                                                    | -T system:mm[x] where x is the primary management-module bay number. |
| Display alert properties for alert recipients | Displays alert properties for the specified management-module alert recipient profile. Returned values are:  • -status alert_recipient_status (on/off)  • -n alert_recipient_name  • -f alert_type (critical/none)  • -t notification_method (email/director/snmp)  • -e email_address (used for e-mail notifications)  • -i static_IP_addr/hostname (used for IBM Director notifications) | alertentries -recip_number where recip_number is a number from 1 to 12 that corresponds to the recipient number assigned in the "Display alert properties for all recipients" list. | -T system:mm[x] where x is the primary management-module bay number. |

Table 10. alertentries command (continued)

| Function               | What it does                          | Command                                                                                                    | Valid targets                                                        |
|------------------------|---------------------------------------|----------------------------------------------------------------------------------------------------|----------------------------------------------------------------------|
| Delete alert recipient | Delete the specified alert recipient. | alertentries -recip_number -del  where recip_number is a number from 1 to 12 that corresponds to the recipient number assigned in the "Display alert properties for all recipients" list. It is possible to delete an empty alert recipient.  Command use restricted (see "Commands and user authority" on page 5). | -T system:mm[x] where x is the primary management-module bay number. |

Table 10. alertentries command (continued)

| Function               | What it does                                                                                          | Command                                                                                                    | Valid targets                                                        |
|------------------------|----------------------------------------------------------------------------------------------------|----------------------------------------------------------------------------------------------------|----------------------------------------------------------------------|
| Create alert recipient | Create the specified alert recipient.  All fields must be specified when creating an alert recipient. | alertentries -recip_number -n recip_name -status alert_status -f filter_type -t notification_method -e email_addr -i ip_addr/hostname                                                                                                    | -T system:mm[x] where x is the primary management-module bay number. |
|                        |                                                                                                    | where:  • recip_number is a number from 1 to 12 that corresponds to an unused recipient number in the "Display alert properties for all recipients" list.  • recip_name is a alphanumeric string up to 31 characters in length containing any character, including spaces, except for angle brackets ( < and > ). If the string includes spaces it must be enclosed in double-quotes.  • alert_status is on or off for receipt of alerts.  • filter_type filters the alert types received: critical (receive critical alerts only) or none (receive all alerts).  • notification_method is email, director (IBM Director) or snmp.  – For e-mail, you must specify an e-mail address (-e argument).  – For director, you must specify an IP address (-i argument).  – If snmp is selected, the -e and -i arguments are not needed.  • email_addr is a valid e-mail address string up to 63 characters in length.  (continued on next page) |                                                                      |

Table 10. alertentries command (continued)

| Function                           | What it does                                                                                                    | Command                                                                                                    | Valid targets                                                        |
|------------------------------------|----------------------------------------------------------------------------------------------------|----------------------------------------------------------------------------------------------------|----------------------------------------------------------------------|
| Create alert recipient (continued) |                                                                                                    | ip_addr/hostname is a valid static IP address or an alphanumeric hostname string for the recipient that is up to 49 characters in length that can include periods ( . ), hyphens ( - ), and underscores ( _ ).  Command use restricted (see "Commands and user authority" on page 5).                                                                                                    |                                                                      |
| Set alert recipient name           | Sets a name for the specified alert recipient.                                                                        | alertentries -recip_number -n recip_name  where:  • recip_number is a number from 1 to 12 that corresponds to the recipient number assigned in the "Display alert properties for all recipients" list.  • recip_name is a alphanumeric string up to 31 characters in length that can include any character, including spaces, except for angle brackets ( < and > ). If the name includes spaces it must be enclosed in double-quotes.  Command use restricted (see "Commands and user authority" on page 5). | -T system:mm[x] where x is the primary management-module bay number. |
| Set alert recipient status         | Sets status for the specified alert recipient. The status determines if a recipient will receive alarm notifications. | alertentries -recip_number -status alert_status  where:  • recip_number is a number from 1 to 12 that corresponds to the recipient number assigned in the "Display alert properties for all recipients" list.  • alert_status is on or off.  Command use restricted (see "Commands and user authority" on page 5).                                                                                                    | -T system:mm[x] where x is the primary management-module bay number. |

Table 10. alertentries command (continued)

| Function                              | What it does                                                                                                    | Command                                                                                                    | Valid targets                                                        |
|---------------------------------------|----------------------------------------------------------------------------------------------------|----------------------------------------------------------------------------------------------------|----------------------------------------------------------------------|
| Set alert types received              | Filters the types of alert that are received by the specified alert recipient.                                                                                                    | alertentries -recip_number -f filter_type  where: • recip_number is a number from 1 to 12 that corresponds to the recipient number assigned in the "Display alert properties for all recipients" list. • alert_type filters the alert types received: critical (receive critical alerts only) or none (receive all alerts).  Command use restricted (see "Commands and user authority" on page 5). | -T system:mm[x] where x is the primary management-module bay number. |
| Set alert notification method         | Sets the alert notification method for the specified alert recipient.                                                                                                    | alertentries -recip_number -t notification_method  where: • recip_number is a number from 1 to 12 that corresponds to the recipient number assigned in the "Display alert properties for all recipients" list. • notification_method is email, director (IBM Director) or snmp.  Command use restricted (see "Commands and user authority" on page 5).                                             | -T system:mm[x] where x is the primary management-module bay number. |
| Set alert recipient<br>e-mail address | Sets the e-mail address for the specified alert recipient. This e-mail address is used to send alerts to the recipient via e-mail.  The e-mail address can be set only if the alert notification method (-t option) is set to email. The -t and -e options can be combined within the same command. | alertentries -recip_number -e email_addr  where: • recip_number is a number from 1 to 12 that corresponds to the recipient number assigned in the "Display alert properties for all recipients" list. • email_addr is a valid e-mail address string up to 63 characters in length.  Command use restricted (see "Commands and user authority" on page 5).                                          | -T system:mm[x] where x is the primary management-module bay number. |

Table 10. alertentries command (continued)

| Function                                   | What it does                                                                                                    | Command                                                                                                    | Valid targets                                                        |
|--------------------------------------------|----------------------------------------------------------------------------------------------------|----------------------------------------------------------------------------------------------------|----------------------------------------------------------------------|
| Set alert recipient IP address or hostname | Sets the IP address or hostname used to send alert notifications to the specified alert recipient using IBM Director.  The IP address or hostname used to send alert notifications can be set only if the alert notification method (-t option) is set to director (IBM Director). The -t and -i options can be combined within the same command. | alertentries -recip_number -i ip_addr/hostname  where: • recip_number is a number from 1 to 12 that corresponds to the recipient number assigned in the "Display alert properties for all recipients" list. • ip_addr/hostname is a valid static IP address or an alphanumeric hostname string up to 49 characters in length that can include periods ( . ), hyphens ( - ), and underscores ( _ ).  Command use restricted (see "Commands and user authority" on page 5). | -T system:mm[x] where x is the primary management-module bay number. |

To view the configuration for alert recipient 1, while management module 1 is set as the persistent command environment, at the system:mm[1] > prompt, type alertentries -1

To configure alert recipient 2 to receive only critical alert notifications by e-mail, while management module 1 is set as the persistent command environment, at the system:mm[1] > prompt, type

```
alertentries -2 -n test2 -status on -f critical -t email -e test2@us.ibm.com
```

To configure alert recipient 3 to receive all alert notifications through IBM Director, while management module 1 is set as the persistent command environment, at the system:mm[1] > prompt, type

```
alertentries -3 -n test3 -status on -f none -t director -i 192.168.70.140
```

To configure alert recipient 4 to receive all alert notifications through SNMP, while management module 1 is set as the persistent command environment, at the system:mm[1] > prompt, type

```
alertentries -4 -n test4 -status on -f none -t snmp
```

```
system:mm[1]> alertentries -1
-status on
-n test1
-f critical
-t email
-e test1@us.ibm.com
system:mm[1]> alertentries -2 -n test2 -status on -f critical -t email
-e test2@us.ibm.com
```

```
OK
system:mm[1]> alertentries -3 -n test3 -status on -f none -t director
-i 192.168.70.140
OK
system:mm[1]> alertentries -4 -n test4 -status on -f none -t snmp
OK
system:mm[1]>
```

## clear command

This command restores the primary management module configuration or an I/O (switch) module configuration to the default settings. The command must always include the -config option.

Table 11. clear command

| Function                                                   | What it does                                                                                                    | Command                                                                              | Valid targets                                                        |
|------------------------------------------------------------|----------------------------------------------------------------------------------------------------|--------------------------------------------------------------------------------------|----------------------------------------------------------------------|
| Restore default configuration of primary management module | Restores the default configuration of the primary management module; then, resets the management module.  No results are returned from this command because it resets the management module.  When you restore the management-module configuration, the Ethernet configuration method is set to a value of dthens. After the management module resets, this causes the management module to try dhcp configuration and then default to the static IP configuration, which might cause the management module to remain offline for longer than normal. See the "ifconfig command" on page 40 for information. | clear -config  Command use restricted (see "Commands and user authority" on page 5). | -T system:mm[x] where x is the primary management-module bay number. |
| Restore default<br>configuration of I/O<br>(switch) module | Restores the configuration of the specified I/O (switch) module to the default settings.                                                                                                    | clear -config  Command use restricted (see "Commands and user authority" on page 5). | -T system:switch[x] where x is the I/O (switch) module bay number.   |

#### **Example:**

To restore the primary management-module configuration to default settings, while management module 1 is set as the persistent command environment, at the system:mm[1] > prompt, type

```
clear -config
```

No results are returned from this command. After the management module resets, you will need to start a new command-line session.

## dhcpinfo command

This command displays the IP configuration that is assigned to the primary management module by the DHCP server.

**Note:** The dhcpinfo command does not apply to eth1, which always uses a static IP configuration.

Table 12. dhcpinfo command

| Function                                      | What it does                                                                                                    | Command        | Valid targets                                                        |
|-----------------------------------------------|----------------------------------------------------------------------------------------------------|----------------|----------------------------------------------------------------------|
| Display Ethernet channel 0 DHCP configuration | If the IP configuration for eth0 is assigned by a DHCP server, the configuration that is assigned by the DHCP server and DHCP server information is displayed. If the IP configuration for eth0 is not assigned by a DHCP server, an error message is displayed. Possible configuration values returned are:  - server dhcp_ip_address - n hostname - i ip_address - g gateway_address - g gateway_address - domainname - dns1 primary _dns_ip_address - dns2 secondary _dns_ip_address - dns3 tertiary _dns_ip_1address | dhcpinfo -eth0 | -T system:mm[x] where x is the primary management-module bay number. |

### **Example:**

To display the DHCP server assigned network settings for Ethernet channel 0, while management module 1 is set as the persistent command environment, at the system:mm[1] > prompt, type

dhcpinfo -eth0

The following example shows the information that is returned:

- system:mm[1]> dhcpinfo -eth0
- -server 192.168.70.29
- -n MM00096BCA0C80
- -i 192.168.70.183
- -g 192.168.70.29
- -s 255.255.255.0
- -d linux-sp.raleigh.ibm.com
- -dns1 192.168.70.29
- -dns2 0.0.0.0
- -dns3 0.0.0.0
- system:mm[1]>

## displaysd command (advanced management module only)

This command captures and displays service information. Service information includes BladeCenter VPD, the management-module event log, and self-test results from the primary management module. If multiple user interface sessions issue the displaysd command, the commands will be processed in the order that they are received.

Table 13. displayed command

| Function                                | What it does                                                                 | Command      | Valid targets |
|-----------------------------------------|------------------------------------------------------------------------------|--------------|---------------|
| Display service information             | Display service information on screen from last service information capture. | displaysd    | -T system     |
| Capture and display service information | Capture and display service information on screen.                           | displaysd -c | -T system     |

### **Example:**

To capture service information, while the chassis is set as the persistent command environment, at the system> prompt, type

```
displaysd -c
```

The following example shows the information that is returned:

```
system> displaysd -c
SPAPP Capture Available
Time: 10/04/2005 21:47:43
UUID: Not Available
•
•
system:mm[1]>
```

**Note:** If a large amount of service information is available, display could exceed the capacity of your command prompt window, resulting in loss of information displayed at the start of the data set. If this happens, you will need to clear the management-module event log to reduce the amount of information being captured.

### dns command

This command configures and displays the management-module DNS settings.

Table 14. dns command

| Function                                       | What it does                                                                                                    | Command                                                                        | Valid targets                                                        |
|------------------------------------------------|----------------------------------------------------------------------------------------------------|--------------------------------------------------------------------------------|----------------------------------------------------------------------|
| Display DNS configuration of management module | Displays the current DNS configuration of the management module. Possible return values are:  • enabled  • disabled  • -i1 first ip_address  • -i2 second ip_address  • -i3 third ip_address | dns                                                                            | -T system:mm[x] where x is the primary management-module bay number. |
| DNS - enable                                   | Enables the management-module DNS configuration.                                                                                                    | dns -on  Command use restricted (see "Commands and user authority" on page 5). | -T system:mm[x] where x is the primary management-module bay number. |

Table 14. dns command (continued)

| Function                    | What it does                                      | Command                                                                                                    | Valid targets                                                        |
|-----------------------------|---------------------------------------------------|----------------------------------------------------------------------------------------------------|----------------------------------------------------------------------|
| DNS - disable               | Disables the management-module DNS configuration. | dns -off  Command use restricted (see "Commands and user authority" on page 5).                                                                   | -T system:mm[x] where x is the primary management-module bay number. |
| DNS first IP address - set  | Checks syntax and sets the first IP address.      | dns -i1 <i>ip_address</i> where <i>ip_address</i> is the first IP address.  Command use restricted (see "Commands and user authority" on page 5). | -T system:mm[x] where x is the primary management-module bay number. |
| DNS second IP address - set | Checks syntax and sets the second IP address.     | dns -i2 ip_address where ip_address is the second IP address.  Command use restricted (see "Commands and user authority" on page 5).              | -T system:mm[x] where x is the primary management-module bay number. |
| DNS third IP address - set  | Checks syntax and sets the third IP address.      | dns -i3 <i>ip_address</i> where <i>ip_address</i> is the third IP address.  Command use restricted (see "Commands and user authority" on page 5). | -T system:mm[x] where x is the primary management-module bay number. |

To set the first IP address of the management-module DNS server to 192.168.70.29 and enable DNS on the primary management module, while management module 1 is set as the persistent command environment, at the system:mm[1] > prompt, type dns -i1 192.168.70.29 -on

To display the DNS status of the primary management module, while management module 1 is set as the persistent command environment, at the system:mm[1]> prompt, type

dns

```
system:mm[1]> dns -i1 192.168.70.29 -on
Changes to the network settings will take effect after the next reset of the MM.
system:mm[1]> dns
Enabled
-i1 192.168.70.29
-i2 0.0.0.0
-i3 0.0.0.0
system:mm[1]>
```

# ifconfig command

This command configures and displays the network interface settings for the management-module Ethernet interface and the blade server integrated system management processors.

Table 15. ifconfig command

| Function                                  | What it does                                                                                                    | Command                                                                                                    | Valid targets                                                        |
|-------------------------------------------|----------------------------------------------------------------------------------------------------|----------------------------------------------------------------------------------------------------|----------------------------------------------------------------------|
| Display Ethernet channel 0 configuration  | Displays the current configuration of Ethernet channel 0. Possible return values are:  • enabled  • disabled  • -i static_ip_address  • -g gateway_address  • -s subnet_mask  • -n hostname  • -c config_method  • -r data_rate  • -d duplex_mode  • -m mtu  • -l locally_administered_mac_addr  • -b burnedin_mac_address | ifconfig -eth0                                                                                                    | -T system:mm[x] where x is the primary management-module bay number. |
| Set Ethernet channel 0 static IP address  | Checks syntax and sets the static IP address for Ethernet channel 0.                                                                                                    | ifconfig -eth0 -i <i>ip_address</i> where <i>ip_address</i> is the static IP address for Ethernet channel 0.  Command use restricted (see "Commands and user authority" on page 5). | -T system:mm[x] where x is the primary management-module bay number. |
| Set Ethernet channel 0 gateway IP address | Checks syntax and sets the gateway IP address for Ethernet channel 0.                                                                                                    | ifconfig -eth0 -g ip_address where ip_address is the gateway IP address for Ethernet channel 0.  Command use restricted (see "Commands and user authority" on page 5).              | -T system:mm[x] where x is the primary management-module bay number. |
| Set Ethernet channel 0 subnet mask        | Checks syntax and sets the subnet mask for Ethernet channel 0.                                                                                                    | ifconfig -eth0 -s sub_mask where sub_mask is the subnet mask for Ethernet channel 0.  Command use restricted (see "Commands and user authority" on page 5).                         | -T system:mm[x] where x is the primary management-module bay number. |
| Set Ethernet channel 0 hostname           | Checks syntax and sets the host name for Ethernet channel 0.                                                                                                    | ifconfig -eth0 -n hostname where hostname is the host name for Ethernet channel 0.  Command use restricted (see "Commands and user authority" on page 5).                           | -T system:mm[x] where x is the primary management-module bay number. |

Table 15. ifconfig command (continued)

| Function                                                                                                    | What it does                                                                                                    | Command                                                                                                    | Valid targets                                                        |
|----------------------------------------------------------------------------------------------------|----------------------------------------------------------------------------------------------------|----------------------------------------------------------------------------------------------------|----------------------------------------------------------------------|
| Set Ethernet channel 0 configuration method                                                                  | Checks syntax and sets the configuration method for Ethernet channel 0.  A value of dthens will try the dhcp configuration and default to the static IP configuration if dhcp is unsuccessful.                                                                                 | ifconfig -eth0 -c config_method where config_method is dhcp, static, or dthens.  Command use restricted (see "Commands and user authority" on page 5).                         | -T system:mm[x] where x is the primary management-module bay number. |
| Set Ethernet channel 0 data rate                                                                             | Checks syntax and sets the data rate for Ethernet channel 0.                                                                                                    | ifconfig -eth0 -r data_rate where data_rate is auto, 10, or 100.  Command use restricted (see "Commands and user authority" on page 5).                                        | -T system:mm[x] where x is the primary management-module bay number. |
| Set Ethernet channel 0 duplex mode                                                                           | Checks syntax and sets the duplex mode for Ethernet channel 0.                                                                                                    | ifconfig -eth0 -d duplex_mode  where duplex_mode is auto, half, or full.  Command use restricted (see "Commands and user authority" on page 5).                                | -T system:mm[x] where x is the primary management-module bay number. |
| Set Ethernet channel 0<br>MTU                                                                                | Checks syntax and sets the MTU (maximum transmission unit) for Ethernet channel 0.                                                                                                    | ifconfig -eth0 -m <i>mtu</i> where <i>mtu</i> is between 60 and 1500, inclusive.  Command use restricted (see "Commands and user authority" on page 5).                        | -T system:mm[x] where x is the primary management-module bay number. |
| Set Ethernet channel 0 static MAC address (locally administered)                                             | Checks syntax and sets the locally administered MAC address to the specified MAC address for Ethernet channel 0.                                                                                                    | ifconfig -eth0 -l address where address is the locally administered MAC address for Ethernet channel 0.  Command use restricted (see "Commands and user authority" on page 5). | -T system:mm[x] where x is the primary management-module bay number. |
| Display Ethernet channel 1 configuration  (this command is not available for the advanced management module) | Displays the current configuration of Ethernet channel 1. Possible return values are:  • enabled • disabled • -i static_ip_address • -g gateway_address • -s subnet_mask • -r data_rate • -d duplex_mode • -m mtu • -l locally_administered_mac_addr • -b burnedin_mac_address | ifconfig -eth1                                                                                                    | -T system:mm[x] where x is the primary management-module bay number. |

Table 15. ifconfig command (continued)

| Function                                                                                       | What it does                                                                                                    | Command                                                                                      | Valid targets                                                        |
|------------------------------------------------------------------------------------------------|----------------------------------------------------------------------------------------------------|----------------------------------------------------------------------------------------------|----------------------------------------------------------------------|
| Set Ethernet channel 1 static IP address                                                       | Checks syntax and sets the static IP address for Ethernet channel 1.                                             | ifconfig -eth1 -i <i>ip_address</i> where <i>ip_address</i> is the                           | -T system:mm[x] where x is the primary                               |
| (this command is not<br>available for the<br>advanced management                               |                                                                                                    | static IP address for Ethernet channel 1.                                                    | management-module bay number.                                        |
| module)                                                                                        |                                                                                                    | Command use restricted (see "Commands and user authority" on page 5).                        |                                                                      |
| Set Ethernet channel 1 gateway IP address                                                      | Checks syntax and sets the gateway IP address for Ethernet                                                       | ifconfig -eth1 -g ip_address                                                                 | -T system:mm[x] where x is the primary                               |
| (this command is not available for the advanced management module)                             | channel 1.                                                                                                    | where <i>ip_address</i> is the gateway IP address for Ethernet channel 1.                    | management-module bay number.                                        |
| ,                                                                                              |                                                                                                    | Command use restricted (see "Commands and user authority" on page 5).                        |                                                                      |
| Set Ethernet channel 1 subnet mask                                                             | Checks syntax and sets the subnet mask for Ethernet channel 1.                                                   | ifconfig -eth1 -s sub_mask                                                                   | -T system:mm[x]                                                      |
| (this command is not available for the                                                         |                                                                                                    | where <i>sub_mask</i> is the subnet mask for Ethernet channel 1.                             | where <i>x</i> is the primary management-module bay number.          |
| advanced management<br>module)                                                                 |                                                                                                    | Command use restricted (see "Commands and user authority" on page 5).                        |                                                                      |
| Set Ethernet channel 1<br>static MAC address<br>(locally administered)<br>(this command is not | Checks syntax and sets the locally administered MAC address to the specified MAC address for Ethernet channel 1. | ifconfig -eth1 -l address where address is the locally administered MAC address for Ethernet | -T system:mm[x] where x is the primary management-module bay number. |
| available for the advanced management module)                                                  |                                                                                                    | channel 1.  Command use restricted (see "Commands and user authority" on page 5).            |                                                                      |
| Enable Ethernet channel 1                                                                      | Enables Ethernet channel 1.                                                                                      | ifconfig -eth1 -up                                                                           | -T system:mm[x]                                                      |
| (this command is not available for the advanced management module)                             |                                                                                                    | Command use restricted (see "Commands and user authority" on page 5).                        | where <i>x</i> is the primary management-module bay number.          |
| Disable Ethernet channel 1                                                                     | Disables Ethernet channel 1.                                                                                     | ifconfig -eth1 -down                                                                         | -T system:mm[x]                                                      |
| (this command is not available for the advanced management module)                             |                                                                                                    | Command use restricted (see "Commands and user authority" on page 5).                        | where <i>x</i> is the primary management-module bay number.          |

Table 15. ifconfig command (continued)

| Function                                                                                 | What it does                                                                                                    | Command                                                                                                    | Valid targets         |
|------------------------------------------------------------------------------------------|----------------------------------------------------------------------------------------------------|----------------------------------------------------------------------------------------------------|-----------------------|
| Set starting IP address<br>for blade server<br>integrated system<br>management processor | Sets the starting point of the integrated system management processor IP addresses for blade servers that are installed in the BladeCenter unit. | ifconfig -i <i>ip_address</i> where <i>ip_address</i> is the starting IP address for all blade servers that are installed in the BladeCenter unit. | -T system:blade[1]:sp |
|                                                                                          |                                                                                                    | Command use restricted (see "Commands and user authority" on page 5).                                                                              |                       |

To display the configuration for Ethernet channel 0, while management module 1 is set as the persistent command environment, at the system:mm[1] > prompt, type ifconfig -eth0

To set the static IP address for Ethernet channel 0 to 192.168.70.133, while management module 1 is set as the persistent command environment, at the system:mm[1] > prompt, type

```
ifconfig -eth0 -i 192.168.70.133 -c static
```

```
system:mm[1]> ifconfig -eth0
Enabled
-i 10.10.10.10
-g 0.0.0.0
-s 255.255.255.0
-n MM00096BCA0C80
-c Try DHCP server. If it fails, use static IP config.
-r Auto
-d Auto
-m 1500
-l 00:00:00:00:00:00
-b 00:09:6B:CA:0C:80
system:mm[1]> ifconfig -eth0 -i 192.168.70.133 -c static
Changes to the network settings will take effect after the next reset of the MM.
system:mm[1]>
```

## portcfg command (advanced management module only)

This command configures and displays the settings for the advanced management-module serial port.

Table 16. portcfg command

| Function                                                  | What it does                                                                                                    | Command                                                                                                    | Valid targets                                                        |
|-----------------------------------------------------------|----------------------------------------------------------------------------------------------------|----------------------------------------------------------------------------------------------------|----------------------------------------------------------------------|
| Display<br>management-module<br>serial port configuration | Displays the current configuration of the management-module serial port.  Possible return values are:  - b baud_rate  - p parity  - s stop_bits | portcfg -com1                                                                                                    | -T system:mm[x] where x is the primary management-module bay number. |
| Set management-<br>module serial port baud<br>rate        | Checks syntax and sets the baud (communications) rate of the management-module serial port.                                                     | portcfg -com1 -b baud_rate where baud_rate is 2400, 4800, 9600, 19200, 38400, 57600, or 115200. Command use restricted (see "Commands and user authority" on page 5). | -T system:mm[x] where x is the primary management-module bay number. |
| Set management-<br>module serial port<br>parity           | Checks syntax and sets the parity of the management-module serial port.                                                                         | portcfg -com1 -p parity where parity is none, odd, even, mark, or space.  Command use restricted (see "Commands and user authority" on page 5).                       | -T system:mm[x] where x is the primary management-module bay number. |
| Set management-<br>module serial port stop<br>bits        | Checks syntax and sets the number of stop bits for the management-module serial port.                                                           | portcfg -com1 -s stop_bits where stop_bits is 1 or 2. Command use restricted (see "Commands and user authority" on page 5).                                           | -T system:mm[x] where x is the primary management-module bay number. |

#### **Example:**

To display the configuration for the management-module serial port, while management module 1 is set as the persistent command environment, at the system:mm[1] > prompt, type

portcfg -com1

To set the baud rate for the management-module serial port to 9600, while management module 1 is set as the persistent command environment, at the system:mm[1] > prompt, type

portcfg -com1 -b 9600

```
system:mm[1]> portcfg -com1
```

- -b 2400
- -p odd
- -s 1

```
system:mm[1]> portcfg -com1 -b 9600
OK
system:mm[1]>
```

## read command (advanced management module only)

This command restores the management-module configuration that was previously saved to the BladeCenter unit chassis using the write command (advanced management module only).

Table 17. read command

| Function                                      | What it does                                                                                                    | Command                                                                                     | Valid targets                                                        |
|-----------------------------------------------|----------------------------------------------------------------------------------------------------|---------------------------------------------------------------------------------------------|----------------------------------------------------------------------|
| Restore<br>management-module<br>configuration | Restores the management-module configuration from an image that was previously saved to the BladeCenter unit chassis. | read -config chassis  Command use restricted (see "Commands and user authority" on page 5). | -T system:mm[x] where x is the primary management-module bay number. |

### **Example:**

To restore the management-module configuration from an image previously saved to the BladeCenter unit chassis, while management module 1 is set as the persistent command environment, at the system:mm[1] > prompt, type read -config chassis

The following example shows the information that is returned from this command:

```
system:mm[1]> read -config chassis
OK
Configuration restore from the chassis was successful
Restart the MM for the new settings to take effect
system:mm[1]>
```

# service command (advanced management module only)

This command configures and displays the management-module service setting.

Table 18. service command

| Function                 | What it does                                                                                               | Command                                                                                 | Valid targets                                                        |
|--------------------------|----------------------------------------------------------------------------------------------------|-----------------------------------------------------------------------------------------|----------------------------------------------------------------------|
| Display service setting  | Displays the service setting for technician debug (enable or disable).                                     | service                                                                                 | -T system:mm[x] where x is the primary management-module bay number. |
| Enable technician debug  | Configure service setting to enable technician debug of the advanced management module.                    | service -enable  Command use restricted (see "Commands and user authority" on page 5).  | -T system:mm[x] where x is the primary management-module bay number. |
| Disable technician debug | Configure service setting to disable (default setting) technician debug of the advanced management module. | service -disable  Command use restricted (see "Commands and user authority" on page 5). | -T system:mm[x] where x is the primary management-module bay number. |

To enable technician debug of the advanced management module, while management module 1 is set as the persistent command environment, at the system:mm[1]> prompt, type

```
service -enable
```

To display the service setting of the advanced management module, while management module 1 is set as the persistent command environment, at the system:mm[1] > prompt, type

```
service
```

The following example shows the information that is returned from these two commands:

```
system:mm[1]> service -enable
OK
system:mm[1]> service
Service by support personnel: Enabled
system:mm[1]>
```

## smtp command

This command configures and displays the management-module SMTP settings.

Table 19. smtp command

| Function                                          | What it does                                               | Command                                                                                                    | Valid targets                                                        |
|---------------------------------------------------|------------------------------------------------------------|----------------------------------------------------------------------------------------------------|----------------------------------------------------------------------|
| Display SMTP server<br>host name or IP<br>address | Displays the SMTP server host name or IP address.          | smtp                                                                                                    | -T system:mm[x] where x is the primary management-module bay number. |
| Server host name or IP address - set              | Checks syntax and sets the server host name or IP address. | smtp -s hostname/ip_address where hostname/ip_address is the host name or IP address of the server.  Command use restricted (see "Commands and user authority" on page 5). | -T system:mm[x] where x is the primary management-module bay number. |

#### **Example:**

To set the SMTP server host name to us.ibm.com, while management module 1 is set as the persistent command environment, at the system:mm[1] > prompt, type smtp -s us.ibm.com

To display the SMTP configuration, while management module 1 is set as the persistent command environment, at the system:mm[1] > prompt, type smtp

```
system:mm[1]> smtp -s us.ibm.com
```

```
OK
system:mm[1]> smtp
-s us.ibm.com
system:mm[1]>
```

# snmp command

This command configures and displays the management-module SNMP settings.

Table 20. snmp command

| Function                                        | What it does                                                                                                    | Command                                                                             | Valid targets                                                        |
|-------------------------------------------------|----------------------------------------------------------------------------------------------------|-------------------------------------------------------------------------------------|----------------------------------------------------------------------|
| Display SNMP configuration of management module | Displays the current SNMP configuration of the management module. Possible return values are:  - a enabled/disabledt enabled/disabledc1 community1_namec1i1 community1_ipaddr1_or_hstnamec1i2 community1_ipaddr2_or_hstnamec1i3 community1_ipaddr3_or_hstnamec2 community2_namec2i1 community2_ipaddr1_or_hstnamec2i2 community2_ipaddr2_or_hstnamec2i3 community2_ipaddr3_or_hstnamec3i community3_ipaddr3_or_hstnamec3i1 community3_ipaddr1_or_hstnamec3i2 community3_ipaddr2_or_hstnamec3i3 community3_ipaddr3_or_hstnamec3i3 community3_ipaddr3_or_hstnamec3i3 community3_ipaddr3_or_hstnamec1i3 community3_ipaddr3_or_hstnamec1i3 community3_ipaddr3_or_hstnamec1i3 community3_ipaddr3_or_hstnamec1i3c1i0cation | snmp                                                                                | -T system:mm[x] where x is the primary management-module bay number. |
| SNMPv1 agent - enable                           | Enables the management-module SNMPv1 agent.  Note: SNMPv1 community setup required (see the snmp -cx commands, starting on page 48, for information).                                                                                                    | snmp -a -on  Command use restricted (see "Commands and user authority" on page 5).  | -T system:mm[x] where x is the primary management-module bay number. |
| SNMPv1 agent - disable                          | Disables the management-module SNMPv1 agent.                                                                                                    | snmp -a -off  Command use restricted (see "Commands and user authority" on page 5). | -T system:mm[x] where x is the primary management-module bay number. |
| SNMPv3 agent - enable                           | Enables the management-module SNMPv3 agent.  Note: SNMPv3 user setup required (see the users command, on page 60, for information).                                                                                                    | snmp -a3 -on  Command use restricted (see "Commands and user authority" on page 5). | -T system:mm[x] where x is the primary management-module bay number. |

Table 20. snmp command (continued)

| Function                                                    | What it does                                                              | Command                                                                             | Valid targets                                                        |
|-------------------------------------------------------------|---------------------------------------------------------------------------|-------------------------------------------------------------------------------------|----------------------------------------------------------------------|
| SNMPv3 agent - disable                                      | Disables the management-module SNMPv3 agent.                              | snmp -a3 -off                                                                       | -T system:mm[x]                                                      |
|                                                             |                                                                           | Command use restricted (see "Commands and user authority" on page 5).               | where <i>x</i> is the primary management-module bay number.          |
| SNMP traps - enable                                         | Enables the management-module SNMP traps.                                 | snmp -t -on                                                                         | -T system:mm[x]                                                      |
|                                                             | Civili traps.                                                             | Command use restricted (see "Commands and user authority" on page 5).               | where <i>x</i> is the primary management-module bay number.          |
| SNMP traps - disable                                        | Disables the management-module SNMP traps.                                | snmp -t -off                                                                        | -T system:mm[x]                                                      |
|                                                             | GINIVII II aps.                                                           | Command use restricted (see "Commands and user authority" on page 5).               | where <i>x</i> is the primary management-module bay number.          |
| SNMP community 1 name - set                                 | Sets the name of community 1.                                             | snmp -c1 name                                                                       | -T system:mm[x]                                                      |
| Traine - Set                                                |                                                                           | where <i>name</i> is a descriptive name of community 1.                             | where <i>x</i> is the primary management-module bay number.          |
|                                                             |                                                                           | Command use restricted (see "Commands and user authority" on page 5).               |                                                                      |
| host name or IP                                             | Checks syntax and sets the first host name or IP address of               | snmp -c1i1<br>hostname/ip_address                                                   | -T system:mm[x] where x is the primary                               |
| address - set                                               |                                                                           | where hostname/ip_address is the first host name or IP address of community 1.      | management-module bay number.                                        |
|                                                             |                                                                           | Command use restricted (see "Commands and user authority" on page 5).               |                                                                      |
| SNMP community 1<br>second host name or IP<br>address - set | Checks syntax and sets the second host name or IP address of community 1. | snmp -c1i2 hostname/ip_address where hostname/ip_address is the second host name or | -T system:mm[x] where x is the primary management-module bay number. |
|                                                             |                                                                           | IP address of community  1.                                                         |                                                                      |
|                                                             |                                                                           | Command use restricted (see "Commands and user authority" on page 5).               |                                                                      |

Table 20. snmp command (continued)

| Function                                                    | What it does                                                              | Command                                                                                                    | Valid targets                                                        |
|-------------------------------------------------------------|---------------------------------------------------------------------------|----------------------------------------------------------------------------------------------------|----------------------------------------------------------------------|
| SNMP community 1<br>third host name or IP<br>address - set  | Checks syntax and sets the third host name or IP address of community 1.  | snmp -c1i3 hostname/ip_address where hostname/ip_address is the third host name or IP address of community 1.  Command use restricted (see "Commands and user authority" on page 5).  | -T system:mm[x] where x is the primary management-module bay number. |
| SNMPv3 community 1 view type - set                          | Sets the SNMPv3 view type for community 1.                                | snmp -ca1 <i>type</i> where <i>type</i> is get, set, or trap.  Command use restricted (see "Commands and user authority" on page 5).                                                  | -T system:mm[x] where x is the primary management-module bay number. |
| SNMP community 2 name - set                                 | Sets the name of community 2.                                             | snmp -c2 name where name is a descriptive name of community 2.  Command use restricted (see "Commands and user authority" on page 5).                                                 | -T system:mm[x] where x is the primary management-module bay number. |
| SNMP community 2 first<br>host name or IP<br>address - set  | Checks syntax and sets the first host name or IP address of community 2.  | snmp -c2i1 hostname/ip_address where hostname/ip_address is the first host name or IP address of community 2. Command use restricted (see "Commands and user authority" on page 5).   | -T system:mm[x] where x is the primary management-module bay number. |
| SNMP community 2<br>second host name or IP<br>address - set | Checks syntax and sets the second host name or IP address of community 2. | snmp -c2i2 hostname/ip_address where hostname/ip_address is the second host name or IP address of community 2.  Command use restricted (see "Commands and user authority" on page 5). | -T system:mm[x] where x is the primary management-module bay number. |

Table 20. snmp command (continued)

| Function                                                   | What it does                                                              | Command                                                                                                    | Valid targets                                                        |
|------------------------------------------------------------|---------------------------------------------------------------------------|----------------------------------------------------------------------------------------------------|----------------------------------------------------------------------|
| SNMP community 2<br>third host name or IP<br>address - set | Checks syntax and sets the third host name or IP address of community 2.  | snmp -c2i3 hostname/ip_address where hostname/ip_address is the third host name or IP address of community 2.  Command use restricted (see "Commands and user authority" on page 5). | -T system:mm[x] where x is the primary management-module bay number. |
| SNMPv3 community 2 view type - set                         | Sets the SNMPv3 view type for community 2.                                | snmp -ca2 <i>type</i> where <i>type</i> is get, set, or trap.  Command use restricted (see "Commands and user authority" on page 5).                                                 | -T system:mm[x] where x is the primary management-module bay number. |
| SNMP community 3 name - set                                | Sets the name of community 3.                                             | snmp -c3 name  where name is a descriptive name of community 3.  Command use restricted (see "Commands and user authority" on page 5).                                               | -T system:mm[x] where x is the primary management-module bay number. |
| SNMP community 3 first<br>host name or IP<br>address - set | Checks syntax and sets the first host name or IP address of community 3.  | snmp -c3i1 hostname/ip_address where hostname/ip_address is the first host name or IP address of community 3. Command use restricted (see "Commands and user authority" on page 5).  | -T system:mm[x] where x is the primary management-module bay number. |
| SNMP community 3 second host name or IP address - set      | Checks syntax and sets the second host name or IP address of community 3. | snmp -c3i2 hostname/ip_address where hostname/ip_address is the second host name or IP address of community 3. Command use restricted (see "Commands and user authority" on page 5). | -T system:mm[x] where x is the primary management-module bay number. |

Table 20. snmp command (continued)

| Function                                                   | What it does                                                             | Command                                                                                                    | Valid targets                                                        |
|------------------------------------------------------------|--------------------------------------------------------------------------|----------------------------------------------------------------------------------------------------|----------------------------------------------------------------------|
| SNMP community 3<br>third host name or IP<br>address - set | Checks syntax and sets the third host name or IP address of community 3. | snmp -c3i3 hostname/ip_address where hostname/ip_address is the third host name or IP address of community 3. Command use restricted (see "Commands and user authority" on page 5). | -T system:mm[x] where x is the primary management-module bay number. |
| SNMPv3 community 3 view type - set                         | Sets the SNMPv3 view type for community 3.                               | snmp -ca3 <i>type</i> where <i>type</i> is get, set, or trap.  Command use restricted (see "Commands and user authority" on page 5).                                                | -T system:mm[x] where x is the primary management-module bay number. |
| SNMP contact name - set                                    | Sets the contact name.                                                   | snmp -cn contact_name  Command use restricted (see "Commands and user authority" on page 5).                                                                                        | -T system:mm[x] where x is the primary management-module bay number. |
| SNMP location - set                                        | Sets the location.                                                       | snmp -I hostname/ip_address  Command use restricted (see "Commands and user authority" on page 5).                                                                                  | -T system:mm[x] where x is the primary management-module bay number. |

To view the SNMP configuration, while management module 1 is set as the persistent command environment, at the system:mm[1]> prompt, type snmp

To enable the SNMP agent and SNMP traps, while management module 1 is set as the persistent command environment, at the system:mm[1] > prompt, type

```
snmp -a -on -t -on
```

- system:mm[1]> snmp
- -a Disabled
- -t Disabled
- -1 No Location Configured
- -cn No Contact Configured
- -c1 com1
- -c1i1 1.2.3.4
- -c1i2
- -c1i3
- -c2 com2
- -c2i1 1.2.3.4
- -c2i2

```
-c2i3
-c3
-c3i1
-c3i2
-c3i3
system:mm[1]> snmp -a -on -t -on
Changes to the network settings will take effect after the next reset of the MM.
system:mm[1]>
```

# sol (serial over LAN) command

This command configures SOL functions and indicates SOL status.

Table 21. sol (serial over LAN) command

| Function                 | What it does                                                                                                    | Command                                                                                                    | Valid targets                                                                                           |
|--------------------------|----------------------------------------------------------------------------------------------------|----------------------------------------------------------------------------------------------------|----------------------------------------------------------------------------------------------------|
| Display SOL status       | Displays the SOL status for the targeted device:  • When the command target is the primary management module, it displays the following values: status on/off (global SOL status) c retry_count e CLI_key_sequence i retry_interval r reset_blade_key_seq s send_threshold t accumulate_timeout v VLAN_id  • When the command target is a blade server, it displays the following: status on/off (SOL status for the blade server)  - Status of any SOL sessions for that blade server:  - There is no SOL session opening for that blade.  - There is an SOL session opening and it is connected to a telnet session. | sol                                                                                                    | -T system:mm[x] -T system:blade[x] where x is the primary management-module or blade server bay number. |
| SOL retry interval - set | Sets the SOL retry interval to the input value.                                                                                                    | where <i>value</i> is from 10 ms to 2550 ms, inclusive, in 10 ms increments. If you enter a value less than 10 ms, the retry interval will be set to 10 ms. If you enter a value greater than 2550 ms, the retry interval will be set to 2550 ms.  Command use restricted (see "Commands and user authority" on page 5). | -T system:mm[x] where x is the primary management-module bay number.                                    |

Table 21. sol (serial over LAN) command (continued)

| Function                     | What it does                                                                                                    | Command                                                                                                    | Valid targets                                                        |
|------------------------------|----------------------------------------------------------------------------------------------------|----------------------------------------------------------------------------------------------------|----------------------------------------------------------------------|
| SOL retry count - set        | Sets the SOL retry count to the                                                                                                    | sol -c value                                                                                                    | -T system:mm[x]                                                      |
|                              | input value.                                                                                                    | where <i>value</i> is from 0 to 7, inclusive. If you enter a value of 0, no retries will be attempted. If you enter a value greater than 7, an error will be displayed.                                                                                                    | where <i>x</i> is the primary management-module bay number.          |
|                              |                                                                                                    | Command use restricted (see "Commands and user authority" on page 5).                                                                                                    |                                                                      |
| SOL send threshold -<br>set  | Sets the SOL send threshold to the input value. Setting the threshold value to 1 causes the blade server integrated system management processor to send an SOL packet as soon as the first character is received. | where <i>value</i> is from 1 to 251, inclusive. If you enter a value outside this range, an error will be displayed.  Command use restricted (see "Commands and user authority" on page 5).                                                                                           | -T system:mm[x] where x is the primary management-module bay number. |
| SOL accumulate timeout - set | Sets the SOL accumulate timeout to the input value.                                                                                                    | where <i>value</i> is from 5 ms to 1275 ms, inclusive. If you enter a value less than 5 ms, the accumulate timeout will be set to 5 ms. If you enter a value greater than 1275 ms, an error will be displayed.  Command use restricted (see "Commands and user authority" on page 5). | -T system:mm[x] where x is the primary management-module bay number. |
| SOL enable - global          | Enables SOL globally for the BladeCenter unit. The global SOL enable command does not affect the SOL session status for each blade server.                                                                        | sol -status on  Command use restricted (see "Commands and user authority" on page 5).                                                                                                    | -T system:mm[x] where x is the primary management-module bay number. |
| SOL enable - blade<br>server | Enables SOL for the specified blade server.                                                                                                    | sol -status on  Command use restricted (see "Commands and user authority" on page 5).                                                                                                    | -T system:blade[x] where x is the blade server bay number.           |
| SOL disable - global         | Disables SOL globally for the BladeCenter unit. The global SOL disable command does not affect the SOL session status for each blade server.                                                                      | sol -status off  Command use restricted (see "Commands and user authority" on page 5).                                                                                                    | -T system:mm[x] where x is the primary management-module bay number. |
| SOL disable - blade server   | Disables SOL for the specified blade server.                                                                                                    | sol -status off  Command use restricted (see "Commands and user authority" on page 5).                                                                                                    | -T system:blade[x] where x is the blade server bay number.           |

Table 21. sol (serial over LAN) command (continued)

| Function                              | What it does                                                                             | Command                                                                                                    | Valid targets                                                        |
|---------------------------------------|------------------------------------------------------------------------------------------|----------------------------------------------------------------------------------------------------|----------------------------------------------------------------------|
| SOL VLAN ID - set                     | Sets the SOL VLAN ID to the input                                                        | sol -v value                                                                                                    | -T system:mm[x]                                                      |
|                                       | value.                                                                                   | where <i>value</i> is from 1 to 4095, inclusive. If you enter a value outside this range, an error will be displayed.                                                                                                    | where <i>x</i> is the primary management-module bay number.          |
|                                       |                                                                                          | Command use restricted (see "Commands and user authority" on page 5).                                                                                                    |                                                                      |
| CLI key sequence - set                | Sets the key sequence that is used                                                       | sol -e value                                                                                                    | -T system:mm[x]                                                      |
|                                       | to enter the CLI while a Telnet session in SOL mode.                                     | where <i>value</i> is the key sequence. In this sequence, a ^ (the carat symbol) indicates a Ctrl that maps to control-key sequences; for example:  • ^[ (the carat symbol followed by a left bracket) means Esc  • ^M (the carat symbol followed by a capitol M) means carriage return.                                                                                                    | where <i>x</i> is the primary management-module bay number.          |
|                                       |                                                                                          | Refer to an ASCII-to-key conversion table for a complete listing of control-key sequences.  Command use restricted                                                                                                    |                                                                      |
|                                       |                                                                                          | (see "Commands and user authority" on page 5).                                                                                                    |                                                                      |
| Reset blade server key sequence - set | Sets the key sequence that will reset a blade server while a Telnet session in SOL mode. | where <i>value</i> is the key sequence. In this sequence, a ^ (the carat symbol) indicates a Ctrl that maps to control-key sequences; for example:  • ^[ (the carat symbol followed by a left bracket) means Esc  • ^M (the carat symbol followed by a capitol M) means carriage return.  Refer to an ASCII-to-key conversion table for a complete listing of control-key sequences.  Command use restricted (see "Commands and user | -T system:mm[x] where x is the primary management-module bay number. |
|                                       |                                                                                          |                                                                                                    |                                                                      |

To set the SOL accumulate timeout to 25 ms, while management module 1 is set as the persistent command environment, at the system:mm[1] > prompt, type sol -t 25

To set the reset blade server key sequence to Esc R Esc r Esc R, while management module 1 is set as the persistent command environment, at the system:mm[1] > prompt, type

```
sol -r ^[R^[r^[R
```

To display the SOL settings, while management module 1 is set as the persistent command environment, at the system:mm[1]> prompt, type sol

The following example shows the information that is returned from these two commands:

```
system:mm[1]> sol -t 25
OK
system:mm[1]> sol
-status on
-c 0
-e ^[(
-i 250
-r ^[R^[r^[R
-s 250
-t 25
-v 4095
system:mm[1]>
```

# tcpcmdmode command

This command displays and changes the timeout of the TCP command-mode sessions that are used by *IBM Director* software for out-of-band communication with the management module. This command is also used to enable or disable the TCP command-mode sessions.

Table 22. tcpcmdmode command

| Function                                                     | What it does                                                          | Command                                                                                                    | Valid targets                                                        |
|--------------------------------------------------------------|-----------------------------------------------------------------------|----------------------------------------------------------------------------------------------------|----------------------------------------------------------------------|
| Display TCP<br>command-mode<br>session status and<br>timeout | Displays the TCP command-mode session status (on or off) and timeout. | tcpcmdmode                                                                                                    | -T system:mm[x] where x is the primary management-module bay number. |
| Set TCP<br>command-mode<br>session timeout                   | Sets the TCP command-mode session timeout value.                      | tcpcmdmode -t timeout where timeout is from 0 seconds (no timeout) to 4294967295 seconds, inclusive. If you enter a value outside this range, an error will be displayed.  Command use restricted (see "Commands and user authority" on page 5). | -T system:mm[x] where x is the primary management-module bay number. |

Table 22. tcpcmdmode command (continued)

| Function                          | What it does                                                                                                    | Command                                                                                       | Valid targets                                                        |
|-----------------------------------|----------------------------------------------------------------------------------------------------|-----------------------------------------------------------------------------------------------|----------------------------------------------------------------------|
| Enable TCP command-mode sessions  | Enables TCP command-mode sessions that are used by <i>IBM Director</i> software for out-of-band communication with the management module.  | tcpcmdmode -status on  Command use restricted (see "Commands and user authority" on page 5).  | -T system:mm[x] where x is the primary management-module bay number. |
| Disable TCP command-mode sessions | Disables TCP command-mode sessions that are used by <i>IBM Director</i> software for out-of-band communication with the management module. | tcpcmdmode -status off  Command use restricted (see "Commands and user authority" on page 5). | -T system:mm[x] where x is the primary management-module bay number. |

To enable a TCP command-mode session for the primary management module, while management module 1 is set as the persistent command environment, at the system:mm[1]> prompt, type

```
tcpcmdmode -status on
```

To set the TCP command-mode session timeout for the primary management module to 6 minutes, while management module 1 is set as the persistent command environment, at the system:mm[1]> prompt, type

```
tcpcmdmode -t 360
```

To display the TCP command-mode session status and timeout for the primary management module, while management module 1 is set as the persistent command environment, at the system:mm[1] > prompt, type tcpcmdmode

The following example shows the information that is returned from these two commands:

```
system:mm[1]> tcpcmdmode -status on
OK
system:mm[1]> tcpcmdmode -t 360
OK
system:mm[1]> tcpcmdmode
-status on
-t 360
system:mm[1]>
```

# telnetcfg (Telnet configuration) command

This command displays and configures the Telnet parameters of the primary management module.

Table 23. telnetcfg (Telnet configuration) command

| Function                     | What it does                                                        | Command   | Valid targets                                                        |
|------------------------------|---------------------------------------------------------------------|-----------|----------------------------------------------------------------------|
| Display telnet configuration | Displays the telnet configuration of the primary management module. | telnetcfg | -T system:mm[x] where x is the primary management-module bay number. |

Table 23. telnetcfg (Telnet configuration) command (continued)

| Function                                         | What it does                                                                     | Command                                                                                                    | Valid targets                                                        |
|--------------------------------------------------|----------------------------------------------------------------------------------|----------------------------------------------------------------------------------------------------|----------------------------------------------------------------------|
| Display telnet timeout                           | Displays the telnet timeout value, in seconds, of the primary management module. | telnetcfg -t                                                                                                    | -T system:mm[x] where x is the primary management-module bay number. |
| Set telnet timeout for primary management module | Sets the telnet timeout value for the primary management module.                 | telnetcfg -t timeout where timeout is from 0 seconds (no timeout) to 4294967295 seconds, inclusive. If you enter a value outside this range, an error will be displayed.  Command use restricted (see "Commands and user authority" on page 5). | -T system:mm[x] where x is the primary management-module bay number. |

To set the telnet timeout for the primary management module to 6 minutes, while management module 1 is set as the persistent command environment, at the system:mm[1] > prompt, type

```
telnetcfg -t 360
```

To display the telnet configuration for the primary management module, while management module 1 is set as the persistent command environment, at the system:mm[1]> prompt, type

```
telnetcfg
```

The following example shows the information that is returned from these two commands:

```
system:mm[1]> telnetcfg -t 360
OK
system:mm[1]> telnetcfg
-t 360
system:mm[1]>
```

# uplink (management module failover) command

This command displays and configures the management-module uplink failover feature. If the external network interface of the primary management module fails, this feature forces a failover to the redundant management module, if one is installed.

Table 24. uplink command

| Function                       | What it does                                                                                        | Command | Valid targets                                                        |
|--------------------------------|----------------------------------------------------------------------------------------------------|---------|----------------------------------------------------------------------|
| Display uplink failover status | Displays the management-module uplink failover status (enabled or disabled) and the failover delay. |         | -T system:mm[x] where x is the primary management-module bay number. |

Table 24. uplink command (continued)

| Function                          | What it does                                                                                                    | Command                                                                                                    | Valid targets                                                        |
|-----------------------------------|----------------------------------------------------------------------------------------------------|----------------------------------------------------------------------------------------------------|----------------------------------------------------------------------|
| Set network uplink failover delay | Sets the amount of time between detection of a management-module uplink failure and failover to the redundant management module. | uplink -del <i>delay</i> where <i>delay</i> is from 1 to 255 minutes, inclusive. If you enter a value outside this range, an error will be displayed.  Command use restricted (see "Commands and user authority" on page 5). | -T system:mm[x] where x is the primary management-module bay number. |
| Enable uplink failover            | Enables failover to the redundant management module if the external network interface of the primary management module fails.    | uplink -on  Command use restricted (see "Commands and user authority" on page 5).                                                                                                    | -T system:mm[x] where x is the primary management-module bay number. |
| Disable uplink failover           | Disables failover to the redundant management module if the external network interface of the primary management module fails.   | uplink -off  Command use restricted (see "Commands and user authority" on page 5).                                                                                                    | -T system:mm[x] where x is the primary management-module bay number. |

To enable failover to the redundant management module if the external network interface of the primary management module fails, while management module 1 is set as the persistent command environment, at the system:mm[1]> prompt, type uplink -on

To set the uplink failover delay to 3 minutes, while management module 1 is set as the persistent command environment, at the system:mm[1]> prompt, type uplink -del 3

To display the uplink failover configuration, while management module 1 is set as the persistent command environment, at the system:mm[1]> prompt, type uplink

```
system:mm[1]> uplink -on
OK
system:mm[1]> uplink -del 3
Uplink delay set to 3 minute(s).
OK
system:mm[1]> uplink
Failover on network uplink loss is enabled.
Uplink delay: 3 minute(s)
system:mm[1]>
```

# users (management-module users) command

This command displays and configures user accounts, also called user profiles, of the primary management module.

**Important:** Command authority definitions might change between firmware versions. Make sure that the command authority level set for each user is correct after updating management-module firmware.

Table 25. users (management-module users) command

| Function                    | What it does                                                                                                    | Command                                                                                                    | Valid targets                                                        |
|-----------------------------|----------------------------------------------------------------------------------------------------|----------------------------------------------------------------------------------------------------|----------------------------------------------------------------------|
| Display all user profiles   | Displays all 12 management-module user profiles. Returned values are: User name Authority level                                                                                             | users                                                                                                    | -T system:mm[x] where x is the primary management-module bay number. |
| Display single user profile | Displays the specified management-module user profile. Returned values are: User name Authority level Context name Authentication protocol Privacy protocol Access type Hostname/IP address | users -user_number where user_number is a number from 1 to 12 that corresponds to the user number assigned in the "Display all user profiles" list.                                                                                                    | -T system:mm[x] where x is the primary management-module bay number. |
| Delete user profile         | Delete the specified management-module user profile.                                                                                                    | users -user_number -clear where user_number is a number from 1 to 12 that corresponds to the user number assigned in the "Display all user profiles" list. It is possible to delete an empty user profile.  Command use restricted (see "Commands and user authority" on page 5). | -T system:mm[x] where x is the primary management-module bay number. |

Table 25. users (management-module users) command (continued)

| Function            | What it does                                           | Command                                                       | Valid targets                 |
|---------------------|--------------------------------------------------------|---------------------------------------------------------------|-------------------------------|
| Create user profile | Create the specified                                   | users -user_number -n                                         | -T system:mm[x]               |
|                     | management-module user profile.                        | user_name -p                                                  | where <i>x</i> is the primary |
|                     | All fields must be specified when                      | user_password -a<br>user_authority -cn                        | management-module             |
|                     | creating a user profile for the                        | context_name -ap                                              | bay number.                   |
|                     | BladeCenter T management                               | auth_protocol -pp                                             | ,                             |
|                     | module.                                                | privacy_protocol -ppw                                         |                               |
|                     |                                                        | privacy_pwd -at                                               |                               |
|                     | For management modules other                           | access_type -i                                                |                               |
|                     | than those installed in a BladeCenter T unit, only the | ip_addr/hostname                                              |                               |
|                     | following user-profile fields are                      | where:                                                        |                               |
|                     | required:                                              | • user_number is a                                            |                               |
|                     | -user_number                                           | number from 1 to 12                                           |                               |
|                     | • -n user_name                                         | that corresponds to an                                        |                               |
|                     | • -a user_authority                                    | unused user number in                                         |                               |
|                     | • -p user_password                                     | the "Display all user                                         |                               |
|                     |                                                        | profiles" list.                                               |                               |
|                     |                                                        | user_name is a                                                |                               |
|                     |                                                        | alphanumeric string up<br>to 15 characters in                 |                               |
|                     |                                                        | length that can include                                       |                               |
|                     |                                                        | periods ( . ) and                                             |                               |
|                     |                                                        | underscores ( _ ). Each                                       |                               |
|                     |                                                        | of the 12 user names                                          |                               |
|                     |                                                        | must be unique.                                               |                               |
|                     |                                                        | <ul> <li>user_password can be</li> </ul>                      |                               |
|                     |                                                        | blank or an                                                   |                               |
|                     |                                                        | alphanumeric string up                                        |                               |
|                     |                                                        | to 15 characters in                                           |                               |
|                     |                                                        | length that can include                                       |                               |
|                     |                                                        | periods ( . ) and                                             |                               |
|                     |                                                        | underscores ( _ ), and                                        |                               |
|                     |                                                        | must include at least                                         |                               |
|                     |                                                        | one alphabetic and one                                        |                               |
|                     |                                                        | non-alphabetic                                                |                               |
|                     |                                                        | <ul><li>character.</li><li>user_authority is one of</li></ul> |                               |
|                     |                                                        | the following:                                                |                               |
|                     |                                                        | <ul><li>operator (read-only)</li></ul>                        |                               |
|                     |                                                        | - rbs (see "Set user                                          |                               |
|                     |                                                        | authority level" on                                           |                               |
|                     |                                                        | page 65 for more                                              |                               |
|                     |                                                        | information)                                                  |                               |
|                     |                                                        | for scripting on                                              |                               |
|                     |                                                        | management modules                                            |                               |
|                     |                                                        | other than the advanced                                       |                               |
|                     |                                                        | management module,                                            |                               |
|                     |                                                        | user_authority is one of                                      |                               |
|                     |                                                        | the following:                                                |                               |
|                     |                                                        | <ul><li>super (Supervisor)</li></ul>                          |                               |
|                     |                                                        | - custom (see "Set                                            |                               |
|                     |                                                        | user authority level"                                         |                               |
|                     |                                                        | on page 63 for more                                           |                               |
|                     |                                                        | information)                                                  |                               |
|                     |                                                        | - ro (read-only)                                              |                               |
|                     |                                                        |                                                               |                               |

Table 25. users (management-module users) command (continued)

| Function                        | What it does | Command                                                                                                    | Valid targets |
|---------------------------------|--------------|----------------------------------------------------------------------------------------------------|---------------|
| Create user profile (continued) |              | context_name is a string<br>for SNMPv3 context that<br>is up to 31 characters in<br>length. Each of the 12<br>context names must be<br>unique.                                                                     |               |
|                                 |              | auth_protocol is an<br>SNMPv3 authentication<br>protocol of sha, md5, or<br>blank (no entry) for<br>none.                                                                                                    |               |
|                                 |              | • privacy_protocol is an SNMPv3 privacy protocol of des or blank (no entry) for none. If the privacy protocol is set to none, no -ppw command option (privacy password) is required.                               |               |
|                                 |              | privacy_pwd is an SNMPv3 privacy password string of up to 31 characters in length. If the privacy protocol is set to none, the -ppw command option does not need to be used unless a privacy password is required. |               |
|                                 |              | access_type is an<br>SNMPv3 access type of<br>read, write, or traps.                                                                                                    |               |
|                                 |              | ip_addr/hostname is a<br>valid SNMPv3 static IP<br>address or an<br>alphanumeric hostname<br>string up to 63<br>characters in length.                                                                              |               |
|                                 |              | Command use restricted (see "Commands and user authority" on page 5).                                                                                                    |               |

Table 25. users (management-module users) command (continued)

| Function          | What it does                                                          | Command                                                                                                    | Valid targets                                                        |
|-------------------|-----------------------------------------------------------------------|----------------------------------------------------------------------------------------------------|----------------------------------------------------------------------|
| Set user name     | Sets a user name in the specified management-module user profile.     | users -user_number -n user_name  where:  user_number is a number from 1 to 12 that corresponds to the user number assigned in the "Display all user profiles" list.  user_name is a alphanumeric string up to 15 characters in length that can include periods ( . ) and underscores ( _ ). Each of the 12 user names must be unique.  Command use restricted (see "Commands and user            | -T system:mm[x] where x is the primary management-module bay number. |
|                   |                                                                       | authority" on page 5).                                                                                                    |                                                                      |
| Set user password | Sets a user password in the specified management-module user profile. | users -user_number -p user_password  where:  • user_number is a number from 1 to 12 that corresponds to the user number assigned in the "Display all user profiles" list.  • user_password can be blank or an alphanumeric string up to 15 characters in length that can include periods ( . ) and underscores ( _ ), and must include at least one alphabetic and one non-alphabetic character. | -T system:mm[x] where x is the primary management-module bay number. |
|                   |                                                                       | Command use restricted (see "Commands and user authority" on page 5).                                                                                                    |                                                                      |

Table 25. users (management-module users) command (continued)

| Function                 | What it does                                                                 | Command                                                                                                    | Valid targets                                                        |
|--------------------------|------------------------------------------------------------------------------|----------------------------------------------------------------------------------------------------|----------------------------------------------------------------------|
| Set user authority level | Sets a user authority level in the specified management-module user profile. | users -user_number -a user_authority  where:  • user_number is a number from 1 to 12 that corresponds to the user number assigned in the "Display all user profiles" list.  • user_authority is one of the following:  — operator (read-only)  — rbs (custom)  The custom authority level parameter is specified using the following syntax: rbs:levels:devices  where the levels are one or more of the following authority levels, separated by a vertical bar (   ):  • super (Supervisor)  • cam (Chassis User Account Management)  • clm (Chassis Log Management)  • co (Chassis Operator)  • cc (Chassis Configuration)  • ca (Chassis Administration)  • bo (Blade Operator)  • br (Blade Remote Present)  • bc (Blade Configuration)  • ba (Blade Administration)  • so (I/O Module Operator)  • sc (I/O Module Configuration)  • sa (I/O Module Administration)  • sa (I/O Module Administration) | -T system:mm[x] where x is the primary management-module bay number. |

Table 25. users (management-module users) command (continued)

| Function                             | What it does | Command                                                                                                    | Valid targets |
|--------------------------------------|--------------|----------------------------------------------------------------------------------------------------|---------------|
| Set user authority level (continued) |              | where the <i>devices</i> are one or more of the following devices, separated by a vertical bar (   ). Ranges of devices are separated by a dash ( - ).  • cn (Chassis n, where n is a valid chassis number. Use c1 for single-chassis environments.)  • bn (Blade n, where n is a valid blade bay number in the chassis)  • sn (I/O module n, where n is a valid I/O module bay number in the chassis)  Command use restricted (see "Commands and user authority" on page 5). |               |

Table 25. users (management-module users) command (continued)

| Set user authority level  (These are the previous version of authority levels that are used only for backward compatibility with scripts.)  Sets a user authority level in the specified management-module user profile.  Sets a user authority level in the specified management-module user profile.  User_authority  where:  user_number is number from 1 that correspond user number as in the "Display profiles" list.  user_authority the following:  ro (read-onl)  super (Supe)  custom  The custom authority level in the specified management-module user profile. |                                                                                                    |
|----------------------------------------------------------------------------------------------------|----------------------------------------------------------------------------------------------------|
| or more of the fol authority levels, s by a vertical bar (                                                                                                    | where x is the primary management-module bay number.  where x is the primary management-module bay number.  where x is the primary management-module bay number.  where x is the primary management-module bay number.  where x is the primary management-module bay number.  where x is the primary management-module bay number.  where x is the primary management-module bay number.  where x is the primary management-module bay number.  where x is the primary management-module bay number.  where x is the primary management-module bay number. |

Table 25. users (management-module users) command (continued)

| Function                                | What it does                                                                                                    | Command                                                                                                    | Valid targets                                                        |
|-----------------------------------------|----------------------------------------------------------------------------------------------------|----------------------------------------------------------------------------------------------------|----------------------------------------------------------------------|
| Set SNMPv3 user context name            | Sets an SNMPv3 context name in the specified management-module user profile.  The context name defines the context the SNMPv3 user is working in. A context name can be shared by multiple users. | users -user_number -cn context_name  where:  user_number is a number from 1 to 12 that corresponds to the user number assigned in the "Display all user profiles" list.  context_name is a string up to 31 characters in length. Each of the 12 context names must be unique.  Command use restricted (see "Commands and user authority" on page 5). | -T system:mm[x] where x is the primary management-module bay number. |
| Set SNMPv3 user authentication protocol | Sets the SNMPv3 authentication protocol to be used for the specified management-module user profile.                                                                                              | users -user_number -ap auth_protocol  where: • user_number is a number from 1 to 12 that corresponds to the user number assigned in the "Display all user profiles" list. • auth_protocol is sha, md5, or blank (no entry) for none.  Command use restricted (see "Commands and user authority" on page 5).                                          | -T system:mm[x] where x is the primary management-module bay number. |
| Set SNMPv3 user privacy protocol        | Sets the SNMPv3 privacy protocol to be used for the specified management-module user profile.  If the privacy protocol is set to none, no -ppw command option (privacy password) is required.     | users -user_number -pp privacy_protocol  where: • user_number is a number from 1 to 12 that corresponds to the user number assigned in the "Display all user profiles" list. • privacy_protocol is des or blank (no entry) for none.  Command use restricted (see "Commands and user authority" on page 5).                                          | -T system:mm[x] where x is the primary management-module bay number. |

Table 25. users (management-module users) command (continued)

| Function                                                  | What it does                                                                                                    | Command                                                                                                    | Valid targets                                                        |
|-----------------------------------------------------------|----------------------------------------------------------------------------------------------------|----------------------------------------------------------------------------------------------------|----------------------------------------------------------------------|
| Set privacy password for SNMPv3 user                      | Sets an SNMPv3 privacy password in the specified management-module user profile.                                                                                                    | users -user_number -ppw privacy_pwd  where: • user_number is a number from 1 to 12 that corresponds to the user number assigned in the "Display all user profiles" list. • privacy_pwd is a string up to 31 characters in length.  Command use restricted (see "Commands and user authority" on page 5).                                                             | -T system:mm[x] where x is the primary management-module bay number. |
| Set access type for SNMPv3 user                           | Sets an SNMPv3 access type for the specified management-module user profile.  This command supports the following access types:  • read: the user can query Management Information Base (MIB) objects and receive traps.  • write: the user can query and set MIB objects and receive traps.  • traps: the user can only receive traps. | users -user_number -at access_type  where: • user_number is a number from 1 to 12 that corresponds to the user number assigned in the "Display all user                                                                                                    | -T system:mm[x] where x is the primary management-module bay number. |
| Set IP address or<br>hostname for SNMPv3<br>trap receiver | Sets the IP address or hostname that will receive SNMPv3 traps for the specified management-module user profile.                                                                                                    | users -user_number -i ip_addr/hostname  where: • user_number is a number from 1 to 12 that corresponds to the user number assigned in the "Display all user profiles" list. • ip_addr/hostname is a valid static IP address or an alphanumeric hostname string up to 63 characters in length.  Command use restricted (see "Commands and user authority" on page 5). | -T system:mm[x] where x is the primary management-module bay number. |

To create user number 3 with a user name of user3 who has supervisor rights to all BladeCenter components, while management module 1 is set as the persistent command environment, at the system:mm[1]> prompt, type

```
users -3 -n user3 -p passw0rd -a rbs:super:c1|b1-b14|s1-s4 -cn joe -ap md5 -pp des -ppw passw0rd -at read -I 192.168.70.129
```

**Note:** The entry beginning with users -3 -n... is shown with a line break after -pp des. When this command is entered, the entire entry must all be on one line.

To set the command authority for an existing user number 4 to Blade Operator for blade 1, blade 2, and blade 3 and Chassis Log Management, while management module 1 is set as the persistent command environment, at the system:mm[1]> prompt, type

```
users -4 -rbs:bo|clm:b1-b3|c1
```

To display all users, while management module 1 is set as the persistent command environment, at the system:mm[1] > prompt, type

users

The following example shows the information that is returned from these two commands:

```
system:mm[1] > users -3 -n user3 -p passw0rd -a rbs:super:c1|b1-b14|s1-s4
-cn joe -ap md5 -pp des -ppw passw0rd -at read -I 192.168.70.129
system:mm[1] > users -4 -rbs:bo|clm:b1-b3|c1
system:mm[1]> users
1. USERID
   Role:supervisor
   Blades:1|2|3|4|5|6|7|8|9|10|11|12|13|14
   Chassis:1
   Switches: 1 | 2 | 3 | 4
2. <not used>
3. user3
   Role:supervisor
   Blades:1|2|3|4|5|6|7|8|9|10|11|12|13|14
   Chassis:1
   Switches: 1 | 2 | 3 | 4
   Role:blade operator chassis log management
   Blades:1|2|3
   Chassis:1
   Switches: N/A
5. <not used>
6. <not used>
7. <not used>
8. <not used>
9. <not used>
10. <not used>
11. <not used>
12. <not used>
system:mm[1]>
```

**Note:** The entry beginning with users -3 -n... is shown with a line break after -a rbs:super:c1|b1-b14|s1-s4. When this command is entered, the entire entry must all be on one line.

# write command (advanced management module only)

This command saves the management-module configuration to the chassis of the BladeCenter unit.

Table 26. write command

| Function                        | What it does                                                     | Command                 | Valid targets                                               |
|---------------------------------|------------------------------------------------------------------|-------------------------|-------------------------------------------------------------|
| Save                            | Saves an image of the                                            | write -config chassis   | -T system:mm[x]                                             |
| management-module configuration | management-module configuration to the BladeCenter unit chassis. | (see "Commands and user | where <i>x</i> is the primary management-module bay number. |

#### Example:

To save the management-module configuration to an image on the BladeCenter chassis, while management module 1 is set as the persistent command environment, at the system:mm[1] > prompt, type

```
write -config chassis
```

The following example shows the information that is returned from this command:

```
system:mm[1]> write -config chassis
OK
Configuration settings were successfully saved to the chassis
system:mm[1]>
```

# **Event-log commands**

Use these commands to view and clear primary management-module event log entries:

- clearlog command
- · displaylog command

# clearlog command

This command clears the management-module event log.

Table 27. clearlog (clear management-module event log) command

| Function                | What it does                                                  | Command  | Valid targets                                               |
|-------------------------|---------------------------------------------------------------|----------|-------------------------------------------------------------|
| Clear management-module | Clears the management-module event log and displays a message | clearlog | -T system:mm[x]                                             |
| event log               | confirming that the event log was cleared.                    |          | where <i>x</i> is the primary management-module bay number. |

#### Example:

To clear the management-module event log, while management module 1 is set as the persistent command environment, at the system:mm[1] > prompt, type clearlog

The following example shows the information that is returned:

```
system:mm[1]> clearlog
OK
system:mm[1]>
```

## displaylog command

This command displays management-module event log entries.

Table 28. displaylog (display management-module event log) command

| Function                                                             | What it does                                                                                                    | Command       | Valid targets                                                        |
|----------------------------------------------------------------------|----------------------------------------------------------------------------------------------------|---------------|----------------------------------------------------------------------|
| Display<br>management-module<br>event log entries                    | Displays five entries from the management-module event log. The first time the command is executed, the five most recent log entries are displayed. Each subsequent time the command is issued, the next five entries in the log display. | displaylog    | -T system:mm[x] where x is the primary management-module bay number. |
| Display<br>management-module<br>event log entries (reset<br>counter) | Resets the counter and displays the first five entries in the management-module event log.                                                                                                    | displaylog -f | -T system:mm[x] where x is the primary management-module bay number. |

#### Example:

To display the first five primary management-module event log entries, while management module 1 is set as the persistent command environment, at the system:mm[1] > prompt, type

displaylog -f

To display the next five management-module event log entries, type (a second time) displaylog

To display the next five management-module event log entries, type displaylog

The following example shows the information that is returned from these three commands:

| <pre>system:mm[1]&gt; displaylog -</pre> | -f               |                    |          |
|------------------------------------------|------------------|--------------------|----------|
| 1 I SERVPROC                             | 10/27/03         | 19:45:57           | Remote   |
| Login Successful. Login ID               | D:''USERID' CLI  | authenticated from |          |
| 192.168.70.231 (Telnet).'                |                  |                    |          |
| 2 E SERVPROC                             | 10/27/03         | 19:42:58           | Failure  |
| reading I2C device. Check                | devices on bus   | 4.                 |          |
| 3 E SERVPROC                             | 10/27/03         | 19:42:58           | Failure  |
| reading I2C device. Check                | devices on bus   | 3.                 |          |
| 4 E SERVPROC                             | 10/27/03         | 19:42:58           | Failure  |
| reading I2C device. Check                | devices on bus   | 2.                 |          |
| 5 I SERVPROC                             | 10/27/03         | 19:41:54           | Remote   |
| Login Successful. Login ID               | o:''USERID' from | n WEB browser at   |          |
| IP@=192.168.70.231'                      |                  |                    |          |
| <pre>system:mm[1]&gt; displaylog</pre>   |                  |                    |          |
| 6 E SERVPROC                             | 10/27/03         | 19:41:53           | Blower 2 |
| Fault Multiple blower fail               | lures            |                    |          |

```
F
                SERVPROC
                                10/27/03
                                                19:41:53
                                                                Blower 1
Fault Single blower failure
        T
                SERVPROC
                                10/27/03
                                                19:41:48
Ethernet[1] Link Established at 100Mb, Full Duplex.
                SERVPROC
                                10/27/03
                                                19:41:48
       T
Ethernet[1] configured to do 100Mb/Full Duplex.
                SERVPROC
                                10/27/03
                                                19:41:48
Ethernet[1] MAC Address currently being used: 0x00-09-6B-CA-0C-81
system:mm[1]> displaylog
                SERVPROC
                                10/27/03
                                                19:41:48
       Ι
Ethernet[0] Link Established at 100Mb, Full Duplex.
                SERVPROC
        T
                                10/27/03
                                                19:41:48
Ethernet[0] configured to do Auto Speed/Auto Duplex.
                SERVPROC
                                10/27/03
                                                19:41:48
Ethernet[0] MAC Address currently being used: 0x00-09-6B-CA-0C-80
                SERVPROC
                                10/27/03
        Ι
                                                19:41:48
Management Module Network Initialization Complete.
               SERVPROC
                                10/27/03
                                                19:41:46
                                                                ENET[1]
IP-Cfg:HstName=MM00096BCA0C81, IP0=192.168.70.126 ,GW0=0.0.0.0,
NetMsk=255.255.255.0
system:mm[1]>
```

The following example shows the information that is returned if the displaylog command is run after the event log is cleared:

#### **Power-control commands**

Use these commands to control operation of the BladeCenter unit, blade servers, and I/O (switch) modules:

- · boot command
- · fuelg command
- · power command
- · reset command

#### boot command

This command resets blade servers with several different restart options.

Table 29. boot command

| Function           | What it does                                                                                                    | Command                | Valid targets                                              |
|--------------------|----------------------------------------------------------------------------------------------------|------------------------|------------------------------------------------------------|
| Reset blade server | Performs an immediate reset and restart of the specified blade server.  This command will start a blade server that is turned off. | Command use restricted | -T system:blade[x] where x is the blade server bay number. |

Table 29. boot command (continued)

| Function                              | What it does                                                                                                    | Command                                                                                   | Valid targets                                              |
|---------------------------------------|----------------------------------------------------------------------------------------------------|-------------------------------------------------------------------------------------------|------------------------------------------------------------|
| Reset blade server to command console | Resets the specified blade server, causing it to open a command console with an SOL session when it restarts.  This command will start a blade server that is turned off. | boot -c  Command use restricted (see "Commands and user authority" on page 5).            | -T system:blade[x] where x is the blade server bay number. |
| Power cycle                           | Cycles power for the specified blade server. If the blade server is off, it will turn on. If the blade server is on, it will turn off and then turn on.                   | boot -p powercycle  Command use restricted (see "Commands and user authority" on page 5). | -T system:blade[x] where x is the blade server bay number. |
| Reset blade server                    | Performs an immediate reset and restart of the specified blade server.  This command will start a blade server that is turned off.                                        | boot -p reset  Command use restricted (see "Commands and user authority" on page 5).      | -T system:blade[x] where x is the blade server bay number. |

To boot the blade server in blade bay 3, while management module 1 is set as the persistent command environment, at the system:mm[1] > prompt, type

boot -T system:blade[3]

The following example shows the information that is returned:

system:mm[1]> boot -T system:blade[3]
OK
system:mm[1]>

# fuelg command

This command displays power domain information, listing the power modules that are installed in the BladeCenter unit and information about how the power in each domain is used. This command also configures the power domain policies for oversubscription and quiet mode

Table 30. fuelg command

| Function                             | What it does                                                                   | Command                                                                                                    | Valid targets |
|--------------------------------------|--------------------------------------------------------------------------------|----------------------------------------------------------------------------------------------------|---------------|
| Display power domain status overview | Displays health status and total power usage information for all power domains | fuelg                                                                                                    | -T system     |
| Display detailed power domain status | Displays detailed status and usage information for the specified power domains | fuelg domain where domain is "pd1" for power domain 1 and "pd2" for power domain 2. If no domain is specified, a status overview for all power domains displays. | -T system     |

Table 30. fuelg command (continued)

| Function                                | What it does                                                                                      | Command                                                                                                    | Valid targets |
|-----------------------------------------|---------------------------------------------------------------------------------------------------|----------------------------------------------------------------------------------------------------|---------------|
| Set power domain redundancy loss policy | Sets how the BladeCenter unit responds to a condition that could cause a loss of redundant power. | fuelg domain -os policy  where:  • domain is "pd1" for power domain 1 and "pd2" for power domain 2. If no domain is specified, the policy is applied to all power domains.  • policy of:  - "none" (default) allows loss of redundancy.  - "nonrecov" prevents components from turning on that will cause loss of power redundancy.  - "recov" power throttles components to maintain power redundancy and prevents components from turning on that will cause loss of power redundancy.  Command use restricted (see "Commands and user authority" on page 5). | -T system     |
| Thermal event response (quiet mode)     | Sets how the BladeCenter unit blowers respond to thermal events.                                  | fuelg -qm setting  where the quiet-mode setting of:  • "off" (default) allows blowers to increase speed to provide additional cooling.  • "on" keeps blowers at a fixed speed and power throttles BladeCenter components to reduce power consumption (only for BladeCenter components that support power throttling).  Command use restricted (see "Commands and user authority" on page 5).                                                                                                    | -T system     |

To view a power domain status overview, while the BladeCenter unit is set as the persistent command environment, at the system> prompt, type fuelg

To turn on quiet mode for all power domains, while the BladeCenter unit is set as the persistent command environment, at the system> prompt, type

```
fuelg -qm on
```

To view the detailed power domain status for power domain 1, while the BladeCenter unit is set as the persistent command environment, at the system> prompt, type

```
fuelg pd1
```

The following example shows the information that is returned when the fuelg command is run on a management module. Results that are returned for other management modules, such as an advanced management module, might have different categories and values.

```
system> fuelg
Note: All power values are displayed in Watts.
Power Domain 1
Status: Power domain status is good.
Modules:
 Bay 1: 2000
 Bay 2: 2000
Power Budget: 3200
Reserved Power: 400
Remaining Power: 2800
Power in Use: 400
Power Domain 2
-----
Status: Power domain status is good.
Modules:
Bay 3: 1800
 Bay 4: 1800
Power Budget: 2880
Reserved Power: 0
Remaining Power: 2880
Power in Use: 0
-qm off
system>
       fuelg -qm on
0K
system> fuelg pd1
                          Power -- Allocated Power --
Bay(s) Module
                          State Current Max
Chassis Components
       Midplane
                          0n
                                    10
                                          10
                                                 10
no media tray
Blowers
    1 Blower 1 (NP)
                          0n
                                    120
                                          120
                                                120
    2 Blower 2 (NP)
                          0n
                                   120
                                          120
                                                120
Management Modules
    1 WMN315619689
                          0n
                                    25
                                          25
                                                 25
    2 Backup MM (NP)
                                     25
                                          25
                                                 25
I/O Modules
    1 I/O Module 2 (NP)
                                     45
                                           45
                                                 45
```

```
2 I/O Module 2 (NP)
                                      45 45
                                                     45
Domain totals:
 Allocated Power
                                       390
                                              390
                                                     390
Note: (T) means "throttled", (U) means "unable to power up",
      \star means "the blade may throttle", (NP) means "the module is not
     present", (D) means "discovering", (C) means "comm error", SB
     means "Standby"
-os none
system>
```

# power command

This command turns on and turns off blade servers and I/O (switch) modules.

Table 31. power command

| Function                       | What it does                                                                                                    | Command                                                                                | Valid targets                                                                                         |
|--------------------------------|----------------------------------------------------------------------------------------------------|----------------------------------------------------------------------------------------|----------------------------------------------------------------------------------------------------|
| Power on                       | Turns on the specified blade server or I/O (switch) module.                                                                                                    | power -on  Command use restricted (see "Commands and user authority" on page 5).       | -T system:blade[x] -T system:switch[x] where x is the blade server or I/O (switch) module bay number. |
| Power on to command console    | Opens a command console with an SOL session when the specified blade server is turned on.                                                                                                    | power -on -c  Command use restricted (see "Commands and user authority" on page 5).    | -T system:blade[x] where x is the blade server bay number.                                            |
| Power off                      | Turns off the specified blade server or I/O (switch) module.                                                                                                    | power -off  Command use restricted (see "Commands and user authority" on page 5).      | -T system:blade[x] -T system:switch[x] where x is the blade server or I/O (switch) module bay number. |
| Power cycle                    | Cycles power for the specified blade server or I/O (switch) module. If the blade server or I/O (switch) module is off, it will turn on. If the blade server or I/O (switch) module is on, it will turn off and then turn on. | power -cycle  Command use restricted (see "Commands and user authority" on page 5).    | -T system:blade[x] -T system:switch[x] where x is the blade server or I/O (switch) module bay number. |
| Power cycle to command console | Cycles power for the specified blade server. If the blade server is off, it opens a command console with an SOL session when it is turned on. If the blade server is on, it will turn off and then turn on.                  | power -cycle -c  Command use restricted (see "Commands and user authority" on page 5). | -T system:blade[x] where x is the blade server bay number.                                            |
| Display power state            | Displays the current power state for<br>the specified blade server or I/O<br>(switch) module. Possible return<br>values are on and off.                                                                                      | power -state                                                                           | -T system:blade[x] -T system:switch[x] where x is the blade server or I/O (switch) module bay number. |

Table 31. power command (continued)

| Function                                    | What it does                                                                                                    | Command            | Valid targets                                                      |
|---------------------------------------------|----------------------------------------------------------------------------------------------------|--------------------|--------------------------------------------------------------------|
| Display POST status for I/O (switch) module | Displays the POST status for the specified I/O (switch) module. If the command is run while POST is in progress, it returns the level of POST that is currently in process. If the command is run after POST is complete, it displays one of the following return values:  • The POST results could not be read. message displays if there was an internal error during POST.  • The POST results not complete: hex_code message displays if POST results are not available after POST completes.  • If POST returns valid results, one of the following messages displays:  – hex_code: Base internal function failure detected.  – hex_code: Internal interface failure detected.  – hex_code: External interface failure detected.  – hex_code: Cannot decode POST successfully.  – hex_code: Cannot decode POST result code.  • The Invalid POST results. message displays if none of the above conditions is true.  Where hex_code is a hexadecimal code. See the documentation that comes with your I/O module for information.  Note: This command option is not supported for serial concentrator I/O (switch) modules. | power -state -post | -T system:switch[x] where x is the I/O (switch) module bay number. |

To display the power state for the blade server in blade bay 5, while this blade server is set as the persistent command environment, at the system:blade[5]>prompt, type

power -state

power -on

To turn on the blade server in blade bay 5, while this blade server is set as the persistent command environment, at the system:blade[5]>prompt, type

To display the power state for the blade server in blade bay 5 again, while this blade server is set as the persistent command environment, at the system:blade[5]> prompt, type

```
power -state
```

The following example shows the information that is returned from these three commands:

```
system:blade[5]> power -state
system:blade[5]> power -on
system:blade[5]> power -state
system:blade[5]>
```

### reset command

This command resets blade servers, blade server integrated system management processors (service processors), I/O (switch) modules, or the primary management module.

Table 32. reset command

| Function                                            | What it does                                                                                                    | Command                                                                           | Valid targets                                                                                                    |
|-----------------------------------------------------|----------------------------------------------------------------------------------------------------|-----------------------------------------------------------------------------------|----------------------------------------------------------------------------------------------------|
| Reset                                               | Performs an immediate reset and restart of the specified device.                                                                                                    | reset  Command use restricted (see "Commands and user authority" on page 5).      | -T system:blade[x] -T system:switch[x] -T system:blade[x]:sp -T system:mm[x] where x is the blade server, I/O (switch) module, or primary management-module bay number. |
| Reset blade server to command console               | Opens a command console with an SOL session when the specified blade server is reset.                                                                                                    | reset -c  Command use restricted (see "Commands and user authority" on page 5).   | -T system:blade[x] -T system:blade[x]:sp where x is the blade server bay number.                                                                                        |
| Reset management module with failover               | Resets the primary management module, enabling failover if a redundant management module is present. An error message is displayed if you try to enable failover when a redundant management module is not installed.                                    | reset -f  Command use restricted (see "Commands and user authority" on page 5).   | -T system:mm[x] where x is the primary management-module bay number.                                                                                                    |
| Reset I/O (switch) module with standard diagnostics | Performs an immediate reset and restart of the specified device, running standard diagnostics on the I/O (switch) module after it restarts.  Running the reset -std command gives the same result as running the reset command on a I/O (switch) module. | reset -std  Command use restricted (see "Commands and user authority" on page 5). | -T system:switch[x] where x is the I/O (switch) module bay number.                                                                                                    |

Table 32. reset command (continued)

| Function                                                  | What it does                                                                                                    | Command                                                                            | Valid targets                                                      |
|-----------------------------------------------------------|----------------------------------------------------------------------------------------------------|------------------------------------------------------------------------------------|--------------------------------------------------------------------|
| Reset I/O (switch)<br>module with extended<br>diagnostics | Performs an immediate reset and restart of the specified device, running extended diagnostics on the I/O (switch) module after it restarts.                                                                                                    | reset -exd  Command use restricted (see "Commands and user authority" on page 5).  | -T system:switch[x] where x is the I/O (switch) module bay number. |
| Reset I/O (switch)<br>module with full<br>diagnostics     | Performs an immediate reset and restart of the specified device, running full diagnostics on the I/O (switch) module after it restarts.                                                                                                    | reset -full  Command use restricted (see "Commands and user authority" on page 5). | -T system:switch[x] where x is the I/O (switch) module bay number. |
| Restart blade server with NMI                             | Command results depend on the blade server model that is specified:  • For a JS20 blade server, the command performs an immediate reset and restart of the specified blade server with non-maskable interrupt (NMI).  • For all other blade servers, the command performs an immediate reset and restart of the specified blade server.                                  | reset -sft  Command use restricted (see "Commands and user authority" on page 5).  | -T system:blade[x] where x is the blade server bay number.         |
| Restart blade server and clear NVRAM                      | Command results depend on the blade server model that is specified:  • For a JS20 blade server, the command performs an immediate reset and restart of the specified JS20 blade server and clears all settings stored in non-volatile memory (NVRAM).  • For all other blade servers, the command performs an immediate reset and restart of the specified blade server. | reset -clr  Command use restricted (see "Commands and user authority" on page 5).  | -T system:blade[x] where x is the blade server bay number.         |
| Restart blade server and run diagnostics                  | Command results depend on the blade server model that is specified:  • For a JS20 blade server, the command performs an immediate reset and restart of the specified JS20 blade server and runs diagnostics.  • For all other blade servers, the command performs an immediate reset and restart of the specified blade server.                                          | reset -dg  Command use restricted (see "Commands and user authority" on page 5).   | -T system:blade[x] where x is the blade server bay number.         |

Table 32. reset command (continued)

| Function                                                                      | What it does                                                                                                    | Command                                                               | Valid targets                                              |
|-------------------------------------------------------------------------------|----------------------------------------------------------------------------------------------------|-----------------------------------------------------------------------|------------------------------------------------------------|
| Restart blade server<br>and run diagnostics<br>using default boot<br>sequence | Command results depend on the blade server model that is specified:  • For a JS20 blade server, the command performs an immediate reset and restart of the specified JS20 blade server and runs diagnostics using the default boot sequence configured for the blade server.  • For all other blade servers, the command performs an immediate reset and restart of the specified blade server. | Command use restricted (see "Commands and user authority" on page 5). | -T system:blade[x] where x is the blade server bay number. |

To reset the service processor on the blade server in blade bay 5, while the BladeCenter unit is set as the persistent command environment, at the system> prompt, type

reset

The following example shows the information that is returned:

```
system> reset -T blade[5]:sp
OK
system>
```

## **Session commands**

Use these commands to start an SOL connection to the command console of a specific blade server or to end a command console session:

- · console command
- · exit command

### console command

This command sets up a serial over LAN connection to the command console of a blade server.

To end an SOL session, press Esc followed by an open parenthesis:

Esc (

Table 33. console command

| Function                             | What it does                                             | Command                                                                        | Valid targets                                              |
|--------------------------------------|----------------------------------------------------------|--------------------------------------------------------------------------------|------------------------------------------------------------|
| Create SOL session with blade server | Creates an SOL connection to the specified blade server. | console  Command use restricted (see "Commands and user authority" on page 5). | -T system:blade[x] where x is the blade server bay number. |

Table 33. console command (continued)

| Function                                      | What it does                                                                                                    | Command                                                                           | Valid targets                                              |
|-----------------------------------------------|----------------------------------------------------------------------------------------------------|-----------------------------------------------------------------------------------|------------------------------------------------------------|
| Create override SOL session with blade server | Creates an SOL connection to the specified blade server, with the override option enabled. This enables you to end an existing SOL session to that blade server and start a new one. | console -o  Command use restricted (see "Commands and user authority" on page 5). | -T system:blade[x] where x is the blade server bay number. |

To start an SOL connection to the blade server in blade bay 14, while this blade server is set as the persistent command environment, at the system:mm[x] > prompt, type

sol -T system:blade[14]

# exit command

This command exits the command-line interface, terminating the current session.

Table 34. exit command

| Function | What it does                                           | Command | Valid targets         |
|----------|--------------------------------------------------------|---------|-----------------------|
| Exit     | Terminates the current command-line interface session. | exit    | Any installed device. |

### Example:

To terminate the current command-line interface session, type exit

# System management commands (for BladeCenter T only)

Use these commands to manage alarms for monitored parameters of the BladeCenter T unit:

alarm command

### alarm command

This command displays alarm information, acknowledges alarms, and clears alarms for the specified command target.

Table 35. alarm command

| Function                                                    | What it does                                                                                                    | Command                                                                                                    | Valid targets                                                                                                    |
|-------------------------------------------------------------|----------------------------------------------------------------------------------------------------|----------------------------------------------------------------------------------------------------|----------------------------------------------------------------------------------------------------|
| Display all alarms                                          | Display all alerts generated by the target component. When directed to the BladeCenter unit, the command returns a summary of alarms for all BladeCenter components. When directed to a component installed in the BladeCenter unit, the command returns a detailed alarm listing for that component.  Detailed alarm listings include an alarm key that can be used to acknowledge or clear an alarm.               | alarm                                                                                                    | -T system -T system:mm[x] -T system:blade[x] -T system:switch[x] -T system:power[x] -T system:blower[x] where x is the primary management-module, blade server, I/O (switch) module, power module, or blower bay number. |
| Display power alarms                                        | Display all power related alerts generated by the target component. When directed to the BladeCenter unit, the command returns a summary of alarms for all BladeCenter components. When directed to a component installed in the BladeCenter unit, the command returns a detailed alarm listing for that component.  Detailed alarm listings include an alarm key that can be used to acknowledge or clear an alarm. | alarm -p                                                                                                    | -T system -T system:mm[x] -T system:blade[x] -T system:switch[x] -T system:power[x] -T system:blower[x] where x is the primary management-module, blade server, I/O (switch) module, power module, or blower bay number. |
| Display alarm information (specified by alarm generator ID) | Display information for alarm specified by the generator ID.                                                                                                    | alarm -q -g <i>value</i> where <i>value</i> is the generator ID.  Command use restricted (see "Commands and user authority" on page 5). | -T system:mm[x] -T system:blade[x] -T system:switch[x] -T system:power[x] -T system:blower[x] where x is the primary management-module, blade server, I/O (switch) module, power module, or blower bay number.           |

Table 35. alarm command (continued)

| Function                                                                | What it does                                                                                                    | Command                                                                                                    | Valid targets                                                                                                    |
|-------------------------------------------------------------------------|----------------------------------------------------------------------------------------------------|----------------------------------------------------------------------------------------------------|----------------------------------------------------------------------------------------------------|
| Display alarm information (specified by alarm ID)                       | Display information for alarm specified by the alarm ID.                                                                                                    | alarm -q -a <i>value</i> where <i>value</i> is the alarm ID.                                                                                                    | -T system:mm[x] -T system:blade[x] -T system:switch[x] -T system:power[x] -T system:blower[x] where x is the primary management-module, blade server, I/O (switch) module, power module, or blower bay number. |
| Display detailed alarm information (specified by generator information) | Display detailed information for alarm specified by the alarm generator information. Information returned includes the alarm description that is shown by the management-module Web interface and other information such as the alarm severity, power source, software indicator, and an alarm key. | alarm -q -o value where value is the generator information.                                                                                                    | -T system:mm[x] -T system:blade[x] -T system:switch[x] -T system:power[x] -T system:blower[x] where x is the primary management-module, blade server, I/O (switch) module, power module, or blower bay number. |
| Display alarm information (specified by complete alarm key)             | Display information for alarm specified by the complete alarm key.                                                                                                    | alarm -q -k <i>m:g:o:a</i> where <i>m:g:o:a</i> is the complete alarm key:  • <i>m</i> is the module ID  • <i>g</i> is the generator ID  • <i>o</i> is the generator information  • <i>a</i> is the alarm ID | -T system:mm[x] -T system:blade[x] -T system:switch[x] -T system:power[x] -T system:blower[x] where x is the primary management-module, blade server, I/O (switch) module, power module, or blower bay number. |
| Acknowledge alarm<br>(specified by alarm<br>generator ID)               | Acknowledge the alarm specified by the generator ID.                                                                                                    | alarm -r -g value where value is the generator ID.  Command use restricted (see "Commands and user authority" on page 5).                                                                                    | -T system:mm[x] -T system:blade[x] -T system:switch[x] -T system:power[x] -T system:blower[x] where x is the primary management-module, blade server, I/O (switch) module, power module, or blower bay number. |

Table 35. alarm command (continued)

| Function                                                  | What it does                                                  | Command                                                                                                    | Valid targets                                                                                                    |
|-----------------------------------------------------------|---------------------------------------------------------------|----------------------------------------------------------------------------------------------------|----------------------------------------------------------------------------------------------------|
| Acknowledge alarm (specified by generator information)    | Acknowledge the alarm specified by the generator information. | alarm -r -o value where value is the generator information. Command use restricted (see "Commands and user authority" on page 5).                                                                                                    | -T system:mm[x] -T system:blade[x] -T system:switch[x] -T system:power[x] -T system:blower[x] where x is the primary management-module, blade server, I/O (switch) module, power module, or blower bay number. |
| Acknowledge alarm (specified by alarm ID)                 | Acknowledge the alarm specified by the alarm ID.              | alarm -r -a value where value is the alarm ID. Command use restricted (see "Commands and user authority" on page 5).                                                                                                    | -T system:mm[x] -T system:blade[x] -T system:switch[x] -T system:power[x] -T system:blower[x] where x is the primary management-module, blade server, I/O (switch) module, power module, or blower bay number. |
| Acknowledge alarm<br>(specified by complete<br>alarm key) | Acknowledge the alarm specified by the complete alarm key.    | alarm -r -k <i>m:g:o:a</i> where <i>m:g:o:a</i> is the complete alarm key:  • <i>m</i> is the module ID  • <i>g</i> is the generator ID  • <i>o</i> is the generator information  • <i>a</i> is the alarm ID  Command use restricted (see "Commands and user authority" on page 5). | -T system:mm[x] -T system:blade[x] -T system:switch[x] -T system:power[x] -T system:blower[x] where x is the primary management-module, blade server, I/O (switch) module, power module, or blower bay number. |
| Clear alarm (specified by alarm generator ID)             | Clear the alarm specified by the generator ID.                | alarm -c -g <i>value</i> where <i>value</i> is the generator ID.  Command use restricted (see "Commands and user authority" on page 5).                                                                                                    | -T system:mm[x] -T system:blade[x] -T system:switch[x] -T system:power[x] -T system:blower[x] where x is the primary management-module, blade server, I/O (switch) module, power module, or blower bay number. |

Table 35. alarm command (continued)

| Function                                         | What it does                                                                     | Command                                                                                                    | Valid targets                                                                                                    |
|--------------------------------------------------|----------------------------------------------------------------------------------|----------------------------------------------------------------------------------------------------|----------------------------------------------------------------------------------------------------|
| Clear alarm (specified by generator information) | Clear the alarm specified by the generator information.                          | alarm -c -o value where value is the generator information. Command use restricted (see "Commands and user authority" on page 5).                                                                                                    | -T system:mm[x] -T system:blade[x] -T system:switch[x] -T system:power[x] -T system:blower[x] where x is the primary management-module, blade server, I/O (switch) module, power module, or blower bay number. |
| Clear alarm (specified by alarm ID)              | Clear the alarm specified by the alarm ID.                                       | alarm -c -a <i>value</i> where <i>value</i> is the alarm ID.  Command use restricted (see "Commands and user authority" on page 5).                                                                                                    | -T system:mm[x] -T system:blade[x] -T system:switch[x] -T system:power[x] -T system:blower[x] where x is the primary management-module, blade server, I/O (switch) module, power module, or blower bay number. |
| Clear alarm (specified by complete alarm key)    | Clear the alarm specified by the complete alarm key.                             | alarm -c -k <i>m:g:o:a</i> where <i>m:g:o:a</i> is the complete alarm key: • <i>m</i> is the module ID • <i>g</i> is the generator ID • <i>o</i> is the generator information • <i>a</i> is the alarm ID  Command use restricted (see "Commands and user authority" on page 5). | -T system:mm[x] -T system:blade[x] -T system:switch[x] -T system:power[x] -T system:blower[x] where x is the primary management-module, blade server, I/O (switch) module, power module, or blower bay number. |
| Set alarm                                        | Set an alarm for the specified target, including severity level and description. | alarm -s -l level desc  where  • level is the severity level:  - CRT (critical)  - MJR (major)  - MNR (minor)  • desc is a short text description of the alarm  Command use restricted (see "Commands and user authority" on page 5).                                           | -T system:mm[x] -T system:blade[x] -T system:switch[x] -T system:power[x] -T system:blower[x] where x is the primary management-module, blade server, I/O (switch) module, power module, or blower bay number. |

To display the alarm status for the BladeCenter T unit, while the BladeCenter T unit is set as the persistent command environment, at the system> prompt, type alarm

To display the power alarm status for the BladeCenter T unit, while the BladeCenter T unit is set as the persistent command environment, at the system> prompt, type alarm -p

To display detailed power alarm status for the power module in power bay 2, while the BladeCenter T unit is set as the persistent command environment, at the system> prompt, type

```
alarm -T system:power[2]
```

The following example shows the information that is returned from a series of alarm commands. This example assumes that the blade server in blade bay 3 has a major over-temperature fault and that the power module in power bay 2 has a critical fault.

```
system> alarm
Alarms Summary List
Module
                              S/W
         Severity
                     Power
power[2] CRT
                     Yes
                              No
blade[3] MJR
                     No
                              Nο
system> alarm -p
Alarms Summary List
Module
                              S/W
         Severity
                      Power
power[2] CRT
                     Yes
                              No
system> alarm -T system:power[2]
Alarms Detailed List
           Power S/W
                           Description
Severity
                                              Key
CRT
                           Under Voltage
                                              2:1:3:2
            Yes
                    No
system> alarm -c -k 2:1:3:2 -T system:power[2]
Alarm Cleared
system> alarm -T system:power[2]
No Active Alarms
system> alarm
Alarms Summary List
Module
                      Power
                              S/W
         Severity
blade[3] MJR
                      No
                              No
system> alarm -T system:blade[3]
Alarms Detailed List
                    S/W
Severity
           Power
                           Description
                                              Key
MJR
           No
                    No
                           Over temperature 3:3:1:3
system> alarm -s -1 CRT
system> alarm -s -1 MNR -p Investigate Watts -T system:blade[2]
system> alarm -s -l CRT -p Under Voltage -T system:blade[2]
Failed. AlarmID is being used
system>
```

# Chapter 4. Error messages

The command-line interface provides error messages specific to each command. The following topics list the common error messages that apply to all commands and command-specific error messages, along with their definitions.

- "Common errors" on page 88
- · "alarm command errors" on page 89
- "alertentries command errors" on page 90
- "boot command errors" on page 90
- "clear command errors" on page 90
- · "clearlog command errors" on page 91
- · "console command errors" on page 91
- · "dhcpinfo command errors" on page 91
- "displaylog command errors" on page 91
- · "displaysd command errors" on page 92
- "dns command errors" on page 92
- "fuelg command errors" on page 92
- "health command errors" on page 93
- · "identify command errors" on page 93
- "ifconfig command errors" on page 93
- "info command errors" on page 95
- "list command errors" on page 96
- "power command errors" on page 96
- "portcfg command errors" on page 96
- "read command errors" on page 96
- · "reset command errors" on page 97
- · "service command errors" on page 97
- · "smtp command errors" on page 97
- "snmp command errors" on page 97
- · "sol command errors" on page 98
- "tcpcmdmode command errors" on page 99
- · "telnetcfg command errors" on page 100
- "update command errors" on page 100
- "uplink command errors" on page 102
- "users command errors" on page 102
- · "write command errors" on page 105

© Copyright IBM Corp. 2006

# **Common errors**

The following table lists error messages that apply to all commands. Each command that has unique errors will also have a list of command-specific error messages.

Table 36. Common errors

| Error message                                                                                                    | Definition                                                                                                    |
|----------------------------------------------------------------------------------------------------|----------------------------------------------------------------------------------------------------|
| Command line contains extraneous arguments                                                                                                    | Displays when extra command arguments are entered.                                                                                                    |
| Duplicate option: <i>option</i> where <i>option</i> identifies the command option that was entered more than once.                                                                                                    | Displays when a user tries to enter the same command option in a single command multiple times. For example, dns -i 192.168.70.29 -i                    |
| Each option can only be used once per command.                                                                                                    | Displays when a user tries to enter the same command option in a single command multiple times. For example, env -T system:blade[4] -T system:blade[5]. |
| Error writing data for option option where option identifies the command option that is returning an error.                                                                                                    | Displays when an internal error occurs while writing a command option value.                                                                            |
| Illegal option: <i>option</i> where <i>option</i> identifies the illegal short command option that was entered.                                                                                                    | Displays when an illegal short command option is entered.                                                                                               |
| Integer argument out of range (range - range) for option: argument  where: • range identifies the range limits • option identifies the command option                                                                                           | Displays when an integer is entered that is out of range.                                                                                               |
| <ul> <li>argument identifies the integer that is out of range</li> <li>Invalid integer argument for option: argument</li> <li>where:</li> <li>option identifies the command option</li> <li>argument identifies the invalid argument</li> </ul> | Displays when an invalid integer is entered.                                                                                                    |
| Invalid option                                                                                                    | Displays when an invalid command option is entered.                                                                                                    |
| Invalid option argument for option: argument where:  • option identifies the command option  • argument identifies the invalid argument                                                                                                    | Displays when an invalid argument for a command option is entered.                                                                                      |
| Invalid target path                                                                                                    | Displays when a user tries to issue a command to a target that is not valid.                                                                            |
| Long option <i>option</i> requires an argument where <i>option</i> identifies the long command option that is missing an argument.                                                                                                    | Displays when a long command option is entered without a required argument.                                                                             |
| Missing option name                                                                                                    | Displays when a dash (-) is entered with out a command option name.                                                                                     |
| Read/write command error                                                                                                    | Displays when an internal error occurs while executing the command.                                                                                     |

Table 36. Common errors (continued)

| Error message                                                                                                    | Definition                                                                                                    |
|----------------------------------------------------------------------------------------------------|----------------------------------------------------------------------------------------------------|
| Short option <i>option</i> requires an argument where <i>option</i> identifies the short command option that is missing an argument. | Displays when a short command option is entered without a required argument.                                                                                                    |
| The target bay is empty.                                                                                                    | Displays when the user tries to issue a command to an empty blade bay, blower bay, I/O-module bay, management-module bay, or power bay.                                                                               |
| The target bay is out of range.                                                                                                    | Displays when a user tries to issue a command to a target that is out of range for that target. For example, the env -T system:blade[15] command is out of range because the BladeCenter unit has only 14 blade bays. |
| Unrecognized long option: <i>option</i> where <i>option</i> identifies the illegal long command option that was entered.             | Displays when an illegal long command option is entered.                                                                                                    |
| User does not have the authority to issue this command                                                                               | Displays when a user lacks the authority level necessary to execute a command.                                                                                                    |

# alarm command errors

The following table lists error messages for the alarm command. See "Common errors" on page 88 for a list of error messages that apply to all commands.

Table 37. alarm command errors

| Error message                                            | Definition                                                                           |
|----------------------------------------------------------|--------------------------------------------------------------------------------------|
| Alarm Description must be provided for setting an alarm. | Displays when the user tries to set an alarm without providing an alarm description. |
| Alarm ID must be from 1 to 255.                          | Displays when an invalid alarm ID is entered.                                        |
| Generator ID must be from 1 to 255.                      | Displays when an invalid generator ID is entered.                                    |
| Generator ID must be provided.                           | Displays when a generator information ID is provided without a generator ID.         |
| Module ID must be from 1 to 255.                         | Displays when an invalid module ID is entered.                                       |
| No active alarm.                                         | Displays when no active alarm is found for the command target.                       |
| No matching alarm.                                       | Displays when no matching alarm is found for the command target.                     |
| Severity level must be provided for setting an alarm.    | Displays when the user tries to set an alarm without specifying the severity level.  |
| Software Generator ID must be from 1 to 255.             | Displays when an invalid generator information is entered.                           |
| The entered Alarm Key is not in proper format.           | Displays when an invalid alarm key is entered.                                       |
| Unable to acknowledge the requested alarm.               | Displays when an internal error occurs while acknowledging an alarm.                 |
| Unable to clear the requested alarm.                     | Displays when an internal error occurs while clearing an alarm.                      |
| Unable to set the requested alarm.                       | Displays when an internal error occurs while setting an alarm.                       |

# alertentries command errors

The following table lists error messages for the alertentries command. See "Common errors" on page 88 for a list of error messages that apply to all commands.

Table 38. alertentries command errors

| Error message                                                             | Definition                                                                                                    |
|---------------------------------------------------------------------------|----------------------------------------------------------------------------------------------------|
| An entry cannot be modified and deleted in the same command.              | Displays when a user tries to modify an entry and delete it in the same command.                                                           |
| Arguments containing spaces must be enclosed in quotation marks.          | Displays when a user tries to enter a string containing spaces that has an opening quotation mark without a closing quotation mark.        |
| Invalid input. Angle brackets are not allowed in the name field.          | Displays when a user tries to enter a string parameter containing < or > for the -n (name) command option.                                 |
| Invalid option                                                            | Displays when an invalid command option is entered.  This includes numeric options for the alert recipient that are not from 1 through 12. |
| Invalid parameter. Input must be numeric.                                 | Displays when a user tries to enter a parameter value containing non-numeric characters for a command option requiring numeric input.      |
| Syntax errore can only be used in conjunction with the email argument.    | Displays when a user tries to enter an invalid e-mail address for the -e command option.                                                   |
| Syntax errori can only be used in conjunction with the director argument. | Displays when a user tries to enter an invalid IP address for the -i command option.                                                       |
| Syntax error. Type alertentries -h for help.                              | Displays when an alert entry number is entered without the leading dash ( - ).                                                             |
| The name must be less than 32 characters long.                            | Displays when a user tries to enter too many characters in an input field.                                                                 |
| When creating a new entry, all options are required.                      | Displays when a required command option is missing when creating a user.                                                                   |

### boot command errors

There are no unique errors for the boot command. See "Common errors" on page 88 for a list of error messages that apply to all commands.

## clear command errors

The following table lists error messages for the clear command. See "Common errors" on page 88 for a list of error messages that apply to all commands.

Table 39. clear command errors

| Error message                                    | Definition                                                                                                    |
|--------------------------------------------------|----------------------------------------------------------------------------------------------------|
| Firmware update is in progress. Try again later. | Displays when the user tries to reset the management module to its default configuration during a firmware update. The error message displays and the management-module configuration does not reset. |
| Internal error resetting to defaults.            | Displays when an internal error occurs while resetting the management module to its default configuration. The error message displays and the management-module configuration does not reset.         |

# clearlog command errors

The following table lists error messages for the clearlog command. See "Common errors" on page 88 for a list of error messages that apply to all commands.

Table 40. clearlog command errors

| Error message                 | Definition                                                           |
|-------------------------------|----------------------------------------------------------------------|
| Error clearing the event log. | Displays when an internal error occurs while clearing the event log. |

## console command errors

The following table lists error messages for the console command. See "Common errors" on page 88 for a list of error messages that apply to all commands.

Table 41. console command errors

| Error message                 | Definition                                                                                                    |
|-------------------------------|----------------------------------------------------------------------------------------------------|
| Error entering console mode.  | Displays when an internal error occurs while trying to establish an SOL connection.                                                          |
| Global SOL is not enabled     | Displays when SOL is not enabled globally.                                                                                                   |
| Internal Error                | Displays when an internal error occurs while processing the command.                                                                         |
| SOL is not ready              | Displays when the blade server is not available, or when a socket needed to establish a connection to the blade server is not available.     |
| SOL on blade is not enabled   | Displays when SOL is not enabled on the blade server where the user is trying to start an SOL session.                                       |
| SOL session is already active | Displays when the user cannot start an SOL session with a blade server because an SOL session with that blade server is already in progress. |

# dhcpinfo command errors

There are no unique errors for the dhcpinfo command. See "Common errors" on page 88 for a list of error messages that apply to all commands.

# displaylog command errors

The following table lists error messages for the displaylog command. See "Common errors" on page 88 for a list of error messages that apply to all commands.

Table 42. displaylog command errors

| Error message                                 | Definition                                                    |
|-----------------------------------------------|---------------------------------------------------------------|
| (There are no more entries in the event log.) | Displays when there are no more event log entries to display. |

# displaysd command errors

There are no unique errors for the displayed command. See "Common errors" on page 88 for a list of error messages that apply to all commands.

#### dns command errors

The following table lists error messages for the dns command. See "Common errors" on page 88 for a list of error messages that apply to all commands.

Table 43. dns command errors

| Error message                                         | Definition                                                                         |
|-------------------------------------------------------|------------------------------------------------------------------------------------|
| At least one address is required to enable DNS.       | Displays when a user tries to enable DNS without configuring at least one address. |
| Invalid ip address                                    | Displays when a user tries to set an invalid IP address.                           |
| -on and -off cannot both be used in the same command. | Displays when a user tries to enable and disable DNS in the same command.          |

# fuelg command errors

The following table lists error messages for the fuelg command. See "Common errors" on page 88 for a list of error messages that apply to all commands.

Table 44. fuelg command errors

| Error message                                                                                                    | Definition                                                                                                    |
|----------------------------------------------------------------------------------------------------|----------------------------------------------------------------------------------------------------|
| A power module failure in domain domain_number can result in an immediate shutdown.  where domain_number identifies the power domain.           | Displays when a power module fails and the domain in which it is installed loses redundancy. The BladeCenter unit might turn itself off, based on the power management configuration. |
| Blade <i>blade_number</i> is not allowed to power on because of insufficient power.  where <i>blade_number</i> identifies the blade server.     | Displays when there is insufficient power available in the power domain to turn on this blade server.                                                                                 |
| Blade <i>blade_number</i> is throttled.                                                                                                    | Displays when the specified blade server has reduced                                                                                                    |
| where blade_number identifies the blade server.                                                                                                 | power (power throttling) in response to a thermal event or oversubscription condition.                                                                                                |
| Blade <i>blade_number</i> was instructed to power off due to power budget restrictions.  where <i>blade_number</i> identifies the blade server. | Displays when BladeCenter power management turns off a blade server that is already on in response to a oversubscription condition.                                                   |
|                                                                                                    |                                                                                                    |
| Demand exceeds a single power module. Throttling can occur in power domain <i>domain_number</i> .                                               | Displays when the power requirements of components installed in a power domain exceed the level required for redundant operation. Power throttling of BladeCenter                     |
| where domain_number identifies the power domain.                                                                                                | components might be able to correct the problem.                                                                                                    |
| There are mismatched power modules in power domain domain_number.                                                                               | Displays when the power modules installed in a power domain have different ratings.                                                                                                   |
| where domain_number identifies the power domain.                                                                                                |                                                                                                    |

## health command errors

There are no unique errors for the health command. See "Common errors" on page 88 for a list of error messages that apply to all commands.

# identify command errors

The following table lists error messages for the identify command. See "Common errors" on page 88 for a list of error messages that apply to all commands.

Table 45. identify command errors

| Error message                                                                   | Definition                                                                                          |
|---------------------------------------------------------------------------------|----------------------------------------------------------------------------------------------------|
| Delay value must be less than 60                                                | Displays when a user tries to enter a -d value that is greater than 60 seconds.                     |
| Identify: Error accessing remote LED                                            | Displays when an internal error occurs while processing the command.                                |
| Identify: error getting LED status                                              | Displays when an internal error occurs while processing the command.                                |
| Identify: error setting Management Module LED                                   | Displays when an internal error occurs while processing the command.                                |
| Identify: Error unknown command                                                 | Displays when an internal error occurs while processing the command.                                |
| Identify: LED status not supported                                              | Displays when the user tries to get the status of an LED that is not supported by a blade server.   |
| Identify: unknown LED state state                                               | Displays when an LED state other than on, off, or blinking is returned.                             |
| where <i>state</i> identifies the LED state that was returned.                  |                                                                                                    |
| Identify: Unknown return status status                                          | Displays when an internal error occurs while processing the command.                                |
| where the <i>status</i> value varies based on the problem that was encountered. |                                                                                                    |
| Syntax error.                                                                   | Displays when the user tries to enter an invalid command option. Type identify -h for command help. |

# ifconfig command errors

The following table lists error messages for the ifconfig command. See "Common errors" on page 88 for a list of error messages that apply to all commands.

Table 46. ifconfig command errors

| Error message                            | Definition                                                                                                    |
|------------------------------------------|----------------------------------------------------------------------------------------------------|
| Error reading gateway address.           | Displays when an internal error occurs while reading the gateway address of a network interface (eth0 or eth1).                                                                                                    |
| Error reading IP Address.                | Displays when an internal error occurred while reading<br>the IP address of the integrated system management<br>processor on a blade server, or while reading the IP<br>address of a network interface (eth0 or eth1). |
| Error reading the burned-in MAC address. | Displays when an internal error occurs while reading the burned-in MAC address of a network interface (eth0 or eth1).                                                                                                  |
| Error reading the data rate.             | Displays when an internal error occurs while reading the data rate setting of a network interface (eth0 or eth1).                                                                                                    |

Table 46. ifconfig command errors (continued)

| Error message                                                                                                    | Definition                                                                                                    |
|----------------------------------------------------------------------------------------------------|----------------------------------------------------------------------------------------------------|
| Error reading the DHCP configuration.                                                                                                    | Displays when an internal error occurs while reading the DHCP setting of a network interface (eth0).                                                                           |
| Error reading the duplex setting.                                                                                                    | Displays when an internal error occurs while reading the duplex setting of a network interface (eth0 or eth1).                                                                 |
| Error reading the hostname.                                                                                                    | Displays when an internal error occurs while reading the host name of a network interface (eth0).                                                                              |
| Error reading the locally administered MAC address.                                                                                                    | Displays when an internal error occurs while reading the locally administered MAC address of a network interface (eth0 or eth1).                                               |
| Error reading the maximum transmission unit.                                                                                                    | Displays when an internal error occurs while reading the maximum transmission unit (MTU) setting of a network interface (eth0 or eth1).                                        |
| Error reading the subnet mask.                                                                                                    | Displays when an internal error occurs while reading the subnet mask of a network interface (eth0 or eth1).                                                                    |
| Error writing IP Address.                                                                                                    | Displays when an internal error occurs while setting the IP address of the integrated system management processor on a blade server.                                           |
| Invalid IP arg for <i>option</i> : <i>ip_address</i> . Each byte has to be in the range (0-255)  where:  • <i>option</i> identifies the command option  • <i>ip_address</i> identifies the invalid IP address argument | Displays when the user tries to enter an IP address that is out of range. IP addresses must follow the standard format: xxx.xxx.xxx, where each xxx is a number from 0 to 255. |
| Invalid IP arg for <i>option</i> : <i>ip_address</i> . Enter 4 bytes separated by 3 dots  where:  • <i>option</i> identifies the command option  • <i>ip_address</i> identifies the invalid IP address argument        | Displays when the user tries to enter an IP address that is too long. IP addresses must follow the standard format: xxx.xxx.xxx, where each xxx is a number from 0 to 255.     |
| Invalid IP arg for <i>option</i> : <i>ip_address</i> . Too few bytes  where:  • <i>option</i> identifies the command option  • <i>ip_address</i> identifies the invalid IP address argument                            | Displays when the user tries to enter an IP address with too few bytes. IP addresses must follow the standard format: xxx.xxx.xxx, where each xxx is a number from 0 to 255.   |
| Invalid IP arg for <i>option</i> : <i>ip_address</i> . Too many bytes where: • <i>option</i> identifies the command option • <i>ip_address</i> identifies the invalid IP address argument                              | Displays when the user tries to enter an IP address with too many bytes. IP addresses must follow the standard format: xxx.xxx.xxx, where each xxx is a number from 0 to 255.  |
| Invalid hostname arg for option: hostname. Consecutive dots                                                                                                    | Displays when the user tries to enter consecutive periods ( . ) as part of a hostname.                                                                                         |
| where: • option identifies the command option • hostname identifies the invalid hostname argument                                                                                                    |                                                                                                    |
| Invalid hostname arg for <i>option: hostname</i> . Length has to be < 64 characters                                                                                                    | Displays when the user tries to enter a hostname longer than 63 characters.                                                                                                    |
| where: • option identifies the command option • hostname identifies the invalid hostname argument                                                                                                    |                                                                                                    |

Table 46. ifconfig command errors (continued)

| Error message                                                                                                    | Definition                                                                                                    |
|----------------------------------------------------------------------------------------------------|----------------------------------------------------------------------------------------------------|
| Invalid hostname arg for <i>option</i> : <i>hostname</i> . Only alphanumeric chars and allowed  where:  • <i>option</i> identifies the command option  • <i>hostname</i> identifies the invalid hostname argument | Displays when the user tries to enter an hostname that contains invalid characters. Valid characters that can be used in a hostname are letters, numbers, periods ( . ), dashes ( - ), and underscores ( _ ).                                                                                                    |
| Invalid ip address.                                                                                                    | Displays for one of the following errors:  A user tries to set the IP address of system:blade[1]:sp either to an invalid IP address, or an IP address whose last part is greater than 255 (the max number of blade servers).  A user tries to enter an invalid IP address for the -i (static IP address) command option. |
| Invalid MAC arg for <i>option: address</i> . Invalid syntax where: • <i>option</i> identifies the command option • <i>address</i> identifies the invalid MAC address argument                                     | Displays when the user tries to enter an invalid MAC address.                                                                                                    |
| Invalid MAC arg for option: address. Multicast addresses not allowed  where:  • option identifies the command option  • address identifies the invalid MAC address argument                                       | Displays when the user tries to enter a multicast address.                                                                                                    |
| Invalid MAC arg for <i>option: address</i> . Too few bytes where: • <i>option</i> identifies the command option • <i>address</i> identifies the invalid MAC address argument                                      | Displays when the user tries to enter a MAC address with too few bytes.                                                                                                    |
| Invalid MAC arg for <i>option</i> : <i>address</i> . Too many bytes where: • <i>option</i> identifies the command option • <i>address</i> identifies the invalid MAC address argument                             | Displays when the user tries to enter a MAC address with too many bytes.                                                                                                    |
| Invalid parameter. Valid values for -c are dhcp, static, or dthens.                                                                                                    | Displays when a user tries to enter an invalid parameter for the -c (Ethernet configuration method) command option.                                                                                                    |
| The target must be system:blade[1]:sp for this command                                                                                                    | Displays when a user tries to issue the ifconfig -i <ip address=""> -T system:blade[x]:sp to a blade server other than blade[1].</ip>                                                                                                    |

# info command errors

The following table lists error messages for the info command. See "Common errors" on page 88 for a list of error messages that apply to all commands.

Table 47. info command errors

| Error message        | Definition                                                       |
|----------------------|------------------------------------------------------------------|
| Device not found     | Displays when no VPD is available for the targeted device.       |
| Unknown device type. | Displays when the command is targeted to an unknown device type. |

### list command errors

The following table lists error messages for the list command. See "Common errors" on page 88 for a list of error messages that apply to all commands.

Table 48. list command errors

| Error message               | Definition                                                                              |
|-----------------------------|-----------------------------------------------------------------------------------------|
| The level must be non-zero. | Displays when the user tries to enter a level of depth for tree-structure display of 0. |

## power command errors

The following table lists error messages for the power command. See "Common errors" on page 88 for a list of error messages that apply to all commands.

Table 49. power command errors

| Error message                                                                                                    | Definition                                                                                                    |
|----------------------------------------------------------------------------------------------------|----------------------------------------------------------------------------------------------------|
| Invalid POST results.                                                                                                    | Displays when the POST results are not valid.                                                                                                    |
| POST results could not be read.                                                                                              | Displays when an internal error occurs during POST.                                                                                                    |
| POST results not complete: <i>hex_code</i> where the <i>hex_code</i> value varies based on the problem that was encountered. | Displays when the POST results are not available. See the documentation that comes with the device that failed to respond correctly to the power command for information about the <i>hex_code</i> value. |

# portcfg command errors

There are no unique errors for the portcfg command. See "Common errors" on page 88 for a list of error messages that apply to all commands.

### read command errors

The following table lists error messages for the read command. See "Common errors" on page 88 for a list of error messages that apply to all commands.

Table 50. read command errors

| Error message                                                                   | Definition                                                                                                    |
|---------------------------------------------------------------------------------|----------------------------------------------------------------------------------------------------|
| Firmware update is in progress. Try again later.                                | Displays when a user tries to restore the management-module configuration from the BladeCenter unit midplane while the management-module firmware is updating.     |
| Configuration restore from the chassis failed: operation not supported.         | Displays when an internal error occurs while restoring the management-module configuration from the BladeCenter unit midplane due to a failed system check.        |
| Configuration restore from the chassis failed: i2c bus read error               | Displays when an internal error occurs while restoring the management-module configuration from the BladeCenter unit midplane due to an i2ct read error.           |
| Configuration restore from the chassis failed: NVRAM compression error          | Displays when an internal error occurs while restoring the management-module configuration from the BladeCenter unit midplane due to an EEPROM compression error.  |
| Configuration restore from the chassis failed: unsupported midplane data format | Displays when an internal error occurs while restoring the management-module configuration from the BladeCenter unit midplane due to an unsupported EEPROM format. |

#### reset command errors

The following table lists error messages for the reset command. See "Common errors" on page 88 for a list of error messages that apply to all commands.

Table 51. reset command errors

| Error message                                    | Definition                                                                                                    |
|--------------------------------------------------|----------------------------------------------------------------------------------------------------|
| An error occurred while disabling failover.      | Displays when an internal error occurs while disabling failover.                                                                                           |
| An error occurred while enabling failover.       | Displays when an internal error occurs while enabling failover.                                                                                            |
| Firmware update is in progress. Try again later. | Displays when the user tries to reset the management module during a firmware update. The error message displays and the management module does not reset. |
| There is no backup management module installed.  | Displays when a user tries to enable failover on a management-module reset and there is no back-up management module.                                      |

### service command errors

There are no unique errors for the service command. See "Common errors" on page 88 for a list of error messages that apply to all commands.

### smtp command errors

The following table lists error messages for the smtp command. See "Common errors" on page 88 for a list of error messages that apply to all commands.

Table 52. smtp command errors

| Error message                                                | Definition                                                                                      |
|--------------------------------------------------------------|-------------------------------------------------------------------------------------------------|
| Input length is greater than the maximum characters allowed. | Displays when a user tries to enter too many characters in an input field.                      |
| Invalid host name or ip address                              | Displays when a user tries to set the SMTP host name or IP address to an invalid value.         |
| SMTP server host name or IP address is not set               | Displays when a user tries to view the SMTP host name or IP address and the values are not set. |

# snmp command errors

The following table lists error messages for the snmp command. See "Common errors" on page 88 for a list of error messages that apply to all commands.

Table 53. snmp command errors

| Error message                                                   | Definition                                                                                                    |
|-----------------------------------------------------------------|----------------------------------------------------------------------------------------------------|
| Arguments containing spaces must be enclosed in quotation marks | Displays when a user tries to enter a string containing spaces that has an opening quotation mark without a closing quotation mark. |
| At least one configured community is required to enable SNMP.   | Displays when a user tries to enable SNMP without configuring at least one community name.                                          |

Table 53. snmp command errors (continued)

| Error message                                                | Definition                                                                              |
|--------------------------------------------------------------|-----------------------------------------------------------------------------------------|
| Input length is greater than the maximum characters allowed. | Displays when a user tries to enter too many characters in an input field.              |
| Invalid community name                                       | Displays when a user tries to set a community name to an invalid value.                 |
| Invalid host name or ip address                              | Displays when a user tries to set the SNMP host name or IP address to an invalid value. |

# sol command errors

The following table lists error messages for the sol command. See "Common errors" on page 88 for a list of error messages that apply to all commands.

Table 54. sol command errors

| Error message                                                        | Definition                                                                                     |
|----------------------------------------------------------------------|------------------------------------------------------------------------------------------------|
| An error occurred while disabling SOL globally                       | Displays when an internal error occurs while disabling SOL globally.                           |
| An error occurred while disabling SOL on that blade                  | Displays when an internal error occurs while disabling SOL on a blade server.                  |
| An error occurred while enabling SOL globally                        | Displays when an internal error occurs while enabling SOL globally                             |
| An error occurred while enabling SOL on that blade                   | Displays when an internal error occurs while enabling SOL on a blade server.                   |
| An error occurred while reading the global SOL status                | Displays when an internal error occurs while reading the global SOL status.                    |
| An error occurred while reading the SOL accumulate timeout           | Displays when an internal error occurs while reading the SOL accumulate timeout.               |
| An error occurred while reading the SOL retry count                  | Displays when an internal error occurs while reading the SOL retry count.                      |
| An error occurred while reading the SOL retry interval               | Displays when an internal error occurs while reading the SOL retry interval.                   |
| An error occurred while reading the SOL send threshold               | Displays when an internal error occurs while reading the SOL send threshold.                   |
| An error occurred while reading the SOL session status on that blade | Displays when an internal error occurs while reading the SOL session status on a blade server. |
| An error occurred while reading the SOL VLAN ID                      | Displays when an internal error occurs while reading the SOL VLAN ID.                          |
| An error occurred while setting the SOL accumulate timeout           | Displays when an internal error occurs while setting the SOL accumulate timeout.               |
| An error occurred while setting the SOL blade reset sequence         | Displays when an internal error occurs while processing the command.                           |
| An error occurred while setting the SOL escape sequence              | Displays when an internal error occurs while processing the command.                           |
| An error occurred while setting the SOL retry count                  | Displays when an internal error occurs while setting the SOL retry count.                      |
| An error occurred while setting the SOL retry interval               | Displays when an internal error occurs while setting the SOL retry interval.                   |

Table 54. sol command errors (continued)

| Error message                                                                   | Definition                                                                                                    |
|---------------------------------------------------------------------------------|----------------------------------------------------------------------------------------------------|
| An error occurred while setting the SOL send threshold                          | Displays when an internal error occurs while setting the SOL send threshold.                                                                                                    |
| An error occurred while setting the SOL vlan id                                 | Displays when an internal error occurs while processing the command.                                                                                                    |
| Invalid arg for -status. Must be on or off.                                     | Displays if a user tries to enter an invalid argument for the -status command option.                                                                                                    |
| Invalid parameter. The accumulate timeout must be between 1 and 1275 inclusive. | Displays when a user tries to enter a accumulate timeout that is outside of the valid range.                                                                                                 |
| Invalid parameter. The retry count must be between 0 and 7, inclusive.          | Displays when a user tries to enter a retry count that is outside of the valid range.                                                                                                    |
| Invalid parameter. The send threshold must be between 1 and 251 inclusive.      | Displays when a user tries to enter a send threshold that is outside of the valid range.                                                                                                    |
| Invalid parameter. The vlan id must be between 1 and 4095 inclusive.            | Displayed if a user tries to enter a VLAN ID that is out of range.                                                                                                    |
| Retry interval range is too large. Setting to 250.                              | Displays when a user tries to enter a retry interval that is greater than 250 ms. If the user tries to enter a retry interval greater than 250 ms, the retry interval will be set to 250 ms. |
| This blade does not support SOL                                                 | Displays if a user tries to issue the SOL command to a blade server that does not support SOL.                                                                                               |

# tcpcmdmode command errors

The following table lists error messages for the tcpcmdmode command. See "Common errors" on page 88 for a list of error messages that apply to all commands.

Table 55. tcpcmdmode command errors

| Error message                                                            | Definition                                                                                                    |
|--------------------------------------------------------------------------|----------------------------------------------------------------------------------------------------|
| Error disabling tcpcmdmode                                               | Displays when an internal error occurs while disabling TCP command mode.                                                                                      |
| Error enabling TCP command mode                                          | Displays when an internal error occurs while enabling TCP command mode.                                                                                       |
| Invalid parameter. Input must be numeric.                                | Displays when a user tries to enter a parameter value for the -t (timeout) command option containing non-numeric characters. For example, tcpcmdmode -t 200m. |
| Invalid parameter. The timeout must be between 0 and 4294967295 seconds. | Displays when a user tries to enter a parameter value for the -t (timeout) command option that is outside of the valid range.                                 |

# telnetcfg command errors

The following table lists error messages for the telnetcfg command. See "Common errors" on page 88 for a list of error messages that apply to all commands.

Table 56. telnetcfg command errors

| Error message                                                            | Definition                                                                                                    |
|--------------------------------------------------------------------------|----------------------------------------------------------------------------------------------------|
| Invalid parameter. Input must be numeric.                                | Displays when a user tries to enter a Telnet timeout value containing non-numeric characters. For example, telnetcfg -t 200w. |
| Invalid parameter. The timeout must be between 0 and 4294967295 seconds. | Displays when a user tries to enter a Telnet timeout value that is out of range.                                              |

# update command errors

The following table lists error messages for the update command. See "Common errors" on page 88 for a list of error messages that apply to all commands.

Table 57. update command errors

| Error message                                                                                                    | Definition                                                                                             |
|----------------------------------------------------------------------------------------------------|----------------------------------------------------------------------------------------------------|
| Flash operation failed.                                                                                                    | Displays when an internal error occurs during flash firmware update.                                   |
| Flash operation failed status <i>percentage</i> where the <i>percentage</i> value varies based on when the problem was encountered.                 | Displays when an internal error occurs during flash firmware update.                                   |
| Flash operation not in process or status unavailable.                                                                                               | Displays when an internal error occurs during flash firmware update.                                   |
| Flash operation timed out <i>percentage</i> where the <i>percentage</i> value varies based on when the problem was encountered.                     | Displays when an internal error occurs during flash firmware update.                                   |
| Flash preparation - error sending packet file <i>filename</i> where the <i>filename</i> value varies based on the file being updated.               | Displays when an internal error occurs during flash firmware update.                                   |
| Flash preparation error.Packet percent complete percentage. Flash percent complete percentage.  where the percentage value varies based on when the | Displays when an internal error occurs during flash firmware update.                                   |
| problem was encountered.                                                                                                    |                                                                                                    |
| Flash preparation error. Timeout on packet preparation operation <i>percentage</i>                                                                  | Displays when an internal error occurs during flash firmware update.                                   |
| where the <i>percentage</i> value varies based on when the problem was encountered.                                                                 |                                                                                                    |
| Flashing not supported on this target                                                                                                    | Displays when a user targets the command to a I/O module that does not support flash firmware updates. |

Table 57. update command errors (continued)

| Error message                                                                                                    | Definition                                                                                                    |
|----------------------------------------------------------------------------------------------------|----------------------------------------------------------------------------------------------------|
| Invalid option                                                                                                    | Displays when an invalid command option is entered. For the update command, invalid command option errors include:  • the -i (IP address) command option does not have an IP address parameter  • the -i (IP address) command option specifies an invalid IP address  • attempting to enter the -i (IP address) command option without the -n (filename) command option  • the -n (filename) command option does not have a file name parameter  • attempting to enter the -n (filename) command option without the -i (IP address) command option  • attempting to enter the -v (verbose) command option without the -i (IP address) command option and -n (filename) command option  • attempting to enter the -v (verbose) command option with the -a command option |
| Management Module <i>bay_number</i> is not installed.  where the <i>bay_number</i> value varies based on the problem that was encountered. | Displays when the command is targeted to a management-module bay where no management module is installed.                                                                                                    |
| TFTP Error error_code where the error_code value varies based on the problem that was encountered.                                         | Displays when an internal error occurs for the TFTP connection.                                                                                                    |
| TFTP Error. Access violation.                                                                                                    | Displays when an internal error occurs for the TFTP connection.                                                                                                    |
| TFTP Error. Connection failure.                                                                                                    | Displays when an internal error occurs for the TFTP connection.                                                                                                    |
| TFTP Error. Disk full or allocation exceeded.                                                                                              | Displays when an internal error occurs for the TFTP connection.                                                                                                    |
| TFTP Error. File already exists.                                                                                                    | Displays when an internal error occurs for the TFTP connection.                                                                                                    |
| TFTP Error. File error.                                                                                                    | Displays when an internal error occurs for the TFTP connection.                                                                                                    |
| TFTP Error. File not found.                                                                                                    | Displays when an internal error occurs for the TFTP connection.                                                                                                    |
| TFTP Error. Illegal option negotiation.                                                                                                    | Displays when an internal error occurs for the TFTP connection.                                                                                                    |
| TFTP Error. Illegal TFTP operation.                                                                                                    | Displays when an internal error occurs for the TFTP connection.                                                                                                    |
| TFTP Error. Unable to allocate memory.                                                                                                    | Displays when an internal error occurs for the TFTP connection.                                                                                                    |
| TFTP Error. Unknown transfer ID.                                                                                                    | Displays when an internal error occurs for the TFTP connection.                                                                                                    |
| TFTP Error. Unknown user.                                                                                                    | Displays when an internal error occurs for the TFTP connection.                                                                                                    |
| Unable to read blade server VPD bay bay_number name. where the bay_number and name values vary based on the problem that was encountered.  | Displays when the command is specifies an empty bay or if an internal error occurs when reading the VPD.                                                                                                    |

Table 57. update command errors (continued)

| Error message                                                                                                    | Definition                                                                                               |
|----------------------------------------------------------------------------------------------------|----------------------------------------------------------------------------------------------------|
| Unable to read MM VPD bay bay_number name.  where the bay_number and name values vary based on the problem that was encountered.         | Displays when the command is specifies an empty bay or if an internal error occurs when reading the VPD. |
| Unable to read I/O Module VPD bay bay_number name.  where the bay_number and name values vary based on the problem that was encountered. | Displays when the command is specifies an empty bay or if an internal error occurs when reading the VPD. |
| Unknown device type.                                                                                                    | Displays when the command is targeted to an unknown device type.                                         |
| Update error. Invalid destination.                                                                                                    | Displays when a user tries to issue a command to a target that is not valid.                             |

## uplink command errors

The following table lists error messages for the uplink command. See "Common errors" on page 88 for a list of error messages that apply to all commands.

Table 58. uplink command errors

| Error message              | Definition                                                                                                    |
|----------------------------|----------------------------------------------------------------------------------------------------|
| Invalid uplink delay value | Displays when a user tries to enter a delay value that is less than 1 or greater than 255. For example, uplink -del 0. |

#### users command errors

The following table lists error messages for the users command. See "Common errors" on page 88 for a list of error messages that apply to all commands.

Table 59. users command errors

| Error message                                                    | Definition                                                                                                    |
|------------------------------------------------------------------|----------------------------------------------------------------------------------------------------|
| An entry cannot be modified and deleted in the same command.     | Displays when a user tries to modify and delete a user in the same command.                                                                                                    |
| Arguments containing spaces must be enclosed in quotation marks. | Displays when a user tries to enter a context name containing spaces that does not have opening and closing quotation marks.                                                                                      |
| Error: the RBS permissions capability is not enabled.            | Displays when attempting to run use the -a rbs: command option on management-module firmware that does not support this option. (The -a rbs: command option is not supported for the advanced management module.) |
| Error converting RBS permissions                                 | Displays when an internal error occurs while converting permissions data to role-based security (RBS) format.                                                                                                    |
| Error creating user                                              | Displays when an internal error occurs while creating a user.                                                                                                    |
| Error setting the access type                                    | Displays when an internal error occurs while setting the access type.                                                                                                    |
| Error setting the authentication protocol                        | Displays when an internal error occurs while setting the authentication protocol.                                                                                                    |

Table 59. users command errors (continued)

| Error message                                                                                            | Definition                                                                                                    |
|----------------------------------------------------------------------------------------------------|----------------------------------------------------------------------------------------------------|
| Error setting the authority level                                                                        | Displays when an internal error occurs while setting the authority level.                                                                                                    |
| Error setting the context name                                                                           | Displays when an internal error occurs while setting the context name.                                                                                                    |
| Error setting the hostname/IP address                                                                    | Displays when an internal error occurs while setting the hostname or IP address.                                                                                                    |
| Error setting the password                                                                               | Displays when an internal error occurs while setting the password.                                                                                                    |
| Error setting the privacy password                                                                       | Displays when an internal error occurs while setting the privacy password.                                                                                                    |
| Error setting the privacy protocol                                                                       | Displays when an internal error occurs while setting the privacy protocol.                                                                                                    |
| Error setting the username                                                                               | Displays when an internal error occurs while setting the username.                                                                                                    |
| Incorrect login permission option: permission                                                            | Displays when a user tries to specify an invalid login permission for the -a command option.                                                                                                    |
| where the <i>permission</i> value varies based on the problem that was encountered.                      | pormission for the -a command option.                                                                                                    |
| Invalid argument. Valid arguments for -at are read, write, and traps.                                    | Displays when a user tries to set an invalid argument for the -at command option.                                                                                                    |
| Invalid argument. Valid choices are des or <none>.</none>                                                | Displays when a user tries to set an invalid argument for the -pp command option.                                                                                                    |
| Invalid argument. Valid choices are md5, sha, or <none>.</none>                                          | Displays when a user tries to set an invalid argument for the -ap command option.                                                                                                    |
| Invalid authority level.                                                                                 | Displays for one of the following errors:  • A user tries to set an authority level that is invalid.  • A user tries to set a custom authority level without specifying any customization information. |
| Invalid device number (first number must be smaller): device_A-device_B.                                 | Displays when a user specifies an invalid device range while trying to create or modify a user.                                                                                                    |
| where <i>device_A</i> and <i>device_B</i> identify the ends of the invalid device range being specified. |                                                                                                    |
| Invalid device number: device_number.                                                                    | Displays when a user provides a device number that is                                                                                                    |
| where <i>device_number</i> identifies the device number that is invalid.                                 | out of range while trying to create or modify a user.                                                                                                    |
| Invalid hostname or ip address.                                                                          | Displays when a user tries to set an invalid host name or IP address for the -i command option.                                                                                                    |
| Invalid rbs device: device.                                                                              | Displays when a user specifies an invalid device while trying to create or modify a user.                                                                                                    |
| where device identifies the device that is invalid.                                                      | Trying to create or mounty a user.                                                                                                    |
| Invalid rbs device: Must specify device number                                                           | Displays when a user specifies an invalid device number while trying to create or modify a user.                                                                                                    |
| Invalid rbs device list.                                                                                 | Displays when a user does not specify a device list while trying to create or modify a user.                                                                                                    |
| Invalid rbs device (must be same device): device.                                                        | Displays when a user specifies an invalid device while trying to create or modify a user.                                                                                                    |
| where device identifies the device that is invalid.                                                      | ,                                                                                                    |

Table 59. users command errors (continued)

| Error message                                                                            | Definition                                                                                                    |
|------------------------------------------------------------------------------------------|----------------------------------------------------------------------------------------------------|
| Invalid rbs role: role.                                                                  | Displays when a user specifies an invalid role while trying to create or modify a user.                                                                                                    |
| where <i>role</i> identifies the role that is invalid.                                   | ·                                                                                                    |
| Invalid username. The username can only contain numbers, letters, dots, and underscores. | Displays when the user tries to enter an username that contains invalid characters. Valid characters that can be used in a username are letters, numbers, periods ( . ), and underscores ( _ ). |
| Syntax errora option must have an argument.                                              | Displays when a user tries to attempt to enter the command with a -a command option that has no argument.                                                                                       |
| Syntax errorat option must have an argument.                                             | Displays when a user tries to attempt to enter the command with a -at command option that has no argument.                                                                                      |
| Syntax errorcn option must have an argument.                                             | Displays when a user tries to attempt to enter the command with a -cn command option that has no argument.                                                                                      |
| Syntax errori option must have an argument.                                              | Displays when a user tries to attempt to enter the command with a -i command option that has no argument.                                                                                       |
| Syntax errorn option must have an argument.                                              | Displays when a user tries to attempt to enter the command with a -n command option that has no argument.                                                                                       |
| Syntax errorppw option must have an argument.                                            | Displays when a user tries to attempt to enter the command with a -ppw command option that has no argument.                                                                                     |
| Syntax error. Multiple -a options found.                                                 | Displays when a user tries to enter the -a command option in a single command multiple times.                                                                                                   |
| Syntax error. Multiple -ap options found.                                                | Displays when a user tries to enter the -ap option flag in a single command multiple times.                                                                                                    |
| Syntax error. Multiple -at options found.                                                | Displays when a user tries to enter the -at option flag in a single command multiple times.                                                                                                    |
| Syntax error. Multiple -cn options found.                                                | Displays when a user tries to enter the -cn option flag in a single command multiple times.                                                                                                    |
| Syntax error. Type users -h for help.                                                    | Displays when a user tries to set an invalid value for a command option.                                                                                                    |
| Syntax error. Multiple -i options found.                                                 | Displays when a user tries to enter the -i option flag in a single command multiple times.                                                                                                    |
| Syntax error. Multiple -n options found.                                                 | Displays when a user tries to enter the -n option flag in a single command multiple times.                                                                                                    |
| Syntax error. Multiple -p options found.                                                 | Displays when a user tries to enter the -p option flag in a single command multiple times.                                                                                                    |
| Syntax error. Multiple -pp options found.                                                | Displays when a user tries to enter the -pp option flag in a single command multiple times.                                                                                                    |
| Syntax error. Multiple -ppw options found.                                               | Displays when a user tries to enter the -ppw option flag in a single command multiple times.                                                                                                    |
| The context name must be less than 32 characters long.                                   | Displays when a user tries to set a context name that is longer than 31 characters.                                                                                                    |
| The password must be at least 5 characters long, but no more than 15 characters long.    | Displays when the user tries to enter a password that is too short or too long.                                                                                                    |
|                                                                                          | 1                                                                                                    |

Table 59. users command errors (continued)

| Error message                                                                       | Definition                                                                                                    |
|-------------------------------------------------------------------------------------|----------------------------------------------------------------------------------------------------|
| The password must contain at least one alphabetic and one non-alphabetic character. | Displays when the user tries to enter a password that does not have at least one alphabetic and one non-alphabetic character. |
| The privacy password must also be set when setting the privacy protocol.            | Displays if the user tries to set the privacy protocol to des without a specifying a privacy password (-ppw command option).  |
| The privacy password must be less than 32 characters long.                          | Displays when a user tries to set a privacy password that is longer than 31 characters.                                       |
| The username cannot be longer than 15 characters.                                   | Displays when a user tries to set a user name that is longer than 15 characters.                                              |
| When creating a new user, all options are required.                                 | Displays when a user tries to create a new user without defining all command options and arguments.                           |

### write command errors

The following table lists error messages for the write command. See "Common errors" on page 88 for a list of error messages that apply to all commands.

Table 60. write command errors

| Error message                                         | Definition                                                                                                    |
|-------------------------------------------------------|----------------------------------------------------------------------------------------------------|
| Failed to save configuration settings to the chassis. | Displays when an internal error occurs while saving the management-module configuration to the BladeCenter unit midplane.                                 |
| Firmware update is in progress. Try again later.      | Displays when a user tries to save the management-module configuration to the BladeCenter unit midplane while the management-module firmware is updating. |

## Appendix A. Getting help and technical assistance

If you need help, service, or technical assistance or just want more information about IBM products, you will find a wide variety of sources available from IBM to assist you. This appendix contains information about where to go for additional information about IBM and IBM products, what to do if you experience a problem with your BladeCenter® product or optional device, and whom to call for service, if it is necessary.

### Before you call

Before you call, make sure that you have taken these steps to try to solve the problem yourself:

- · Check all cables to make sure that they are connected.
- Check the power switches to make sure that the system and any optional devices are turned on.
- Use the troubleshooting information in your system documentation, and use the
  diagnostic tools that come with your system. Information about diagnostic tools is
  in the Hardware Maintenance Manual and Troubleshooting Guide or Problem
  Determination and Service Guide on the IBM Documentation CD that comes with
  your system.
- Go to http://www.ibm.com/bladecenter/ and click **Support** to check for information to help you solve the problem.

You can solve many problems without outside assistance by following the troubleshooting procedures that IBM provides in the online help or in the documentation that is provided with your IBM product. The documentation that comes with BladeCenter systems also describes the diagnostic tests that you can perform. Most BladeCenter systems, operating systems, and programs come with documentation that contains troubleshooting procedures and explanations of error messages and error codes. If you suspect a software problem, see the documentation for the software.

## Using the documentation

Information about your IBM BladeCenter system and preinstalled software, if any, or optional device is available in the documentation that comes with the product. That documentation can include printed documents, online documents, readme files, and help files. See the troubleshooting information in your system documentation for instructions for using the diagnostic programs. The troubleshooting information or the diagnostic programs might tell you that you need additional or updated device drivers or other software. IBM maintains pages on the World Wide Web where you can get the latest technical information and download device drivers and updates. To access these pages, go to http://www.ibm.com/bladecenter/, click **Support**, and follow the instructions. Also, some documents are available through the IBM Publications Center at http://www.ibm.com/shop/publications/order/.

## Getting help and information from the World Wide Web

On the World Wide Web, the IBM Web site has up-to-date information about IBM BladeCenter systems, optional devices, services, and support at http://www.ibm.com/bladecenter/. For service information, click **Support**.

© Copyright IBM Corp. 2006

## Software service and support

Through IBM Support Line, you can get telephone assistance, for a fee, with usage, configuration, and software problems with BladeCenter products. For information about which products are supported by Support Line in your country or region, see http://www.ibm.com/services/sl/products/.

For more information about Support Line and other IBM services, see http://www.ibm.com/services/, or see http://www.ibm.com/planetwide/ for support telephone numbers. In the U.S. and Canada, call 1-800-IBM-SERV (1-800-426-7378).

### Hardware service and support

You can receive hardware service through IBM Services or through your IBM reseller, if your reseller is authorized by IBM to provide warranty service. See http://www.ibm.com/planetwide/ for support telephone numbers, or in the U.S. and Canada, call 1-800-IBM-SERV (1-800-426-7378).

In the U.S. and Canada, hardware service and support is available 24 hours a day, 7 days a week. In the U.K., these services are available Monday through Friday, from 9 a.m. to 6 p.m.

## **Appendix B. Notices**

This information was developed for products and services offered in the U.S.A.

IBM may not offer the products, services, or features discussed in this document in other countries. Consult your local IBM representative for information on the products and services currently available in your area. Any reference to an IBM product, program, or service is not intended to state or imply that only that IBM product, program, or service may be used. Any functionally equivalent product, program, or service that does not infringe any IBM intellectual property right may be used instead. However, it is the user's responsibility to evaluate and verify the operation of any non-IBM product, program, or service.

IBM may have patents or pending patent applications covering subject matter described in this document. The furnishing of this document does not give you any license to these patents. You can send license inquiries, in writing, to:

IBM Director of Licensing IBM Corporation North Castle Drive Armonk, NY 10504-1785 U.S.A.

INTERNATIONAL BUSINESS MACHINES CORPORATION PROVIDES THIS PUBLICATION "AS IS" WITHOUT WARRANTY OF ANY KIND, EITHER EXPRESS OR IMPLIED, INCLUDING, BUT NOT LIMITED TO, THE IMPLIED WARRANTIES OF NON-INFRINGEMENT, MERCHANTABILITY OR FITNESS FOR A PARTICULAR PURPOSE. Some states do not allow disclaimer of express or implied warranties in certain transactions, therefore, this statement may not apply to you.

This information could include technical inaccuracies or typographical errors. Changes are periodically made to the information herein; these changes will be incorporated in new editions of the publication. IBM may make improvements and/or changes in the product(s) and/or the program(s) described in this publication at any time without notice.

Any references in this information to non-IBM Web sites are provided for convenience only and do not in any manner serve as an endorsement of those Web sites. The materials at those Web sites are not part of the materials for this IBM product, and use of those Web sites is at your own risk.

IBM may use or distribute any of the information you supply in any way it believes appropriate without incurring any obligation to you.

#### **Edition notice**

© Copyright International Business Machines Corporation 2006. All rights reserved.

U.S. Government Users Restricted Rights — Use, duplication, or disclosure restricted by GSA ADP Schedule Contract with IBM Corp.

© Copyright IBM Corp. 2006

#### **Trademarks**

The following terms are trademarks of International Business Machines Corporation in the United States, other countries, or both:

Active Memory IBM (logo) Tivoli

Active PCI IntelliStation Tivoli Enterprise Active PCI-X NetBAY **Update Connector** Alert on LAN Wake on LAN Netfinity

BladeCenter Predictive Failure Analysis XA-32 Chipkill ServeRAID XA-64

e-business logo ServerGuide X-Architecture ServerProven **XpandOnDemand** @server

TechConnect **xSeries** FlashCopy

IBM

Intel, Intel Xeon, Itanium, and Pentium are trademarks or registered trademarks of Intel Corporation or its subsidiaries in the United States and other countries.

Microsoft, Windows, and Windows NT are trademarks of Microsoft Corporation in the United States, other countries, or both.

UNIX is a registered trademark of The Open Group in the United States and other countries.

Java and all Java-based trademarks and logos are trademarks of Sun Microsystems, Inc. in the United States, other countries, or both.

Adaptec and HostRAID are trademarks of Adaptec, Inc., in the United States, other countries, or both.

Linux is a trademark of Linus Torvalds in the United States, other countries, or both.

Red Hat, the Red Hat "Shadow Man" logo, and all Red Hat-based trademarks and logos are trademarks or registered trademarks of Red Hat, Inc., in the United States and other countries.

Other company, product, or service names may be trademarks or service marks of others.

## Important notes

Processor speeds indicate the internal clock speed of the microprocessor; other factors also affect application performance.

CD drive speeds list the variable read rate. Actual speeds vary and are often less than the maximum possible.

When referring to processor storage, real and virtual storage, or channel volume, KB stands for approximately 1000 bytes, MB stands for approximately 1 000 000 bytes, and GB stands for approximately 1 000 000 000 bytes.

When referring to hard disk drive capacity or communications volume, MB stands for 1 000 000 bytes, and GB stands for 1 000 000 000 bytes. Total user-accessible capacity may vary depending on operating environments.

Maximum internal hard disk drive capacities assume the replacement of any standard hard disk drives and population of all hard disk drive bays with the largest currently supported drives available from IBM.

Maximum memory may require replacement of the standard memory with an optional memory module.

IBM makes no representation or warranties regarding non-IBM products and services that are ServerProven®, including but not limited to the implied warranties of merchantability and fitness for a particular purpose. These products are offered and warranted solely by third parties.

IBM makes no representations or warranties with respect to non-IBM products. Support (if any) for the non-IBM products is provided by the third party, not IBM.

Some software may differ from its retail version (if available), and may not include user manuals or all program functionality.

### Product recycling and disposal

This unit must be recycled or discarded according to applicable local and national regulations. IBM encourages owners of information technology (IT) equipment to responsibly recycle their equipment when it is no longer needed. IBM offers a variety of product return programs and services in several countries to assist equipment owners in recycling their IT products. Information on IBM product recycling offerings can be found on IBM's Internet site at http://www.ibm.com/ibm/environment/products/prp.shtml.

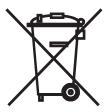

Notice: This mark applies only to countries within the European Union (EU) and Norway.

This appliance is labeled in accordance with European Directive 2002/96/EC concerning waste electrical and electronic equipment (WEEE). The Directive determines the framework for the return and recycling of used appliances as applicable throughout the European Union. This label is applied to various products to indicate that the product is not to be thrown away, but rather reclaimed upon end of life per this Directive.

注意:このマークは EU 諸国およびノルウェーにおいてのみ適用されます。

この機器には、EU諸国に対する廃電気電子機器指令2002/96/EC(WEEE)のラベルが貼られて います。この指令は、EU諸国に適用する使用済み機器の回収とリサイグルの骨子を定めています。このラベルは、使用済みになった時に指令に従って適正な処理をする必要があることを 知らせるために種々の製品に貼られています。

Remarque : Cette marque s'applique uniquement aux pays de l'Union Européenne et à la Norvège.

L'etiquette du système respecte la Directive européenne 2002/96/EC en matière de Déchets des Equipements Electriques et Electroniques (DEEE), qui détermine les dispositions de retour et de recyclage applicables aux systèmes utilisés à travers l'Union européenne. Conformément à la directive, ladite étiquette précise que le produit sur lequel elle est apposée ne doit pas être jeté mais être récupéré en fin de vie.

In accordance with the European WEEE Directive, electrical and electronic equipment (EEE) is to be collected separately and to be reused, recycled, or recovered at end of life. Users of EEE with the WEEE marking per Annex IV of the WEEE Directive, as shown above, must not dispose of end of life EEE as unsorted municipal waste, but use the collection framework available to customers for the return, recycling, and recovery of WEEE. Customer participation is important to minimize any potential effects of EEE on the environment and human health due to the potential presence of hazardous substances in EEE. For proper collection and treatment, contact your local IBM representative.

### Battery return program

This product may contain a sealed lead acid, nickel cadmium, nickel metal hydride, lithium, or lithium ion battery. Consult your user manual or service manual for specific battery information. The battery must be recycled or disposed of properly. Recycling facilities may not be available in your area. For information on disposal of batteries outside the United States, go to

http://www.ibm.com/ibm/environment/products/batteryrecycle.shtml or contact your local waste disposal facility.

In the United States, IBM has established a return process for reuse, recycling, or proper disposal of used IBM sealed lead acid, nickel cadmium, nickel metal hydride, and battery packs from IBM equipment. For information on proper disposal of these batteries, contact IBM at 1-800-426-4333. Have the IBM part number listed on the battery available prior to your call.

In the Netherlands, the following applies.

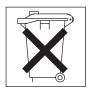

For Taiwan: Please recycle batteries.

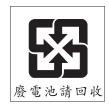

#### **Electronic emission notices**

## Federal Communications Commission (FCC) statement

Note: This equipment has been tested and found to comply with the limits for a Class A digital device, pursuant to Part 15 of the FCC Rules. These limits are designed to provide reasonable protection against harmful interference when the equipment is operated in a commercial environment. This equipment generates, uses, and can radiate radio frequency energy and, if not installed and used in accordance with the instruction manual, may cause harmful interference to radio communications. Operation of this equipment in a residential area is likely to cause harmful interference, in which case the user will be required to correct the interference at his own expense.

Properly shielded and grounded cables and connectors must be used in order to meet FCC emission limits. IBM is not responsible for any radio or television interference caused by using other than recommended cables and connectors or by unauthorized changes or modifications to this equipment. Unauthorized changes or modifications could void the user's authority to operate the equipment.

This device complies with Part 15 of the FCC Rules. Operation is subject to the following two conditions: (1) this device may not cause harmful interference, and (2) this device must accept any interference received, including interference that may cause undesired operation.

### Industry Canada Class A emission compliance statement

This Class A digital apparatus complies with Canadian ICES-003.

#### Avis de conformité à la réglementation d'Industrie Canada

Cet appareil numérique de la classe A est conforme à la norme NMB-003 du Canada.

#### Australia and New Zealand Class A statement

**Attention:** This is a Class A product. In a domestic environment this product may cause radio interference in which case the user may be required to take adequate measures.

## United Kingdom telecommunications safety requirement

**Notice to Customers** 

This apparatus is approved under approval number NS/G/1234/J/100003 for indirect connection to public telecommunication systems in the United Kingdom.

## **European Union EMC Directive conformance statement**

This product is in conformity with the protection requirements of EU Council Directive 89/336/EEC on the approximation of the laws of the Member States relating to electromagnetic compatibility. IBM cannot accept responsibility for any failure to satisfy the protection requirements resulting from a nonrecommended modification of the product, including the fitting of non-IBM option cards.

This product has been tested and found to comply with the limits for Class A Information Technology Equipment according to CISPR 22/European Standard EN 55022. The limits for Class A equipment were derived for commercial and industrial environments to provide reasonable protection against interference with licensed communication equipment.

Attention: This is a Class A product. In a domestic environment this product may cause radio interference in which case the user may be required to take adequate measures.

### Taiwanese Class A warning statement

警告使用者: 這是甲類的資訊產品,在 居住的環境中使用時,可 能會造成射頻干擾,在這 種情況下,使用者會被要 求採取某些適當的對策。

### Chinese Class A warning statement

此为 A 级产品。在生活环境中, 该产品可能会造成无线电干扰。 在这种情况下,可能需要用户对其 干扰采取切实可行的措施。

## Japanese Voluntary Control Council for Interference (VCCI) statement

この装置は、情報処理装置等電波障害自主規制協議会(VCCI)の基準に 基づくクラスA情報技術装置です。この装置を家庭環境で使用すると電波妨害を引き起こすことがあります。この場合には使用者が適切な対策を講ずるよう要求されることがあります。

## Index

| Special characters                          | alert recipient, set IP address for alerts 35 |
|---------------------------------------------|-----------------------------------------------|
| ! 21                                        | alert recipient, set name 33                  |
| ? 20                                        | alert recipient, set status 33                |
|                                             | alert recipients, manage 30                   |
| _                                           | alert type, filter 34                         |
| A                                           | alert type, set 34 alertentries 30            |
| accumulate timeout                          | options                                       |
| set for SOL 53                              | 1 through 12 30                               |
| acknowledge alarms                          | create (n, status, f, t, e, i) 32             |
| alarm ID 83                                 | del 31                                        |
| complete alarm key 83                       | e 34                                          |
| generator ID 82                             | f 34                                          |
| generator information 83                    | i 35                                          |
| advanced management module commands         | n 33                                          |
| portcfg 44                                  | status 33                                     |
| read 45                                     | t 34                                          |
| write 69                                    | alertentries command 30                       |
| alarm 81                                    | alertentries command errors 90                |
| acknowledge (alarm ID) 83                   | alertentries commands                         |
| acknowledge (complete alarm key) 83         | example 35                                    |
| acknowledge (generator ID) 82               | alerts, display 24                            |
| acknowledge (generator information) 83      | algorithms, encryption 10                     |
| clear (alarm ID) 84                         | attributes, display for firmware 27           |
| clear (complete alarm key) 84               | authority, command 5                          |
| clear (generator ID) 83                     |                                               |
| clear (generator information) 84            | _                                             |
| display (alarm ID) 82                       | В                                             |
| display (all) 81                            | baud rate                                     |
| display (complete alarm key) 82             | set for serial port of management module 44   |
| display (generator ID) 81                   | blade server                                  |
| display (generator information) 82          | boot 71, 72                                   |
| display (power) 81                          | boot (to console) 72                          |
| options                                     | command target 18                             |
| c, a 84                                     | cycle power 72, 75                            |
| c, g 83<br>c, k 84                          | display power state 75                        |
| c, o 84                                     | power off 75                                  |
| p 81                                        | power on 75                                   |
| q, a 82                                     | power on (to console) 75                      |
| q, g 81                                     | reset 71, 72, 77                              |
| q, y 82                                     | reset (clear NVRAM) 78                        |
| q, o 82                                     | reset (run diagnostics with boot sequence) 79 |
| r, a 83                                     | reset (run diagnostics) 78                    |
| r, g 82                                     | reset (to console) 72, 77                     |
| r, k 83                                     | reset (with NMI) 78                           |
| r, o 83                                     | turn off 75                                   |
| s, I 84                                     | turn on 75                                    |
| set 84                                      | turn on (to console) 75                       |
| alarm command 81                            | blade servers                                 |
| alarm command errors 89                     | set starting IP address 43                    |
| alarm commands                              | BladeCenter T specific commands 81, 87        |
| example 85                                  | BladeCenter unit                              |
| alert notification method, set 34           | command target 18                             |
| alert recipient, create 32, 33              | configuring 12                                |
| alert recipient, delete 31                  | blink location LED 25<br>boot 71              |
| alert recipient, set email address 34       |                                               |
| alert recipient, set hostname for alerts 35 | blade server 71, 72                           |

© Copyright IBM Corp. 2006

| boot (continued)                              | command-line interface (continued)          |
|-----------------------------------------------|---------------------------------------------|
| options                                       | guidelines (continued)                      |
| -p powercycle 72                              | data types 4                                |
| -p reset 72                                   | delimiters 4                                |
| c 72                                          | help 4                                      |
| boot (to console)                             | options 3                                   |
| blade server 72                               | output format 4                             |
| boot command errors 90                        | strings 4                                   |
| boot commands 71                              | starting 10                                 |
| example 72                                    | using 3, 17                                 |
| built-in commands 18, 23                      | commands                                    |
|                                               | alarm 81, 85                                |
| C                                             | alertentries 30, 35                         |
|                                               | boot 71, 72<br>built-in 18, 23              |
| capture service information 38                | clear 36                                    |
| change command environment 18                 | clear management module event log 69        |
| Class A electronic emission notice 113        | clearlog 69                                 |
| clear                                         | commands                                    |
| options<br>config 36                          | management module failover 58               |
| clear alarms                                  | common 23, 29                               |
| alarm ID 84                                   | configuration 30, 69                        |
| complete alarm key 84                         | console 79, 80                              |
| generator ID 83                               | dhcpinfo 37                                 |
| generator information 84                      | display management module event log 70      |
| clear command 36                              | displaylog 70                               |
| clear command errors 90                       | displayed 38                                |
| clear commands                                | dns 38, 39                                  |
| example 36                                    | environment 18, 19                          |
| clear event log                               | event log, clear for management module 69   |
| management module 69                          | event log, display for management module 70 |
| clear management module event log commands 69 | examples                                    |
| example 69                                    | alarm 85                                    |
| clearlog                                      | alertentries 35                             |
| example 69                                    | boot 72                                     |
| clearlog command errors 91                    | clear 36                                    |
| clearlog commands 69                          | clear management module event log 69        |
| example 69                                    | clearlog 69                                 |
| CLI key sequence                              | console 80                                  |
| set for SOL 54                                | DHCP settings for management module 37      |
| command                                       | dhcpinfo 37                                 |
| health 23, 24                                 | display management module event log 70      |
| system physical configuration 22              | displayed 38                                |
| command authority 5                           | displaysd 38<br>DNS 39                      |
| command environment selecting 4               | env 19                                      |
| command history 21                            | environment 19                              |
| command redirect 18                           | environment redirect 19                     |
| command target 18 blade server 18             | Ethernet network settings for management    |
| BladeCenter unit 18                           | module 43                                   |
| I/O module 19                                 | exit 80                                     |
| integrated system management processor 19     | fuelg 73                                    |
| management module 18                          | health 24                                   |
| switch module 19                              | help 20                                     |
| temporary 4                                   | history 21                                  |
| view 22                                       | identify 26                                 |
| command target selection 4                    | ifconfig 43                                 |
| command-line interface                        | info 26                                     |
| guidelines 3                                  | list 22                                     |
| case sensitivity 3                            | management module DHCP settings 37          |
| command history 4                             | management module DNS 39                    |

| commands (continued)                           | commands (continued)                         |
|------------------------------------------------|----------------------------------------------|
| examples (continued)                           | update 27, 28                                |
| management module Ethernet network             | uplink 57, 58                                |
| settings 43                                    | users 59, 68                                 |
| management module event log clear 69           | write 69                                     |
| management module event log display 70         | common commands 23, 29                       |
| management module restore configuration 45     | common errors 88                             |
| management module save configuration 69        | communicating with IBM Director 55           |
| management module serial port settings 44      | communication                                |
| management module service 46                   | out-of-band 55                               |
| management module SMTP settings 46             | communication rate                           |
| management module SNMP settings 51             | set for serial port of management module 44  |
| management module telnet configuration 57      | component information 26                     |
| management module uplink failover 58           | component information display 26             |
| portcfg 44                                     | configuration                                |
| power 76                                       | restore for management module 45             |
| read 45                                        | save for management module 69                |
| reset 79                                       | view for management module 22                |
| restore configuration for management module 45 | view tree for system 22                      |
| save configuration for management module 69    | configuration commands 30, 69                |
| Serial Over LAN 55                             | configuration method                         |
| serial port settings for management module 44  | set for channel 0 of management module 41    |
| service 46                                     | console 79                                   |
| smtp 46                                        | create override SOL session 80               |
| SMTP settings for management module 46         | create SOL session 79                        |
| snmp 51                                        | options                                      |
| SNMP settings for management module 51         | o 80                                         |
| sol 55                                         | console command 79                           |
| syntax help 20                                 | console command 73                           |
| tcpcmdmode 56                                  | console commands                             |
| telnetcfg 57                                   |                                              |
| update 28                                      | example 80 create alert recipient 32, 33     |
| uplink 58                                      | create override SOL session 80               |
| users 68                                       | create SOL session 79                        |
| write 69                                       | create user 60, 61                           |
| exit 80                                        | ,                                            |
| fuelg 72, 73                                   | cycle power<br>blade server 72, 75           |
| help 20                                        | I/O module 75                                |
| history 21                                     | switch module 75                             |
|                                                | Switch module 75                             |
| identify 25, 26<br>ifconfig 40, 43             |                                              |
| info 26                                        | D                                            |
| list 22                                        |                                              |
| management module event log 69, 71             | data rate                                    |
| management module failover 57                  | set for channel 0 of management module 41    |
| portofg 44                                     | default IP address 11                        |
| power 75, 76                                   | delete alert recipient 31                    |
| power control 71, 79                           | delete user 59                               |
| read 45                                        | DHCP settings for management module commands |
| reset 77, 79                                   | example 37                                   |
| reset command 71, 79                           | dhepinfo                                     |
| Serial Over LAN 52, 55                         | options                                      |
| service 45, 46                                 | eth0 37                                      |
|                                                | dhcpinfo command errors 91                   |
| session command 79, 80 smtp 46                 | dhcpinfo commands 37                         |
| ·                                              | example 37                                   |
| snmp 47, 51                                    | disable                                      |
| SOL 52, 55                                     | TCP command mode 56                          |
| system management command 81, 87               | disable DNS                                  |
| topomdmode 55, 56                              | management module 39                         |
| telnet configuration 56, 57                    | disable power domain quiet mode 73           |
| telnetcfg 56, 57                               |                                              |

| disable SNMP agent                                             | display SMTP server host name             |
|----------------------------------------------------------------|-------------------------------------------|
| management module (SNMPv1) 47                                  | management module 46                      |
| management module (SNMPv3) 48                                  | display SMTP server IP address            |
| disable SNMP traps                                             | management module 46                      |
| management module 48                                           | display SNMP configuration                |
| disable SOL                                                    | management module 47                      |
| global 53                                                      | display state                             |
| disable technician debug                                       | location LED 25                           |
| management module 45                                           | display telnet configuration              |
| disable uplink failover                                        | management module 56                      |
| management module 58                                           | display telnet timeout                    |
| display                                                        | management module 57                      |
| TCP command-mode session status 55                             | display uplink configuration              |
| TCP command-mode session timeout 55                            | management module 57                      |
| display (reset counter) event log                              | displaylog 70                             |
| management module 70                                           | options                                   |
| display alarms                                                 | f 70                                      |
| alarm ID 82                                                    | displaylog command errors 91              |
| all 81                                                         | displaylog commands 70                    |
|                                                                | example 70                                |
| complete alarm key 82                                          |                                           |
| generator ID 81                                                | displaysd 38                              |
| generator information 82 power 81                              | options                                   |
| ·                                                              | c 38                                      |
| display alert properties (all recipients) 30                   | displayed command errors 92               |
| display alert properties (single recipient) 30                 | displayed commands 38                     |
| display alerts 24                                              | example 38                                |
| display all users 59                                           | dns 38                                    |
| display component information 26                               | options                                   |
| display DNS configuration                                      | i1 39                                     |
| management module 38                                           | i2 39                                     |
| display Ethernet channel 0 configuration                       | i3 39                                     |
| management module 40                                           | off 39                                    |
| display Ethernet channel 0 DHCP configuration                  | on 38                                     |
| management module 37                                           | DNS                                       |
| display Ethernet channel 1 configuration                       | disable for management module 39          |
| management module 41                                           | enable for management module 38           |
| display event log                                              | dns command errors 92                     |
| management module 70                                           | dns commands 38                           |
| display failover configuration                                 | example 39                                |
| management module 57                                           | DNS configuration                         |
| display firmware attributes 27                                 | display for management module 38          |
| display health status 23, 24                                   | DNS first IP address                      |
| display health status (tree) 23                                | set for management module 39              |
| display management module event log commands 70                | DNS second IP address                     |
| example 70                                                     | set for management module 39              |
| display POST status                                            | DNS third IP address                      |
| I/O module 76                                                  | set for management module 39              |
| switch module 76                                               | duplex mode                               |
| display power domain information details 72                    | set for channel 0 of management module 41 |
| display power domain information overview 72                   | •                                         |
| display power state                                            |                                           |
| blade server 75                                                | E                                         |
| I/O module 75                                                  | electronic emission Class A notice 113    |
| switch module 75                                               |                                           |
| display serial port configuration                              | enable                                    |
| management module 44                                           | TCP command mode 56                       |
| display service data command 38                                | enable DNS                                |
| display service data command 36 display service information 38 | management module 38                      |
| display service setting                                        | enable power domain quiet mode 73         |
| management module 45                                           | enable SNMP agent                         |
|                                                                | management module (SNMPv1) 47             |
| display single user 59                                         | management module (SNMPv3) 47             |

| enable SNMP traps                         | errors (continued)                                          |
|-------------------------------------------|-------------------------------------------------------------|
| management module 48                      | uplink command 102                                          |
| enable SOL                                | users command 102                                           |
| global 53                                 | write command 105                                           |
| enable technician debug                   | Ethernet                                                    |
| management module 45                      | configuring remote connection 13                            |
| enable uplink failover                    | Ethernet channel 0 configuration                            |
| management module 58                      | display for management module 40                            |
| encryption algorithms 10                  | Ethernet channel 0 configuration method                     |
| end session 80                            | set for management module 41                                |
| ending an SOL session 15, 79              | Ethernet channel 0 data rate                                |
| env 18                                    | set for management module 41                                |
| options                                   | Ethernet channel 0 DHCP configuration                       |
| blade 18, 19                              | display for management module 37                            |
| switch 19                                 | Ethernet channel 0 duplex mode                              |
| system (management module) 18             | set for management module 41                                |
| env command errors 88                     | Ethernet channel 0 gateway IP address                       |
| env commands                              | set for management module 40                                |
| example 19                                | Ethernet channel 0 hostname                                 |
| environment                               |                                                             |
| blade server 18                           | set for management module 40 Ethernet channel 0 MAC address |
|                                           |                                                             |
| BladeCenter unit 18                       | set for management module 41                                |
| I/O module 19                             | Ethernet channel 0 MTU                                      |
| integrated system management processor 19 | set for management module 41                                |
| management module 18                      | Ethernet channel 0 static IP address                        |
| switch module 19                          | set for management module 40                                |
| environment commands 18                   | Ethernet channel 0 subnet mask                              |
| example 19                                | set for management module 40                                |
| errors                                    | Ethernet channel 1                                          |
| alarm command 89                          | disable for management module 42                            |
| alertentries command 90                   | enable for management module 42                             |
| boot command 90                           | Ethernet channel 1 configuration                            |
| clear command 90                          | display for management module 41                            |
| clearlog command 91                       | Ethernet channel 1 gateway IP address                       |
| common 88                                 | set for management module 42                                |
| console command 91                        | Ethernet channel 1 MAC address                              |
| dhcpinfo command 91                       | set for management module 42                                |
| displaylog command 91                     | Ethernet channel 1 static IP address                        |
| displaysd command 92                      | set for management module 42                                |
| dns command 92                            | Ethernet channel 1 subnet mask                              |
| env command 88                            | set for management module 42                                |
| exit command 88                           | Ethernet network settings for management module             |
| fuelg command 92                          | commands                                                    |
| health command 93                         | example 43                                                  |
| help command 88                           | event log                                                   |
| history command 88                        | clear for management module 69                              |
| identify command 93                       | display (reset counter) for management module 70            |
| ifconfig command 93                       | display for management module 70                            |
| info command 95                           | event log, clear for management module                      |
| list command 96                           | commands 69                                                 |
| portofg command 96                        | event log, display for management module                    |
| power command 96                          | commands 70                                                 |
| read command 96                           | exit 80                                                     |
| reset command 97                          | exit command 80                                             |
| service command 97                        | exit command errors 88                                      |
|                                           |                                                             |
| smtp command 97                           | exit commands                                               |
| snmp command 97                           | example 80                                                  |
| sol command 98                            |                                                             |
| tcpcmdmode command 99                     |                                                             |
| telnetcfg command 100                     |                                                             |
| update command 100                        |                                                             |

| F                                         | history command 21                        |
|-------------------------------------------|-------------------------------------------|
| failover configuration                    | history command errors 88                 |
| display for management module 57          | history commands                          |
| FCC Class A notice 113                    | example 21                                |
| filter alert type 34                      | host name                                 |
| firmware                                  | set for channel 0 of management module 40 |
| display attributes 27                     |                                           |
| update 28                                 | 1                                         |
| update (verbose) 28                       | 1                                         |
| firmware requirements 2                   | I/O module                                |
| firmware update 27                        | command target 19                         |
| flash location LED 25                     | cycle power 75                            |
| fuelg 72                                  | display POST status 76                    |
| options                                   | display power state 75                    |
| os 73                                     | power off 75                              |
| qm 73                                     | power on 75                               |
| fuelg command errors 92                   | reset 77                                  |
| fuelg commands 72                         | reset (extended diagnostics) 78           |
| example 73                                | reset (full diagnostics) 78               |
|                                           | reset (standard diagnostics) 77           |
| •                                         | reset configuration 36<br>turn off 75     |
| G                                         | turn on 75                                |
| gateway IP address                        | IBM Director                              |
| set for channel 0 of management module 40 | communication 55                          |
| set for channel 1 of management module 42 | identify 25                               |
| global disable                            | options                                   |
| SOL 53                                    | s 25                                      |
| global enable                             | s, d 25                                   |
| SOL 53                                    | identify command 25                       |
| guidelines                                | identify command errors 93                |
| case sensitivity 3                        | identify commands                         |
| command history 4                         | example 26                                |
| data types 4                              | ifconfig                                  |
| delimiters 4                              | options                                   |
| help 4                                    | eth0 40                                   |
| options 3                                 | eth0, c 41                                |
| output format 4 overview of 3             | eth0, d 41                                |
|                                           | eth0, g 40                                |
| strings 4                                 | eth0, i 40                                |
|                                           | eth0, I 41                                |
| H                                         | eth0, m 41                                |
| hardware requirements 2                   | eth0, n 40                                |
| health 23                                 | eth0, r 41                                |
| display status 23                         | eth0, s 40                                |
| display status (tree) 23                  | eth1 41                                   |
| display status and alerts 24              | eth1, down 42                             |
| options                                   | eth1, g 42                                |
| f 24                                      | eth1, i 42                                |
| I 23                                      | eth1, I 42                                |
| health command 23, 24                     | eth1, s 42<br>eth1, up 42                 |
| example 24                                | i 43                                      |
| health command errors 93                  | ifconfig command errors 93                |
| help 17, 20                               | ifconfig commands 40                      |
| help command 20                           | example 43                                |
| help command errors 88                    | info 26                                   |
| help commands                             | info command 26                           |
| example 20                                | info command errors 95                    |
| help for update command 27                | info commands                             |
| history 21                                | example 26                                |

| information about components 26 information display, component 26 information display, power domain (detailed) 72 information display, power domain (overview) 72 integrated system management processor command target 19 IP address set for management module 40 set starting for blade servers 43 IP address, default 11 ISMP reset 77 | management module (continued) dhcpinfo commands 37 disable DNS 39 disable Ethernet channel 1 42 disable SNMP agent (SNMPv1) 47 disable SNMP agent (SNMPv3) 48 disable SNMP traps 48 disable technician debug 45 disable uplink failover 58 display (reset counter) event log 70 display alert properties (all recipients) 30 display all users 59 |
|----------------------------------------------------------------------------------------------------|----------------------------------------------------------------------------------------------------|
| J                                                                                                    | display DNS configuration 38 display Ethernet channel 0 configuration 40                                                                                                    |
| JS20 blade server commands reset (clear NVRAM) 78 reset (run diagnostics with boot sequence) 79 reset (run diagnostics) 78 reset (with NMI) 78                                                                                                    | display Ethernet channel 0 DHCP configuration 37 display Ethernet channel 1 configuration 41 display event log 70 display event log commands example 70 display serial port configuration 44 display service setting 45                                                                                                    |
| L                                                                                                    | display service setting 45<br>display single user 59                                                                                                    |
| LED (location), control 25 light location LED 25 light location LED (BladeCenter unit) time period 25                                                                                                    | display SMTP server host name 46<br>display SMTP server IP address 46<br>display SNMP configuration 47<br>dns commands 38, 39<br>example 39                                                                                                    |
| list 22                                                                                                    | enable DNS 38                                                                                                    |
| options<br>I 22                                                                                                    | enable Ethernet channel 1 42                                                                                                    |
| list command                                                                                                    | enable SNMP agent (SNMPv1) 47                                                                                                    |
| example 22                                                                                                    | enable SNMP agent (SNMPv3) 47                                                                                                    |
| list command errors 96                                                                                                    | enable SNMP traps 48 enable technician debug 45                                                                                                    |
| location LED blink 25 display state 25 flash 25 light 25 light (BladeCenter unit)                                                                                                    | enable uplink failover 58 Ethernet network settings commands example 43 failover configuration 57 filter alert type 34                                                                                                    |
| time period 25                                                                                                    | IBM Director communication 55                                                                                                    |
| turn off 25<br>location LED control 25                                                                                                    | ifconfig commands 40, 43 portcfg commands 44 read command 45 example 45                                                                                                    |
| M                                                                                                    | reset 77                                                                                                    |
| MAC address                                                                                                    | reset (failover) 77<br>reset configuration 36                                                                                                    |
| set for channel 0 of management module 41                                                                                                    | restore configuration 45                                                                                                    |
| set for channel 1 of management module 42                                                                                                    | save configuration 69                                                                                                    |
| manage alert recipients 30 management module                                                                                                    | serial port settings commands                                                                                                    |
| clear event log 69                                                                                                    | example 44                                                                                                    |
| clear event log commands example 69 command target 18                                                                                                    | service command 46 example 46 service commands 45                                                                                                    |
| create alert recipient 32, 33                                                                                                    | set alert notification method 34 set alert recipient email address 34                                                                                                    |
| create user 60, 61                                                                                                    | set alert recipient email address 34                                                                                                    |
| default IP address 11                                                                                                    | set alert recipient status 33                                                                                                    |
| delete alert recipient 31<br>delete user 59                                                                                                    | set alert type 34                                                                                                    |
| DHCP settings commands example 37                                                                                                    | set DNS first IP address 39<br>set DNS second IP address 39                                                                                                    |

| management module (continued)                   | management module (continued)                   |
|-------------------------------------------------|-------------------------------------------------|
| set DNS third IP address 39                     | set user password 62                            |
| set Ethernet channel 0 configuration method 41  | set user privacy protocol (SNMPv3) 66           |
| set Ethernet channel 0 data rate 41             | smtp commands 46                                |
| set Ethernet channel 0 duplex mode 41           | SMTP settings commands                          |
| set Ethernet channel 0 gateway IP address 40    | example 46                                      |
| set Ethernet channel 0 hostname 40              | snmp commands 47, 51                            |
| set Ethernet channel 0 MAC address 41           | SNMP settings commands                          |
| set Ethernet channel 0 MTU 41                   | example 51                                      |
| set Ethernet channel 0 static IP address 40     | telnet configuration 56                         |
| set Ethernet channel 0 subnet mask 40           | telnet timeout 57                               |
| set Ethernet channel 1 gateway IP address 42    | uplink configuration 57                         |
| set Ethernet channel 1 MAC address 42           | uplink failover delay 58                        |
| set Ethernet channel 1 static IP address 42     | view configuration 22                           |
| set Ethernet channel 1 subnet mask 42           | write command 69                                |
| set hostname for alerts 35                      | example 69                                      |
| set IP address 40                               | management module event log commands 69, 71     |
| set IP address for alerts 35                    | management module failover commands 57          |
| set privacy password (SNMPv3) 67                | management module telnet configuration commands |
| set serial port baud rate 44                    | example 57                                      |
| set serial port communication rate 44           | management module uplink failover commands      |
| set serial port parity 44                       | example 58                                      |
| set serial port stop bits 44                    | management module, user accounts 59             |
| set server host name 46                         | management-module firmware 2                    |
| set server IP address 46                        | MTU                                             |
| set SNMP community 1 first host name 48         | set for channel 0 of management module 41       |
| set SNMP community 1 IP address (first host) 48 |                                                 |
| set SNMP community 1 IP address (second         |                                                 |
| host) 48                                        | N                                               |
| set SNMP community 1 IP address (third host) 49 | notes, important 110                            |
| set SNMP community 1 name 48                    | notices                                         |
| set SNMP community 1 second host name 48        | electronic emission 113                         |
| set SNMP community 1 third host name 49         | FCC, Class A 113                                |
| set SNMP community 1 view type (SNMPv3) 49      | notification method, set for alerts 34          |
| set SNMP community 2 first host name 49         |                                                 |
| set SNMP community 2 IP address (first host) 49 |                                                 |
| set SNMP community 2 IP address (second         | 0                                               |
| host) 49                                        | online documentation 1                          |
| set SNMP community 2 IP address (third host) 50 | out-of-band communication, IBM Director 55      |
| set SNMP community 2 name 49                    | override persistent command environment 4       |
| set SNMP community 2 second host name 49        |                                                 |
| set SNMP community 2 third host name 50         | _                                               |
| set SNMP community 2 view type (SNMPv3) 50      | P                                               |
| set SNMP community 3 first host name 50         | parity                                          |
| set SNMP community 3 IP address (first host) 50 | set for serial port of management module 44     |
| set SNMP community 3 IP address (second         | persistent command environment                  |
| host) 50                                        | override 4                                      |
| set SNMP community 3 IP address (third host) 51 | persistent command target 4                     |
| set SNMP community 3 name 50                    | portofg                                         |
| set SNMP community 3 second host name 50        | options                                         |
| set SNMP community 3 third host name 51         | com1 44                                         |
| set SNMP community 3 view type (SNMPv3) 51      | com1, b 44                                      |
| set SNMP contact name 51                        | com1, p 44                                      |
| set SNMP location 51                            | com1, s 44                                      |
| set user access type (SNMPv3) 67                | portcfg command errors 96                       |
| set user authentication protocol (SNMPv3) 66    | portofg commands 44                             |
| set user authority level 63, 64, 65             | example 44                                      |
| set user context name (SNMPv3) 66               | POST status                                     |
| set user hostname (SNMPv3 traps) 67             | display for I/O module 76                       |
| set user IP address (SNMPv3 traps) 67           | display for switch module 76                    |
| set user name 62                                | and play for officer modulo 10                  |

| nower                                          | reset (continued)                                              |
|------------------------------------------------|----------------------------------------------------------------|
| power options                                  | reset (continued) options (continued)                          |
| cycle 75                                       | ddg 79                                                         |
| cycle, c 75                                    | dg 78                                                          |
| off 75                                         | exd 78                                                         |
| on 75                                          | f 77                                                           |
| on, c 75                                       | full 78                                                        |
| state 75                                       | sft 78                                                         |
| state, post 76                                 | std 77                                                         |
| power command errors 96                        | service processor 77                                           |
| power commands 75                              | switch module 77                                               |
| example 76                                     | reset (clear NVRAM)                                            |
| power control commands 71, 79                  | blade server 78                                                |
| power domain                                   | reset (extended diagnostics)                                   |
| disable quiet mode 73                          | I/O module 78                                                  |
| enable quiet mode 73                           | switch module 78                                               |
| power domain information display (detailed) 72 | reset (failover)                                               |
| power domain information display (overview) 72 | management module 77                                           |
| power domain redundancy loss policy, set 73    | reset (full diagnostics)                                       |
| power off                                      | I/O module 78                                                  |
| blade server 75                                | switch module 78                                               |
| I/O module 75                                  | reset (run diagnostics with boot sequence)                     |
| switch module 75                               | blade server 79                                                |
| power on                                       | reset (run diagnostics)                                        |
| blade server 75                                | blade server 78                                                |
| I/O module 75                                  | reset (standard diagnostics)                                   |
| switch module 75                               | I/O module 77                                                  |
| power on (to console)                          | switch module 77                                               |
| blade server 75                                | reset (to console)                                             |
| power state                                    | blade server 72, 77                                            |
| display for blade server 75                    | reset (with NMI)                                               |
| display for I/O module 75                      | blade server 78                                                |
| display for switch module 75                   | reset blase server key sequence                                |
| primary management module 5                    | set for SOL 54                                                 |
|                                                | reset command 71, 79                                           |
| 0                                              | reset command errors 97                                        |
| Q                                              | reset commands 77                                              |
| quiet mode, disable 73                         | example 79                                                     |
| quiet mode, enable 73                          | reset configuration                                            |
|                                                | I/O module 36                                                  |
| D                                              | management module 36                                           |
| R                                              | switch module 36                                               |
| read                                           | reset default configuration 36 responding to thermal events 73 |
| options                                        | restore configuration                                          |
| config 45                                      | management module 45                                           |
| read command 45                                | restore management module configuration command                |
| example 45                                     | example 45                                                     |
| read command errors 96                         | retry count                                                    |
| redirect command 18                            | set for SOL 53                                                 |
| redundancy loss policy, power domain (set) 73  | retry interval                                                 |
| redundant management modules 5                 | set for SOL 52                                                 |
| required, firmware 2                           |                                                                |
| required, hardware 2                           |                                                                |
| reset 77                                       | S                                                              |
| blade server 71, 72, 77<br>I/O module 77       | save configuration                                             |
| ISMP 77                                        | management module 69                                           |
| management module 77                           | save management module configuration command                   |
| options                                        | example 69                                                     |
| c 77                                           | secure command-line interface 10                               |
| clr 78                                         | Secure Shell connection clients 10                             |
| J 10                                           |                                                                |

| security 10                                         | set Ethernet channel 0 configuration method                             |
|-----------------------------------------------------|-------------------------------------------------------------------------|
| selecting command environment 4                     | management module 41                                                    |
| selecting command target 4                          | set Ethernet channel 0 data rate                                        |
| send threshold                                      | management module 41                                                    |
| set for SOL 53                                      | set Ethernet channel 0 duplex mode                                      |
| Serial Over LAN 14                                  | management module 41                                                    |
| Serial Over LAN commands 52                         | set Ethernet channel 0 gateway IP address                               |
| example 55                                          | management module 40                                                    |
| serial port baud rate                               | set Ethernet channel 0 hostname                                         |
| set for management module 44                        | management module 40                                                    |
| serial port communication rate                      | set Ethernet channel 0 MAC address                                      |
| set for management module 44                        | management module 41                                                    |
| serial port configuration                           | set Ethernet channel 0 MTU                                              |
| display for management module 44                    | management module 41                                                    |
| serial port parity                                  | set Ethernet channel 0 static IP address                                |
| set for management module 44                        | management module 40                                                    |
| serial port settings for management module commands | set Ethernet channel 0 subnet mask                                      |
| example 44                                          | management module 40                                                    |
| serial port stop bits                               | set Ethernet channel 1 gateway IP address                               |
| set for management module 44                        | management module 42                                                    |
| server host name                                    | set Ethernet channel 1 MAC address                                      |
| set for management module 46                        | management module 42                                                    |
| server IP address                                   | set Ethernet channel 1 static IP address                                |
| set for management module 46                        | management module 42 set Ethernet channel 1 subnet mask                 |
| service 45                                          |                                                                         |
| options                                             | management module 42                                                    |
| disable 45<br>enable 45                             | set hostname for alerts 35<br>set IP address                            |
|                                                     |                                                                         |
| service command                                     | management module 40<br>set IP address for alerts 35                    |
| example 46                                          |                                                                         |
| service command errors 97 service commands 45       | set power domain redundancy loss policy 73                              |
| service data                                        | set privacy password (SNMPv3) 67<br>set reset blase server key sequence |
|                                                     | SOL 54                                                                  |
| display command 38 service information              |                                                                         |
| capture 38                                          | set retry count<br>SOL 53                                               |
|                                                     | set retry interval                                                      |
| display 38 service processor                        | SOL 52                                                                  |
| reset 77                                            | set send threshold                                                      |
| service setting                                     | SOL 53                                                                  |
| display for management module 45                    | set serial port baud rate                                               |
| session command 79, 80                              | management module 44                                                    |
| set                                                 | set serial port communication rate                                      |
| TCP command-mode session timeout 55                 | management module 44                                                    |
| set accumulate timeout                              | set serial port parity                                                  |
| SOL 53                                              | management module 44                                                    |
| set alarm 84                                        | set serial port stop bits                                               |
| set alert notification method 34                    | management module 44                                                    |
| set alert recipient email address 34                | set server host name                                                    |
| set alert recipient name 33                         | management module 46                                                    |
| set alert recipient status 33                       | set server IP address                                                   |
| set alert type 34                                   | management module 46                                                    |
| set CLI key sequence                                | set SNMP community 1 first host name                                    |
| SOL 54                                              | management module 48                                                    |
| set DNS first IP address                            | set SNMP community 1 IP address (first host)                            |
| management module 39                                | management module 48                                                    |
| set DNS second IP address                           | set SNMP community 1 IP address (second host)                           |
| management module 39                                | management module 48                                                    |
| set DNS third IP address                            | set SNMP community 1 IP address (third host)                            |
| management module 39                                | management module 49                                                    |

| set SNMP community 1 name                      | smtp 46                                                        |
|------------------------------------------------|----------------------------------------------------------------|
| management module 48                           | options                                                        |
| set SNMP community 1 second host name          | s 46                                                           |
| management module 48                           | smtp command errors 97                                         |
| set SNMP community 1 third host name           | smtp commands 46                                               |
| management module 49                           | example 46                                                     |
| set SNMP community 1 view type (SNMPv3)        | SMTP server host name                                          |
| management module 49                           | display for management module 46                               |
| set SNMP community 2 first host name           | SMTP server IP address                                         |
| management module 49                           | display for management module 46                               |
| set SNMP community 2 IP address (first host)   | SMTP settings for management module commands                   |
| management module 49                           | example 46                                                     |
| set SNMP community 2 IP address (second host)  | snmp 47                                                        |
| management module 49                           | options                                                        |
| set SNMP community 2 IP address (third host)   | a, off 47                                                      |
| management module 50                           | a, on 47                                                       |
| set SNMP community 2 name                      | a3, off 48                                                     |
| management module 49                           | a3, on 47                                                      |
| set SNMP community 2 second host name          | c1 48                                                          |
| management module 49                           | c1i1 48                                                        |
| set SNMP community 2 third host name           | c1i2 48                                                        |
| management module 50                           | c1i3 49                                                        |
| set SNMP community 2 view type (SNMPv3)        | c2 49                                                          |
| management module 50                           | c2i1 49                                                        |
| set SNMP community 3 first host name           | c2i2 49                                                        |
| management module 50                           | c2i3 50                                                        |
| set SNMP community 3 IP address (first host)   | c3 50                                                          |
| management module 50                           | c3i1 50                                                        |
| set SNMP community 3 IP address (second host)  | c3i2 50<br>c3i3 51                                             |
| management module 50                           |                                                                |
| set SNMP community 3 IP address (third host)   | ca1 49<br>ca2 50                                               |
| management module 51 set SNMP community 3 name | ca3 51                                                         |
| management module 50                           | cn 51                                                          |
| set SNMP community 3 second host name          | I 51                                                           |
| management module 50                           | t, off 48                                                      |
| set SNMP community 3 third host name           | t, on 48                                                       |
| management module 51                           | SNMP agent                                                     |
| set SNMP community 3 view type (SNMPv3)        | disable for management module (SNMPv1)                         |
| management module 51                           | SNMPv1 47                                                      |
| set SNMP contact name                          | disable for management module (SNMPv3)                         |
| management module 51                           | SNMPv3 48                                                      |
| set SNMP location                              | enable for management module (SNMPv1)                          |
| management module 51                           | SNMPv1 47                                                      |
| set starting IP address                        | enable for management module (SNMPv3)                          |
| blade servers 43                               | SNMPv3 47                                                      |
| set telnet timeout                             | snmp command errors 97                                         |
| management module 57                           | snmp commands 47                                               |
| set uplink failover delay                      | example 51                                                     |
| management module 58                           | SNMP community 1 first host name                               |
| set user access type (SNMPv3) 67               | set for management module 48                                   |
| set user authentication protocol (SNMPv3) 66   | SNMP community 1 IP address (first host)                       |
| set user authority level 63, 64, 65            | set for management module 48                                   |
| set user context name (SNMPv3) 66              | SNMP community 1 IP address (second host)                      |
| set user hostname (SNMPv3 traps) 67            | set for management module 48                                   |
| set user IP address (SNMPv3 traps) 67          | SNMP community 1 IP address (third host)                       |
| set user name 62                               | set for management module 49                                   |
| set user password 62                           | SNMP community 1 name                                          |
| set VLAN ID                                    | set for management module 48                                   |
| set VLAN ID                                    | SNMP community 1 second host name set for management module 48 |
| SOL 54                                         | sector management module 40                                    |

| SNMP community 1 third host name                                          | sol (continued)                             |
|---------------------------------------------------------------------------|---------------------------------------------|
| set for management module 49                                              | options (continued)                         |
| SNMP community 1 view type                                                | i 52                                        |
| set for management module (SNMPv3) 49                                     | r 54                                        |
| SNMP community 2 first host name                                          | s 53                                        |
| set for management module 49                                              | status 53                                   |
| SNMP community 2 IP address (first host)                                  | t 53                                        |
| set for management module 49                                              | v 54                                        |
| SNMP community 2 IP address (second host)                                 | SOL 14, 15, 79                              |
| set for management module 49                                              | global disable 53                           |
| SNMP community 2 IP address (third host)                                  | global enable 53                            |
| set for management module 50                                              | set accumulate timeout 53                   |
| SNMP community 2 name                                                     | set CLI key sequence 54                     |
| set for management module 49                                              | set reset blase server key sequence 54      |
| SNMP community 2 second host name                                         | set retry count 53                          |
| set for management module 49                                              | set retry interval 52                       |
| SNMP community 2 third host name                                          | set send threshold 53                       |
| set for management module 50                                              | set VLAN ID 54                              |
| SNMP community 2 view type                                                | status 52                                   |
|                                                                           |                                             |
| set for management module (SNMPv3) 50<br>SNMP community 3 first host name | sol command errors 98 sol commands          |
|                                                                           |                                             |
| set for management module 50                                              | example 55<br>SOL commands 52               |
| SNMP community 3 IP address (first host)                                  |                                             |
| set for management module 50                                              | SOL session                                 |
| SNMP community 3 IP address (second host)                                 | ending 15, 79                               |
| set for management module 50                                              | starting 14                                 |
| SNMP community 3 IP address (third host)                                  | SSH clients 10                              |
| set for management module 51                                              | SSH connection 12                           |
| SNMP community 3 name                                                     | starting a session using SSH 12             |
| set for management module 50                                              | starting a session using Telnet 11          |
| SNMP community 3 second host name                                         | starting an SOL session 14                  |
| set for management module 50                                              | starting command-line interface 10          |
| SNMP community 3 third host name                                          | static IP address                           |
| set for management module 51                                              | set for channel 0 of management module 40   |
| SNMP community 3 view type                                                | set for channel 1 of management module 42   |
| set for management module (SNMPv3) 51                                     | status                                      |
| SNMP configuration                                                        | SOL 52                                      |
| display for management module 47                                          | stop bits                                   |
| SNMP contact name                                                         | set for serial port of management module 44 |
| set for management module 51                                              | subnet mask                                 |
| SNMP location                                                             | set for channel 0 of management module 40   |
| set for management module 51                                              | set for channel 1 of management module 42   |
| SNMP settings for management module commands                              | switch module                               |
| example 51                                                                | command target 19                           |
| SNMP traps                                                                | cycle power 75                              |
| disable for management module 48                                          | display POST status 76                      |
| enable for management module 48                                           | display power state 75                      |
| SNMPv3                                                                    | power off 75                                |
| community 1 view type 49                                                  | power on 75                                 |
| community 2 view type 50                                                  | reset 77                                    |
| community 3 view type 51                                                  | reset (extended diagnostics) 78             |
| privacy password 67                                                       | reset (full diagnostics) 78                 |
| trap receiver IP address or hostname 67                                   | reset (standard diagnostics) 77             |
| user access type 67                                                       | reset configuration 36                      |
| user authentication protocol 66                                           | turn off 75                                 |
| user context name 66                                                      | turn on 75                                  |
| user privacy protocol 66                                                  | syntax help 20                              |
| sol 52                                                                    | syntax help commands                        |
| options                                                                   | example 20                                  |
| c 53                                                                      | system                                      |
| e 54                                                                      | view configuration tree 22                  |

| system management command 81, 87 system physical configuration command 22 | update (continued) options (continued)                                             |
|---------------------------------------------------------------------------|------------------------------------------------------------------------------------|
|                                                                           | i, n 28                                                                            |
| Т                                                                         | update command 27                                                                  |
| -                                                                         | update command errors 100                                                          |
| target 18                                                                 | update command help 27                                                             |
| TCP command mode                                                          | update commands                                                                    |
| disable 56                                                                | example 28                                                                         |
| enable 56                                                                 | update firmware (verbase) 28                                                       |
| TCP command-mode session status                                           | update firmware (verbose) 28                                                       |
| display 55                                                                | uplink 57<br>options                                                               |
| TCP command-mode session timeout                                          | del 58                                                                             |
| display 55                                                                | off 58                                                                             |
| set 55                                                                    | on 58                                                                              |
| tcpcmdmode 55                                                             | uplink command errors 102                                                          |
| options<br>off 56                                                         | uplink commands 57                                                                 |
| on 56                                                                     | example 58                                                                         |
| t 55                                                                      | uplink configuration                                                               |
| tcpcmdmode command errors 99                                              | display for management module 57                                                   |
| tcpcmdmode commands 55                                                    | uplink failover                                                                    |
| example 56                                                                | disable for management module 58                                                   |
| technician debug                                                          | enable for management module 58                                                    |
| disable for management module 45                                          | uplink failover delay                                                              |
| enable for management module 45                                           | set for management module 58                                                       |
| telnet configuration                                                      | users 59                                                                           |
| display for management module 56                                          | options                                                                            |
| telnet configuration commands 56                                          | 1 through 12 59                                                                    |
| Telnet connection 10, 11                                                  | a 63, 65                                                                           |
| telnet timeout                                                            | ap 66                                                                              |
| display for management module 57                                          | at 67                                                                              |
| set for management module 57                                              | clear 59                                                                           |
| telnetcfg 56                                                              | cn 66                                                                              |
| options                                                                   | create (n, p, a, cn, ap, pp, ppw, at, i) 60                                        |
| t 57                                                                      | i 67                                                                               |
| telnetcfg command errors 100                                              | n 62                                                                               |
| telnetcfg commands 56                                                     | p 62                                                                               |
| example 57                                                                | pp 66                                                                              |
| temporary command target 4                                                | ppw 67                                                                             |
| terminate session 80                                                      | users command 59                                                                   |
| thermal event response 73                                                 | users command errors 102                                                           |
| trademarks 110                                                            | users commands                                                                     |
| turn off                                                                  | example 68                                                                         |
| blade server 75                                                           | users, create 60, 61                                                               |
| I/O module 75                                                             | users, delete 59                                                                   |
| switch module 75                                                          | users, display (all) 59                                                            |
| turn off location LED 25                                                  | users, display (single) 59                                                         |
| turn on                                                                   | users, management module 59                                                        |
| blade server 75                                                           | users, set access type (SNMPv3) 67                                                 |
| I/O module 75                                                             | users, set authentication protocol (SNMPv3) 66                                     |
| switch module 75                                                          | users, set authority level 63, 64, 65                                              |
| turn on (to console)                                                      | users, set context name (SNMPv3) 66                                                |
| blade server 75                                                           | users, set hostname (SNMPv3 traps) 67                                              |
|                                                                           | users, set IP address (SNMPv3 traps) 67                                            |
| H                                                                         | users, set name 62                                                                 |
| U                                                                         | users, set password 62                                                             |
| United States electronic emission Class A notice 113                      | users, set privacy password (SNMPv3) 67<br>users, set privacy protocol (SNMPv3) 66 |
| United States FCC Class A notice 113                                      | using the command-line interface 3                                                 |
| update 27                                                                 | doing the community internace of                                                   |
| options                                                                   |                                                                                    |
| a 27                                                                      |                                                                                    |

### V

view command target 22 VLAN ID set for SOL 54

## W

write options config 69 write command 69 example 69 write command errors 105

# IBM.

Part Number: 24R9707

Printed in USA

(1P) P/N: 24R9707

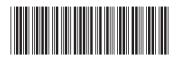